## **UNIVERSIDAD NACIONAL TECNOLÓGICA DE LIMA SUR**

## **FACULTAD DE INGENIERÍA Y GESTIÓN** ESCUELA PROFESIONAL DE INGENIERÍA MECÁNICA Y ELÉCTRICA

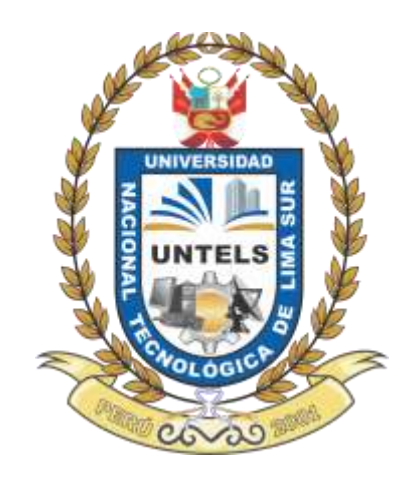

## **"DISEÑO DE UN CONTROL NUMÉRICO COMPUTARIZADO PARA EL TORNO DE BANCADA PARALELA EN LA EMPRESA MANTPLUS"**

**TRABAJO DE SUFICIENCIA PROFESIONAL** 

Para optar el Título Profesional de

## **INGENIERO MECÁNICO ELECTRICISTA**

## **PRESENTADO POR EL BACHILLER**

MUÑOZ OCAS, EDWIN HUMBERTO

**ASESOR** CHÁVEZ ZUBIETA, ÁLVARO ENRIQUE

> **Villa El Salvador 2021**

## **Dedicatoria**

Este trabajo está dedicado a mi padre Héctor Humberto Muñoz Paima, que a pesar de pasar por esta dura etapa que afrontamos, que es el COVID 19, siguió luchando hasta el último minuto de vida. Siendo fuente de inspiración para seguir adelante.

A mi madre Margarita Ocas Gallardo, quien siempre me brinda su apoyo incondicional en todo momento.

 A Dios por protegerme y guiar mis pasos durante mi carrera, y a mis amigos, quienes se convirtieron en mi familia a lo largo de estos años.

#### **Agradecimiento**

 Agradecer a la UNIVERSIDAD NACIONAL TECNOLOGICA DE LIMA SUR por la formación profesional brindada durante los 5 años en sus aulas. Y al asesor que me asignaron para brindarme sus conocimientos para alcanzar este objetivo.

A empresa MANTPLUS, por permitir dar este gran paso en mi formación profesional, especialmente al Gerente General Sr. Nils y a la administradora del área de ventas, la Srta. Faviola, siendo ellos quienes me apoyaron con lo que necesitaba para avanzar.

A mis hermanos; Cristian, Kelly y Gabriela que de una u otra forma contribuyeron como ejemplo en mí.

Y especialmente a mis padres por su amor, apoyo y paciencia durante mi crecimiento.

# ÍNDICE

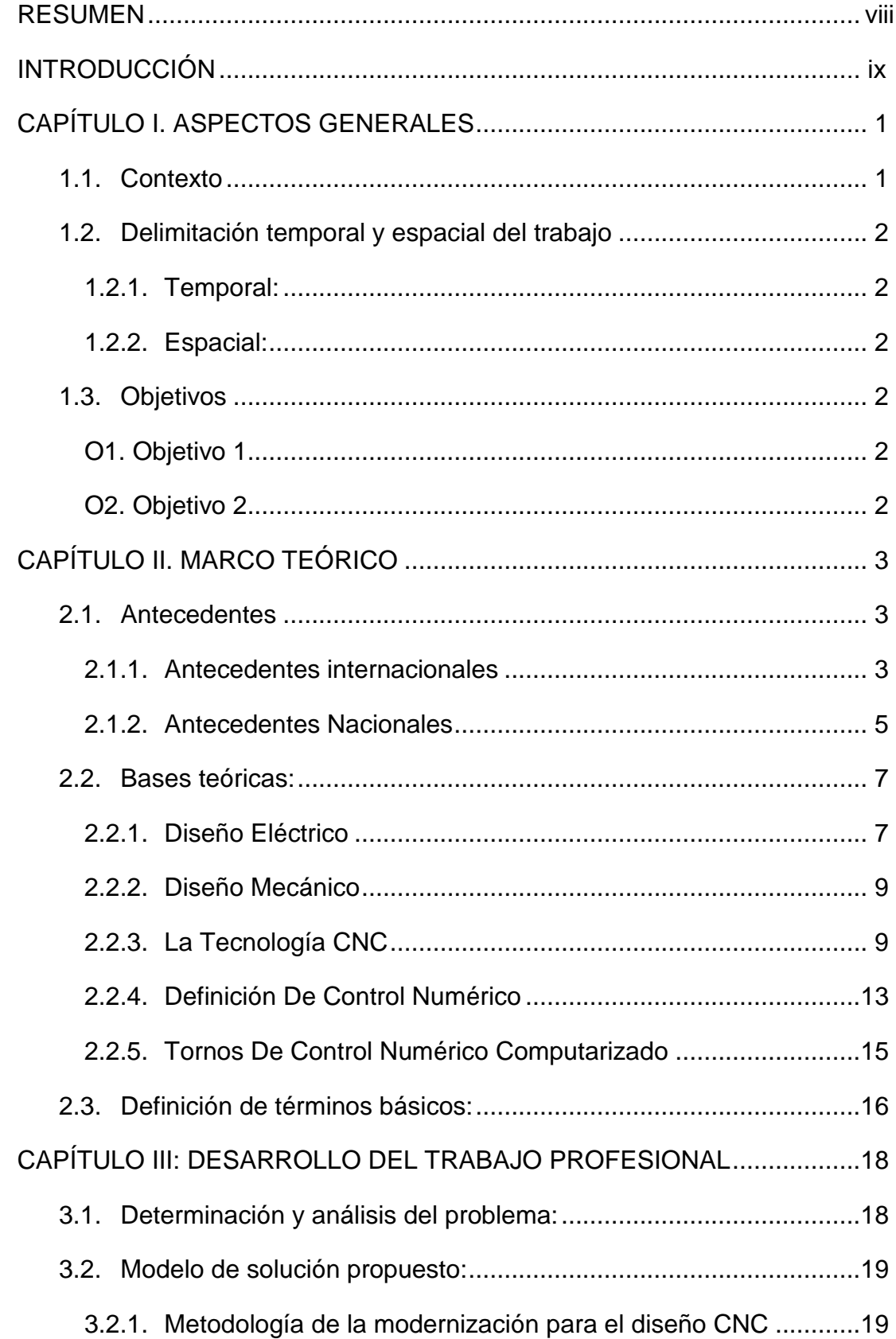

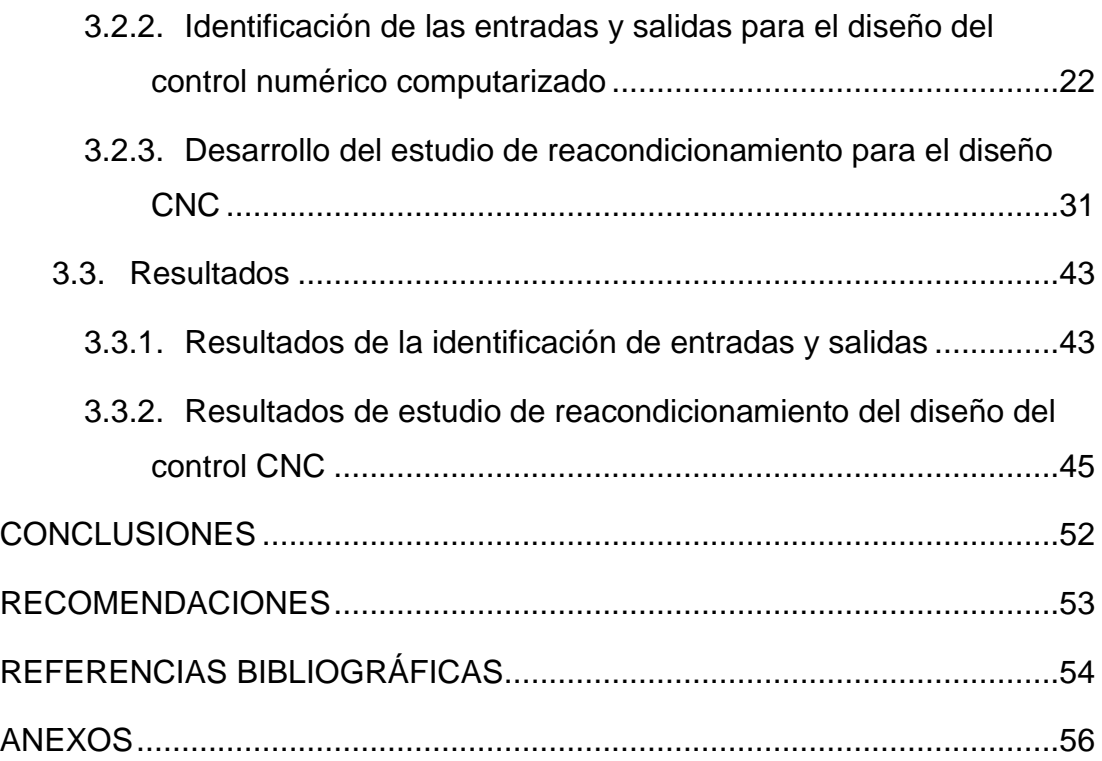

## **TABLAS, FÓRMULA, FIGURAS, DIAGRAMAS**

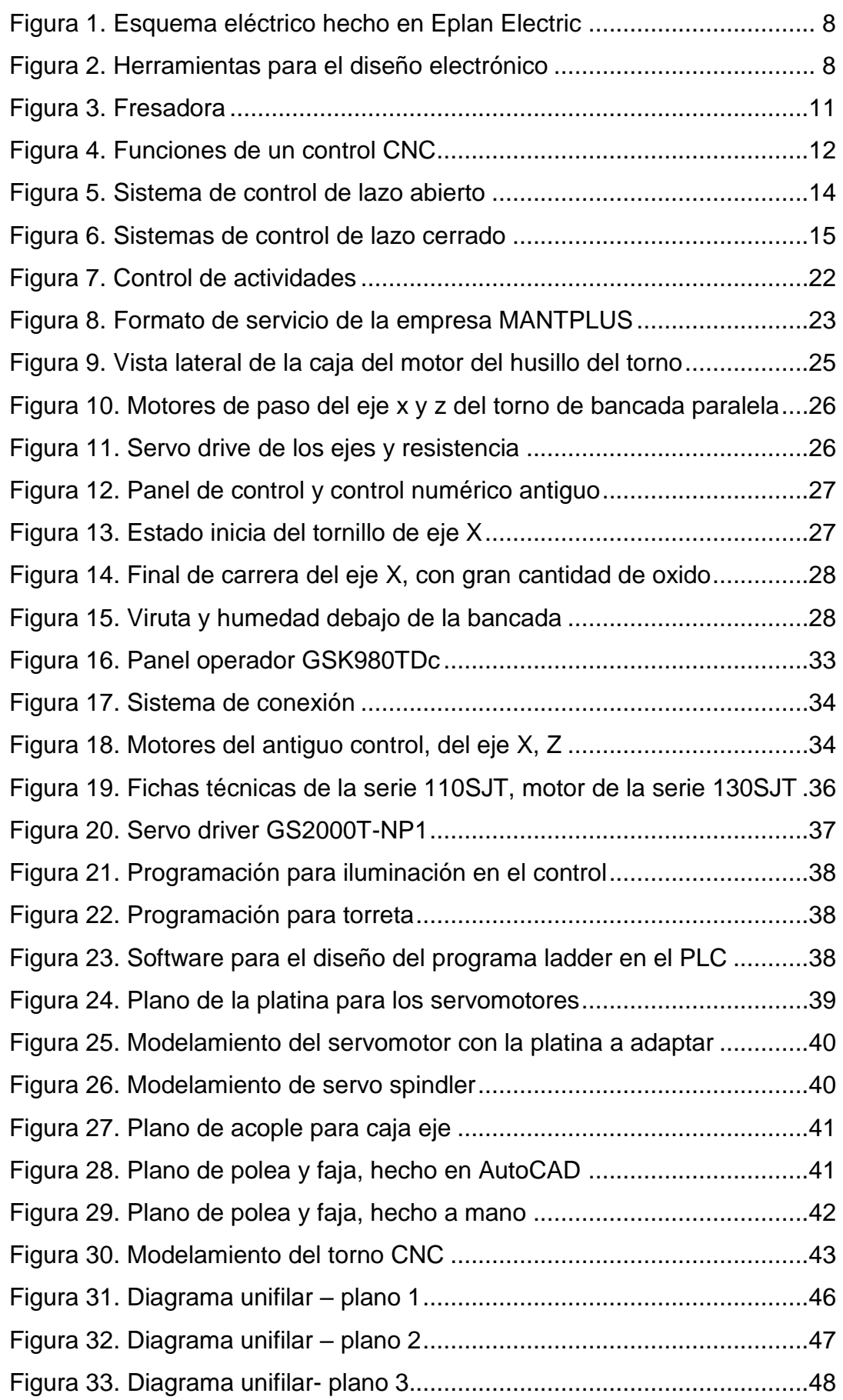

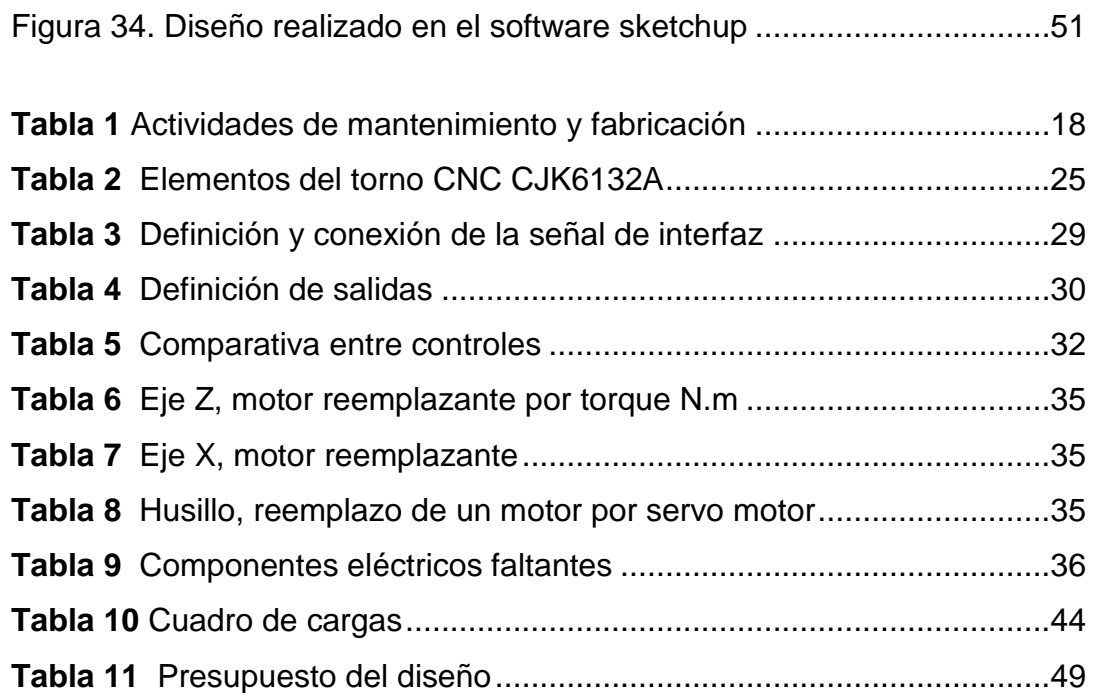

[Diagrama 1 Secuencia en bloques de la metodología de un diseño de un](file:///D:/tesina%20cnc/tsp-block%20EDWIN.docx%23_Toc89815012)  [control numérico computarizado en una máquina desactualizada](file:///D:/tesina%20cnc/tsp-block%20EDWIN.docx%23_Toc89815012) .............20

#### **RESUMEN**

<span id="page-7-0"></span>El presente trabajo de suficiencia tuvo como objetivo el presentar el diseño de un sistema autónomo en base a un control numérico computarizado en el torno CNC de la marca Gauchito, dado de baja por su mala funcionabilidad y paradas constantes, y también con el fin de generar activos a la empresa, como la fabricación de piezas mecánicas y el uso del conocimiento de la implementación que se adquirida al momento que el diseño se ponga en práctica para posible instalación en máquinas que lo requieran.

Se analizó las ventajas y desventajas que conlleva la modernización del torno de la empresa, en la perspectiva del diseño, se utilizó los programas a base de modelado de piezas. que nos brinda unas claras referencias, gracias a la visualización en 2d y 3d de los sistemas mecánicos, así como los diagramas unifilares del sistema eléctrico y electrónico por de software Eplan Electric P8.

Para la modificación de entradas y salidas del sistema de control GSK980TDc, integra un PLC, el cual fue modificado, usando un teclado alfanumérico y para la programación se utiliza el software (GSKladder) de propiedad del fabricante que permite la carga del programa por medio de un cable USB o comunicación serial RS232; El propósito de tal modificación era la integración de la iluminaria y el sistema de posicionamiento de la torreta portaherramientas.

El sistema de control del CNC contiene parámetro de fábrica a los cuales deben ser configurados por medio de instrumentos mecánicos de calibración y para ello se usaría reloj comparador y otros instrumentos de medición mecánica, a lo sería una segunda etapa posterior al diseño.

### **INTRODUCCIÓN**

<span id="page-8-0"></span>El trabajo de insuficiencia profesional tiene como propósito el buscar poner en actividad el torno de bancada paralela CNC de la marca Gauchito, para mejorar el sistema de fabricación de piezas mecánicas para los mantenimientos realizados. En la cual se planteó el diseño de un sistema a base de un control numérico computarizado (CNC) para su posterior evaluación, en el fin de verificar su viabilidad.

En el capítulo 1, tenemos una reseña de la empresa, resaltando la misión y visión. Otros de los puntos es la ubicación espacial y la temporal a la cual se evoca el trabajo o proyecto y teniendo con una claridad los objetivos a conseguir.

En el capítulo 2, se detalla los antecedentes de los proyectos similares al nuestro, donde la tecnología CNC fue aplicada, no solamente en tornos, sino a otras máquinas.

En la base teórica se detalla información relevante de los temas a utilizar, para el diseño y sobre la tecnología CNC.

En el capítulo 3, se tiene una evaluación del diseño, tomando como puntos base los objeticos trazados, como la identificación de las entradas y salida del sistema y a la recolección de datos e información necesaria para el diseño del sistema, a lo que se aboca a la instalación del tal sistema, como las modificaciones necesarias para su adaptación. Esto da hincapié a evaluar el sistema de recolección de datos es la más adecuada y buscar su rentabilidad.

## **CAPÍTULO I. ASPECTOS GENERALES**

#### <span id="page-9-1"></span><span id="page-9-0"></span>**1.1. Contexto**

La empresa MANTPLUS tiene como misión promover el éxito de sus clientes, asegurando que sus equipos e instalaciones se encuentren en óptimas condiciones e incrementando la eficiencia de sus procesos productivos con soluciones innovadoras y confiables.

Y como visión ser una empresa líder en los rubros de ingeniería de mantenimiento, automatización, retrofits, fabricaciones y tecnologías de la información en beneficio del sector público y privado, aplicado a la industria, construcción, minería, petrolero, pesca, servicios y comercio.

En la actualidad la empresa cuenta con 9 años de trayectoria en los rubros de Ingeniería de mantenimiento, automatización, retrofits, fabricaciones y Tecnología de la información. A la brinda soporte técnicotecnológico industrial para el sector público y privado, aplicado a la industria, construcción, minería, petróleo, pesca, servicios y comercio. Hoy en día, el 70% de sus servicios van a un grupo central de clientes: un testimonio del compromiso de construir relaciones laborales sólidas y duraderas.

## <span id="page-10-0"></span>**1.2. Delimitación temporal y espacial del trabajo**

## <span id="page-10-1"></span>**1.2.1. Temporal:**

El proyecto de suficiencia profesional se desarrollará a finales de agosto del 2021 hasta diciembre de 2021.

### <span id="page-10-2"></span>**1.2.2. Espacial:**

El proceso se realiza en Lima metropolitana en las instalaciones de la empresa Mantplus, que está ubicado en calle San Miguel mz. A lt. 11, urbanización industrial Santa Rosa, Ate.

## <span id="page-10-4"></span><span id="page-10-3"></span>**1.3. Objetivos**

## **O1. Objetivo 1**

Identificar las entradas y salidas del sistema mecánico eléctrico y electrónico para el diseño control numérico computarizado para el torno de bancada paralela en la empresa Mantplus".

## <span id="page-10-5"></span>**O2. Objetivo 2**

Desarrollar el estudio de reacondicionamiento para el diseño control numérico computarizado para el torno de bancada paralela en la empresa Mantplus".

## <span id="page-11-0"></span>**CAPÍTULO II. MARCO TEÓRICO**

#### **2.1. Antecedentes**

#### <span id="page-11-2"></span><span id="page-11-1"></span>**2.1.1. Antecedentes Internacionales**

Tomando como antecedente de estudio, trabajos relacionados al control numérico computarizados (CNC) a nivel internacional tenemos:

En el trabajo de investigación de Nuñez Balladares & Gordon Garces, (2013), Diseño e implementación de un prototipo de Torno Fresador de control numérico computarizado para el laboratorio CNC de la extensión Latacunga., menciona que la automatización de procesos en las máquinas herramienta de control numérico computarizadas (CNC) ha ganado protagonismo en la industria, las cuales brindan optimización de tiempo, espacio, exactitud y disminución de errores en su trabajo final. Así, se obtiene un prototipo torno fresadora de control numérico computarizado que combina técnica de CAM y CAD, para la obtención de piezas complejas, cuya máquina puede ser escalada a nivel industrial de manera óptima y adecuado, con ello se puede reducir el tiempo de proceso de manufactura. Donde concluye que el diseño e implementación de un prototipo de Torno Fresador CNC, es un proyecto que posee un gran nivel de investigación ya que se recopiló información sobre el funcionamiento y operación de Tornos y Fresadoras con el fin de implementar una máquina mixta Torno-Fresador. El diseño y construcción de piezas y repuestos de maquinaria por medio de un Torno Fresador CNC, garantiza la elaboración individual o en serie de las mismas con un alto grado de precisión y exactitud, disminuyendo el tiempo de mecanizado y el desperdicio de materia prima como sucede con las máquinas herramienta.

En la memoria de titulación de Ávila Nancucheo, Rubén (2020), Conversión De La Operación De Torneado En Equipo Multipropósito A Control Numérico Computarizado*.* Donde el autor presenta primero un estudio de los tornos, el proceso de torneado, y del control numérico computarizado, destacando parámetros y variables. Luego se desarrolla mediante ingeniería inversa una disección de producto al equipo a convertir, buscando alternativas y proponiendo un rediseño en una lista con los tipos de componentes necesarios a incorporar, seleccionándolos en dos etapas la primera que determina el tipo de componente, y la segunda que considera las variables de entrada, salida, y los objetivos para definir el componente a usar. Por último, los resultados de la fabricación e incorporación los componentes seleccionados y diseñados son mostrados en los procesos de construcción, montaje, configuración y pruebas de la máquina, concluyendo en una metodología con los pasos necesarios para realizar una conversión de un equipo manual a control numérico computarizado.

En la tesis de Mena López, (2013) conversión de un torno convencional a uno por control numérico computarizado para el laboratorio CNC de la ESPE extensión Latacunga. Donde el estudio concluye que el diseño y construcción de piezas y repuestos de maquinaria por medio de un torno CNC, garantiza la elaboración individual o en serie de las mismas con un alto grado de precisión y exactitud, disminuyendo el tiempo de mecanizado y el desperdicio de materia prima como sucede con las máquinas herramienta convencionales. También la máquina tiene la posibilidad de ser implementada a nivel industrial para poder contribuir a la generación de trabajo y la producción de mejores recursos en diferentes empresas a nivel nacional. Y al realizar las pruebas como torno CNC y manual, se puede notar que es una máquina eficiente, ya que con los recursos utilizados trabaja de manera similar al de máquinas importadas desde el extraniero.

En el trabajo de Carrillo Ahumada, (2016) Implementación de un Retrofits a un torno de Control Numérico*,* el autor resume la descripción de cómo se realizó la implementación de un RETROFIT (repotenciación) a un TORNO de control numérico computarizado (CNC) Siemens, con control de la misma marca Sinumerik 802c. Para ello se definió el problema detalladamente, luego se hizo un estado del arte y se planteó una solución al problema, después se realizó un estudio de factibilidad, y se muestra paso a paso todos los factores que se tuvieron en cuenta para escoger el control y de acuerdo a ello llevar a cabo la implementación. Se muestran el desarrollo, desde la identificación de elementos funcionales del torno, para luego determinar cuales se podían mantener, y como se aprovechan al máximo los elementos existentes y se disminuyen los costos de implementación. a lo cual concluye el autor que para la implementación del control electrónico del torno CNC, no se tuvo acceso a gran información, debido a que esta tecnología es muy costosa y las empresas que la han desarrollado la tienen muy bien protegida, por lo tanto, conseguir la mínima información requerida fue una tarea bastante dispendiosa, además de tener que identificar elementos y realizar planos. También la fortaleza en el desarrollo de esta implementación, fue el haber logrado el acceso a ingenieros que llevan trabajando en la reparación y mantenimiento de las máquinas de Control Numérico Computarizado más de 15 años, sin su valiosa experiencia, y los conocimientos adquiridos durante la carrera habría sido muy difícil desarrollar la implementación del Control. Se logró realizar la implementación con un control un 75% más económico que la marca líder en el mercado y logrando las mismas prestaciones técnicas, con el apoyo de la marca en este caso GSK, sin que tuvieran que venir al país a realizar la implementación. El avance tecnológico a nivel mundial es muy alto, diseñar un control electrónico para un torno CNC, de alta producción, puede ser algo desgastante y frustrante, porque el mercado mundial nos lleva muchos años de ventaja. Pero apropiar una tecnología desarrollada; a las necesidades nuestras, aunque no es fácil, se comprobó que es viable, al recuperar un torno fuera de servicio, con el 100% de su funcionamiento original incluso mejorando algunas prestaciones.

## <span id="page-13-0"></span>**2.1.2. Antecedentes Nacionales**

En la tesis de Gauna Zarate Jose (2019), Diseño y montaje de router CNC para implementar al laboratorio del curso de procesos de manufactura para fines didácticos, Donde el autor resumen que el proyecto fue realizado con el objetivo de elaborar un módulo educativo (prototipo) módulo router Control Numérico Computarizado (CNC) que ayudará en el desarrollo del aprendizaje de mecanizado por control numérico computarizado, mediante diseños basados en programas CAD

y CAM, para los alumnos de la escuela de ingeniería mecánica de la Universidad Nacional Jorge Basadre Grohmann. Para el desarrollo del módulo CNC se utilizó el programa Solidworks, programa CAD, que ayudo en la simulación de los componentes seleccionados y mecanismos diseñados para el CNC, utilizando como material la empresa para la elaboración de la estructura, y universal G code sender para la manipulación del módulo CNC.

En el trabajo de investigación de Ayvar Mitma, (2019), Adaptación del torno convencional a torno de control numérico asistido en la Empresa Famai SEALJET, Arequipa, 2018. Donde se resumen las implementaciones del torno convencional que se adapte a ser un torno de control numérico porque es mucho más sencillo la adaptabilidad y viable porque se aprovecha el mismo recurso. La metodología es tecnológica porque se aplica conocimientos desarrollando un nuevo sistema de adaptación el cual debe cumplir con una lista de exigencias, contar consecuencia de operaciones según su función a través de un control de procesos especificado mediante un cuadro de matriz morfológica el cual va indicar la secuencia y las opciones de proceso, realizando un cuadro de evaluación técnica y económica, según los presupuestos y cronogramas. Haciendo una comparación en temas de costos es mucho más rentable adaptar un torno convencional que adquirir un control numérico, que va tener la misma función que es reducir el tiempo de los procedimientos de trabajo haciéndolas más efectivas. Donde el resultado concluye que es posible aplicar el conocimiento científico para desarrollar el proceso de adaptación en un torno convencional a un torno de control numérico a bajo costo por que se aprovecha el mismo torno con que cuenta la empresa. También es posible reducir los tiempos en el proceso de producción al adaptar el control numérico asistido en un torno convencional porque ya no habrá paradas durante el cambio de operaciones de torneado.

## <span id="page-15-0"></span>**2.2. Bases Teóricas:**

Para iniciar el diseño de un sistema de control numérico computarizado para el torno CNC, lo dividiremos en tres sectores; diseño eléctrico, diseño mecánico y diseño electrónico.

#### <span id="page-15-1"></span>**2.2.1. Diseño Eléctrico**

En el libro de Miguel Ángel Sánchez Hernández, (2018), Montaje de los cuadros de control y dispositivos eléctricos y electrónicos de los sistemas domóticas e inmóticos. Menciona que para la fabricación e instalación de un sistema automatizado es de vital importancia la correcta interpretación y ejecución de los planos y esquemas de montaje.

Además, el autor menciona que las normas de estructura y representación elaborada por los diversos institutos y organizaciones de normalizaciones. La norma internacional IEC 61082 de la comisión electrotécnica Internacional, así como las normas europeas, definen de forma clara, todos los aspectos gráficos, de simbología y representación que abarca el diseño, y, por consiguiente, de la interpretación de planos y esquemas para la elaboración de cuadros eléctricos de control.

La información gráfica que representa los elementos de la instalación, así como los datos adicionales de los mismos, deben estar claramente identificados, tal como se muestra en la Figura 1.

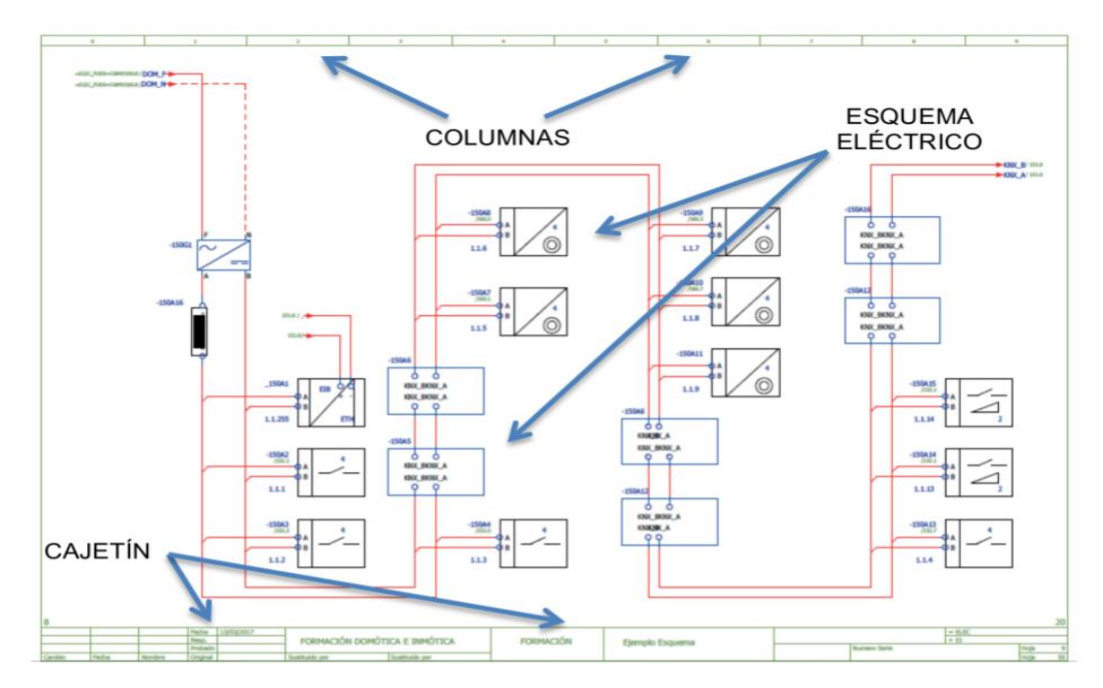

<span id="page-16-0"></span>*Figura 1. Esquema eléctrico hecho en Eplan Electric* Fuente: Montaje de los cuadros de control y dispositivos eléctricos y electrónicos de los sistemas domóticas e inmóticos (Sánchez Hernández, 2018)

Del libro de autores Escaño Gonzáles & Nuevo Garcia, (2021), Sistemas eléctricos y electrónicos, resalta la importacia del uso de programas para el diseño electrico.

El autor desarrolla la compilación de una serie de aplicaciones

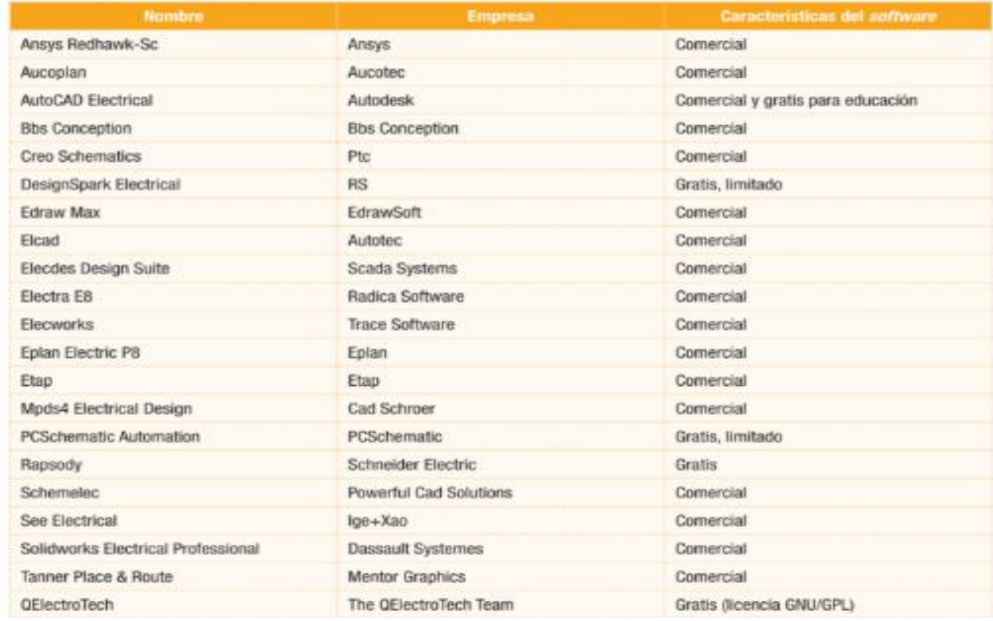

<span id="page-16-1"></span>*Figura 2. Herramientas para el diseño electrónico* Fuente: Sistemas eléctricos y electrónicos, Escaño Gonzáles & Nuevo Garcia, (2021)

En el presente trabajo de investigación se eligió desarrollar con el software Eplan Electrical P8, que comprende un conjunto de herramientas de diseño asistido por computador (CAD, Computer Aided Design) que ofrecen una gama de capacidades para el diseñador eléctrico.

#### <span id="page-17-0"></span>**2.2.2. Diseño Mecánico**

El diseño mecánico es el proceso de dar forma, dimensiones a cualquier material, es de este planteamiento que se proyectara para los modelamientos de piezas mecánicas en base a software de dibujo en 3d y 2d. **Software De Modelado 3d**

El modelado 3D consiste en utilizar software para crear una representación matemática de un objeto o forma tridimensional. El objeto creado se denomina modelo 3D y se utiliza en distintas industrias.

- **A. SketchUp** (anteriormente Google SketchUp) es un programa de diseño gráfico y modelado en tres dimensiones (3D) basado en caras. Es utilizado para el modelado de entornos de planificación urbana, arquitectura, ingeniería civil, diseño industrial, representación mecánica, diseño escénico, GIS, videojuegos o películas. (Wikipedia, 2021)
- **B. AutoCAD** es un software de diseño asistido por computadora utilizado para dibujo 2D y modelado 3D. Actualmente es desarrollado y comercializado por la empresa Autodesk. AutoCAD es un software que hacen posible el dibujo digital de planos de edificios o la recreación de imágenes en 3D; es uno de los programas más usados por arquitectos, ingenieros, diseñadores industriales y otros. (Autocad, 2021)

#### <span id="page-17-1"></span>**2.2.3. La Tecnología CNC**

Daniel E. Kandray, (2010), en su libro Programmable Automation Technologies, tomaremos como base para el entendimiento del control numérico computarizado (CNC) el siguiente concepto

Para entender que es la tecnología del control numérico computarizado (CNC), se resume que es el proceso automatizado del mecanizado manual, utilizando la tecnología eléctrica, electrónica e informática. El maquinista u operador controla el mecanizado "manual" tradicional dirigiendo el movimiento de la herramienta en relación con la pieza de trabajo, determinado la forma final de la pieza de trabajo. En el sistema CNC, es una pequeña computadora que ejecuta el papel del operador, por así decirlo, dirigiendo el movimiento de la herramienta siguiendo una secuencia instrucciones almacenadas de la máquina llamada programa de instrucciones, o más tradicionalmente, un programa de piezas. El programa de instrucción, escrito en un lenguaje que comprenda el controlador CNC, a menudo se denomina Programa código G códigos alfanuméricos comenzando con la letra "G."

#### **2.2.3.1. Componentes del Sistema CNC**

Del libro Daniel E. Kandray, 2010, se extra el siguiente concepto, donde la tecnología CNC se ha aplicado a numerosas máquinas herramienta, incluidos tornos, molinos, máquinas de descarga eléctrica (EDM) y máquinas de corte por llama, láser y plasma. Por lo tanto, un sistema CNC se puede dividir en cuatro componentes principales:

#### **A. Equipo de procesamiento / Máquina herramienta**

Para equipos de procesamiento, el movimiento relativo pieza-herramienta se ejecuta dos o tres direcciones; sin embargo, se pueden controlar hasta cinco direcciones diferentes en equipos modernos. Cada dirección corresponde a un eje de la máquina. Para un torno, el movimiento de la herramienta se especifica en la dirección de los ejes X y Z. La herramienta se mueve en el eje X en dirección, dentro y fuera de la pieza de trabajo ortogonal (en ángulo recto) a su eje de rotación, para el desgaste de la pieza.

#### **B. Mecanismo de accionamiento / sistema de posicionamiento**

El movimiento a lo largo de los distintos ejes de la máquina se logra con cojinetes lineales de alta precisión guiados mecánicamente, llamados guías o nuez, y un tornillo de avance o tornillo de bolas. Un carro o mesa se mueve a lo largo de la bancada (o eje) mediante el tornillo de avance. El tornillo de avance transforma el movimiento de rotación de un motor eléctrico en un movimiento lineal a lo largo de un eje.

La mayoría de las herramientas CNC modernas tienen servomotores para impulsar el tornillo de avance. La Figura 3 muestra una vista en corte de un servomotor típico sistema de circuito de lazo cerrado, para controlar un eje. Para realizar contornos complejos en el x, y-plano, se requieren dos ejes, uno para cada dirección.

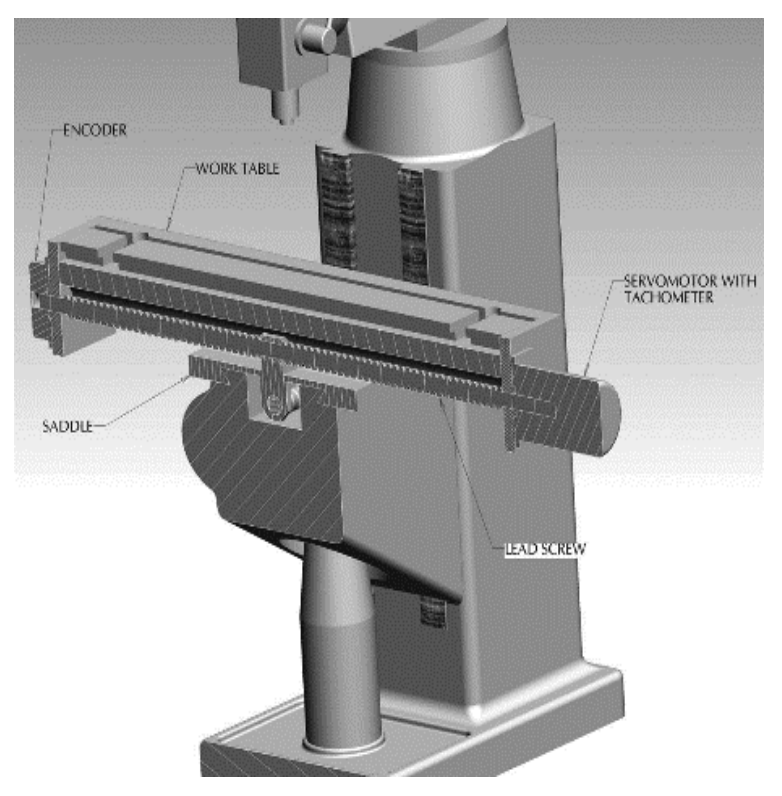

*Figura 3. Fresadora* Fuente: Daniel E. Kandray, 2010

## <span id="page-19-0"></span>**C. Controlador CNC**

El controlador CNC dirige todas las funciones de la máquina mientras ejecuta el programa de instrucciones. Interactúa con el operador de la máquina durante la configuración de la máquina y la herramienta. Selecciona las herramientas deseadas y coloca la pieza de trabajo en la ubicación correcta en relación con la herramienta. Enciende el husillo y el flujo de refrigerante y mueve la pieza de trabajo y / o la herramienta a lo largo de la trayectoria, mecaniza correcta con el uso de la herramienta a la velocidad de avance especificada, a menudo dirigiendo el movimiento a lo largo de tres ejes simultáneamente. También puede tomar decisiones e instruir a otras máquinas para que realicen una tarea específica. Todas estas características se describen en la Figura 4.

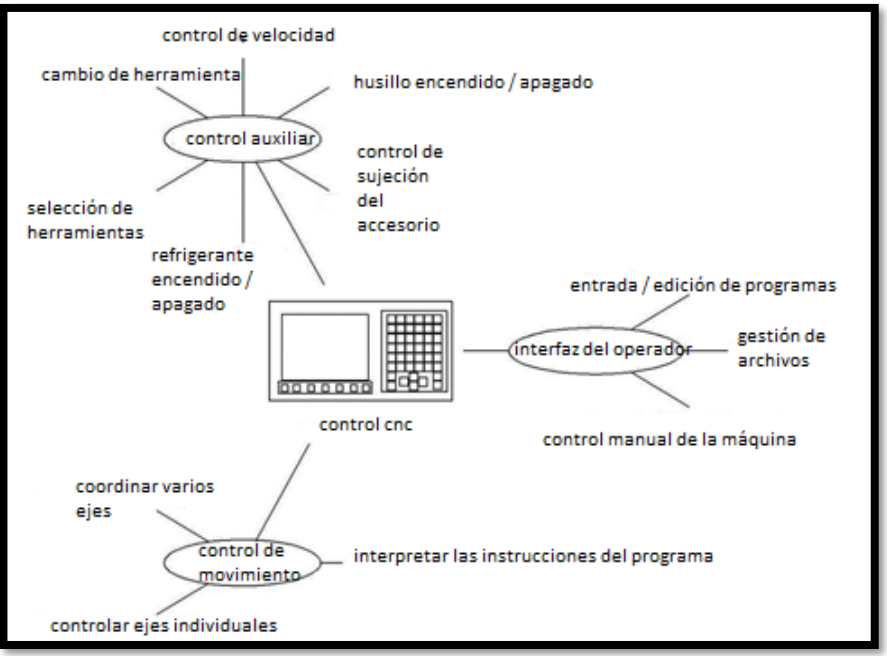

Figura 4. Funciones de un control CNC Fuentes: Daniel E. Kandray, 2010

## **D. Programa de instrucciones**

El programa de instrucciones, conocido como programa CNC, el programa de código G, o simplemente "el programa", es una lista secuencial de instrucciones de máquina codificadas alfanuméricamente. El programa CNC indica al controlador CNC sobre las tareas que deben completarse, cuándo deben ejecutarse y cómo deben realizarse para realizar las operaciones de mecanizado deseadas. El programa es codificado, es decir, escrito en un idioma que el controlador CNC pueda entender. Es desarrollado por una persona conocida como programador CNC.

## **2.2.3.2. Ventajas y desventajas de la tecnología CNC**

Para seguir con el avance, sobre el tema del diseño a base de la tecnología CNC, es necesario saber los pros y contra que esto conlleva. Ventajas

- 1. productividad incrementada
- 2. Calidad mejorada
- 3. La capacidad de fabricar formas complejas
- 4. Mejoras en la estructura de costos de fabricación
- 5. Nivel de habilidad del operador reducido

6. Fácil acomodo a los cambios en el diseño del producto

#### Desventajas

- 1. Mayor costo de inversión.
- 2. Mayor costo de mantenimiento.
- 3. Adición de personal especializado.

#### **2.2.3.3. Cuándo utilizar la tecnología CNC**

Del mismo autor Carrillo Ahumada, 2016, busca determinar si la tecnología CNC está justificada, (Esto es cierto para la mayoría de la automatización). Sin embargo, hay varios escenarios que a menudo indican que se justifica una conversión a la tecnología CNC.

1. Producción por lotes con lotes de tamaño pequeño a mediano. La producción por lotes en pequeñas a los tamaños de lote medianos indica que la automatización programable, que tecnología CNC proporciona, es una buena opción. Por el contrario, si se requieren lotes muy grandes, la automatización fija puede ser una mejor opción.

2. Varias operaciones de mecanizado independientes. Varias operaciones de mecanizado requieren múltiples configuraciones. Si estas operaciones se pueden combinar en una operación de CNC, solo se requerirá una configuración. Además, varias operaciones también pueden indicar varias máquinas. Por tanto, la combinación de operaciones también puede reducir el número de máquinas necesarias.

3. Geometría de pieza compleja. Como se indicó anteriormente, en algunas situaciones, la tecnología CNC puede ser la única opción viable para fabricar productos con una geometría excepcionalmente compleja.

#### <span id="page-21-0"></span>**2.2.4. Definición de Control Numérico**

El termino control numérico se define en forma general las técnicas y metodologías que permita controlar una maquina mediante instrucciones informáticas de tipo numérica, suministradas de una computadora o computador a una máquina herramienta. (Daniel E. Kandray, 2010)

## **Sistemas de control**

Sistema de control es el conjunto de dispositivos que pueden regular su propia conducta o la de otro sistema con el fin de lograr un funcionamiento predeterminado, de modo que se reduzcan las probabilidades de fallos y que actúan juntos para lograr un objetivo de control. Los sistemas de control deben conseguir los siguientes objetivos:

- Ser estables y robustos frente a perturbaciones y errores en los modelos.
- Ser eficiente según un criterio preestablecido evitando comportamientos bruscos e irreales.

### **Sistema de control de lazo abierto.**

Un sistema de control en lazo o bucle abierto (figura 5), es aquél en el que la señal de salida no influye sobre la señal de entrada. La exactitud de estos sistemas depende de su calibración, de manera que al calibrar se establece una relación entre la entrada y la salida con el fin de obtener del sistema la exactitud deseada. El diagrama de bloque de un sistema enlazo abierto es:

Estos sistemas se caracterizan por:

- No se compara la salida del sistema con el valor deseado de la salida del sistema (referencia).
- La exactitud de la salida del sistema depende de la calibración del controlador.
- En presencia de perturbaciones estos sistemas de control no cumplen su función adecuadamente

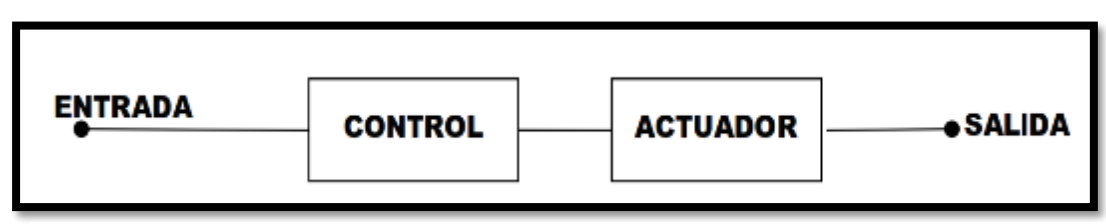

*Figura 5. Sistema de control de lazo abierto*

#### **Sistema de control de lazo cerrado.**

Un sistema de control de lazo cerrado (figura 6), es aquél en el que la acción de control es, en cierto modo, dependiente de la salida. La señal de salida influye en la entrada. Para esto es necesaria que la entrada sea modificada en cada instante en función de la salida. Esto se consigue por medio de lo que llamamos realimentación o retroalimentación (feedback).

Sus características son:

- Ser complejos, pero amplios en cantidad de parámetros.
- La salida se compara con la entrada y le afecta para el control del sistema.
- Su propiedad de retroalimentación.
- Ser más estable a perturbaciones y variaciones internas.

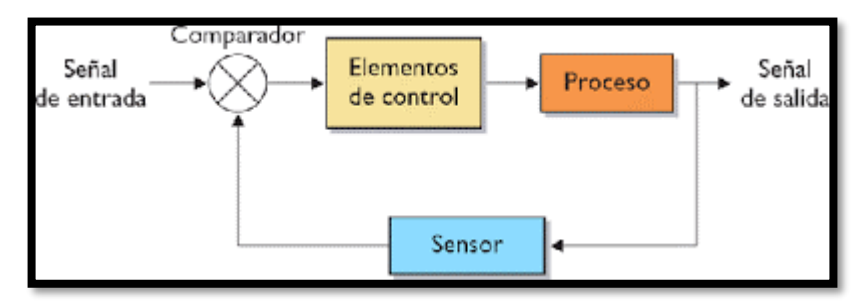

*Figura 6. Sistemas de control de lazo cerrado*

#### <span id="page-23-1"></span><span id="page-23-0"></span>**2.2.5. Tornos De Control Numérico Computarizado**

Es una máquina herramienta que permite dar forma a sólidos de revolución a través de un proceso de arranque de viruta. Se caracteriza por ser de control numérico ya que el proceso lo realiza de forma automática con la ayuda de un intérprete que es capaz de procesar el programa "Códigos g" o códigos de máquina. (Groner Castro, 2019, p. 7)

#### **2.2.5.1. Torno CNC de bancada paralela**

Este tipo máquinas herramientas se caracterizan por tener la bancada donde se sitúa el eje transversal en posición plana, paralela al suelo, este tipo de tornos son muy comunes cuando se habla de máquinas herramientas convencionales. (Groner Castro, 2019, p. 8)

#### <span id="page-24-0"></span>**2.3. Definición de términos básicos:**

Los siguientes términos son tomados de la bibliografía que figura en nuestro trabajo de investigación.

**Apagado del sistema:** apagar el sistema, detiene cualquier aplicación en marcha y cerrar los archivos que permanezcan abiertos en el sistema.

**Automatización**: Es el uso de sistemas o elementos computarizados para controlar maquinarias y/o procesos industriales substituyendo a operadores humanos.

**Bancada:** Consiste en dos largueros metálicos convenientemente reforzados, encima de los cuales se han practicado las guías del torno, generalmente en forma de V.

**Bomba Refrigerante:** Es una maquina generadora que succiona el agua refrigerante del tanque hacia la pieza mecanizada.

**Codificador:** Los codificadores se utilizan en las máquinas para dar retroalimentación al control sobre la dirección y la velocidad del husillo.

**Código G:** el código "G" en CNC, se usa para detallar el tipo de movimiento u operación a ejecutarse en el bloque que incluye el código G

**Códigos M:** la letra es usada para indicar las funciones misceláneas también son conocidas como funciones secundarias M.

**Configuración:** es un conjunto de datos que determina el valor de algunas variables de un programa

**Control continúo**: es una expresión que utilizamos con el fin de describir las acciones adoptadas por los directores de entidades, gerentes o administradores, para evaluar y monitorear las operaciones en sus entidades.

**Control de bucle abierto** Es aquel sistema en el que solo actúa el proceso sobre la señal de entrada y da como resultado una señal de salida independiente a la señal de entrada pero que se basa en ella. No hay retroalimentación hacia el controlador

**Encoder:** Es un dispositivo que indica la posición actual, referente a un conjunto de pulso. Los Encoders convierten el movimiento en una señal eléctrica que puede ser leída por algún tipo de dispositivo de control en un sistema de control de movimiento, tal como un mostrador o PLC.

**Husillo:** Es una parte de la fresadora donde se encuentra en la porta herramientas con su respectivo motor para la mecanización de la pieza.

**La fuerza de corte**: Es un parámetro a tener en cuenta para evitar roturas, deformaciones en la herramienta y en la pieza, para poder calcular la potencia necesaria para efectuar un determinado mecanizado.

**La profundidad de corte:** Es la profundidad de la capa arrancada de la superficie de la pieza en una pasada de la herramienta.

**Máquina Herramienta:** Es un tipo de máquina que se utiliza para dar forma a materiales sólidos, principalmente metales. Su característica principal es su falta de movilidad, ya que suelen ser máquinas estacionarias. El moldeado de la pieza se realiza por la eliminación de una parte del material, que se puede realizar por arranque de viruta, por estampado, corte o electroerosión.

**Maquinabilidad:** Es una propiedad de los materiales que permite comparar la facilidad con que pueden ser mecanizados por arranque de viruta

**Maquinado:** Proceso mediante el cual se fabrica una pieza de acuerdo a sus especificaciones técnicas, en el torno se hacen maquinados cilíndricos de diámetro uniforme.

**Retrofits:** Termino que significa retro adaptación de un sistema o máquina, tomando una parte mecánica en buen estado y cambiando su parte eléctrica y electrónica, por elementos modernos para recuperar su funcionalidad.

**Servomecanismos**: Mecanismo implementado con servomotores.

**Servomotores**: Un servomotor es un actuador rotativo o motor que permite un control preciso en términos de posición angular, aceleración y velocidad, capacidades que un motor normal no tiene.

**Tornillo de bolas:** Es un actuador lineal mecánico que convierte el movimiento de rotación en movimiento lineal con bajas pérdidas por fricción.

**Unidad de lubricación:** Un sistema de lubricación automática lubrica de forma continua mientras la máquina está en funcionamiento.

**Velocidad de avance**: Es la velocidad relativa entre la pieza y la herramienta, es decir, la velocidad con la que progresa el corte.

## **CAPÍTULO III: DESARROLLO DEL TRABAJO PROFESIONAL**

#### <span id="page-26-1"></span><span id="page-26-0"></span>**3.1. Determinación y Análisis del Problema:**

La empresa Mantplus adquirido en pésimas condiciones el torno de control numérico computarizado a un costo menor al mercado con el fin de repararlo. En el proceso de mantenimiento se procedió con la verificación de los tres sistemas que lo componen; eléctrico, electrónico y mecánico.

La importancia de la ejecución del mantenimiento a una máquina herramienta en general se resume en la siguiente tabla que de acuerdo a reportes de los servicios de mantenimiento realizados en estos dos últimos años por la empresa Mantplus a sus clientes, donde se resalta solamente las actividades de mantenimiento y reparación mecánica, donde se tiene la Tabla 1.

#### <span id="page-26-2"></span>**Tabla 1**

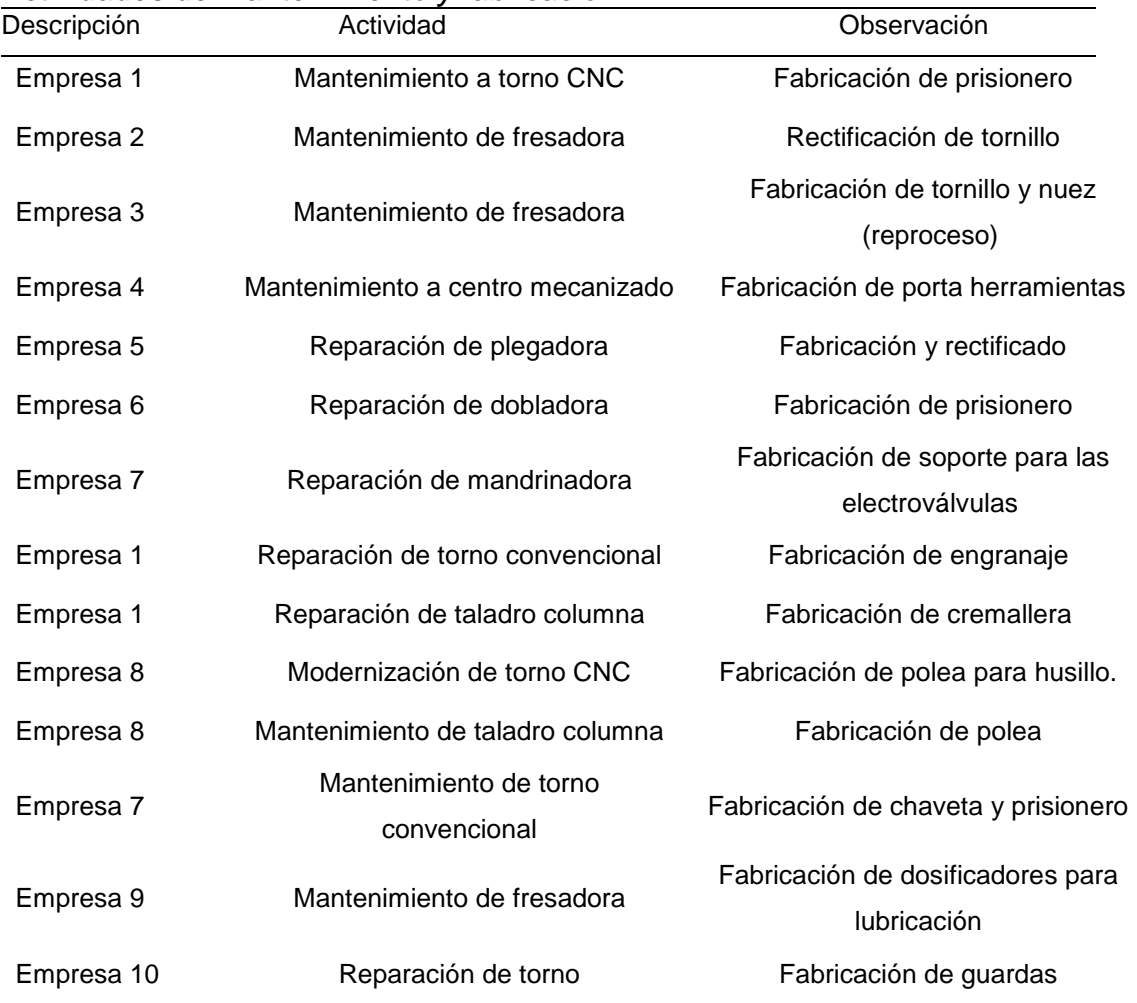

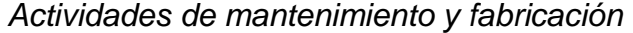

Nota tabla: Parte de los informes se ve en el anexo 4 y anexo 5.

Los procesos de fabricación no son problemas muy recurrentes, pero el proceso de fabricación de la pieza reemplazantes desequilibra el tiempo establecido en la entrega de la maquina en mantenimiento.

Para el caso de nuestro trabajo de investigación en el sistema mecánico del torno de control numérico computarizado adquirido en pésimas condiciones, por el descuido de antiguos propietarios, donde la polución y la humedad hizo estragos en el chasis de la máquina, se pretende restaurar y adaptar el nuevo mecanismo.

Otro de los problemas era el sistema electrónico compuesto por el control y periféricos de interfaz que no encendían y el soporte técnico del equipo ya no existía; por lo que repararlo era muy costoso y ninguna garantía de que la falla volviera aparecer.

La empresa requiere la recuperación del torno de control numérico computarizado del modelo CJK6132A(G) del año 2003, con el fin de buscar reducir la subcontratación para la fabricación de piezas mecánicas a reemplazar en el mantenimiento que se realiza y también ser una fuente de información, innovación, experiencia y conocimiento para la realización de recuperación de máquinas CNC que se encuentren inoperativas, y así aplicarlo en otros proyectos.

#### <span id="page-27-1"></span><span id="page-27-0"></span>**3.2. Modelo De Solución Propuesto:**

#### **3.2.1. Metodología de la Modernización para el Diseño CNC**

Para dar solución al problema mencionado, se implementa un sistema de control moderno, observando las condiciones de factibilidad y optimización de recursos tanto físicos como económicos, se describe en el diagrama 1. (Carrillo Ahumada, 2016, p. 32)

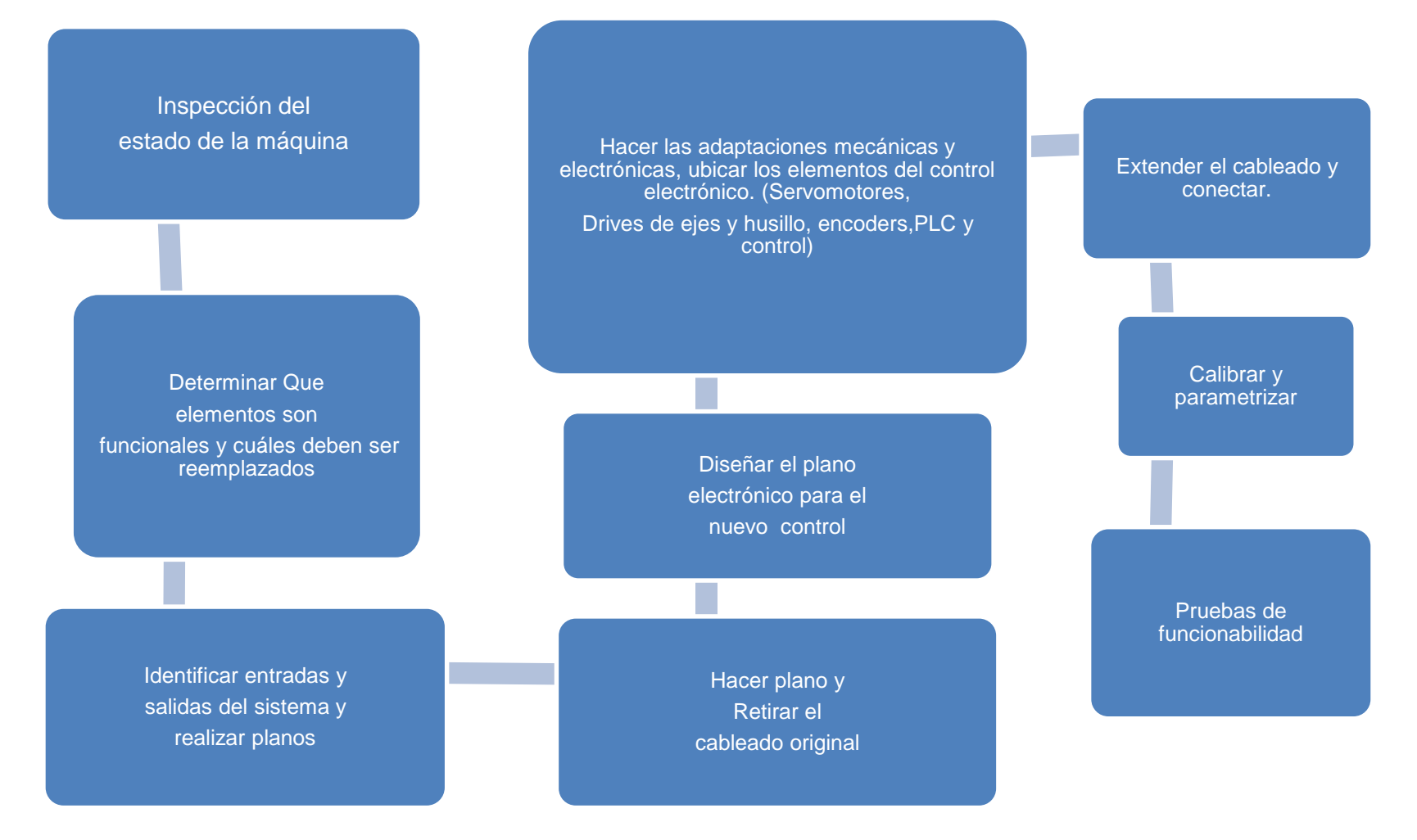

*Diagrama 1 Secuencia en bloques de la metodología de un diseño de un control numérico computarizado en una máquina desactualizada*

**Inspección del estado del Torno (CNC):** El primer paso es realizar la inspección visual del estado de la máquina.

**Determinar elementos funcionales:** Para detectar daños mecánicos, ver que parte mecánica es funcional, y cuál debe ser modificada o reemplazada. Lo mismo con la parte electrónica, identificar qué elementos del sistema electrónico se pueden mantener y cuáles deben ser reemplazados.

**Identificar entradas y salidas del sistema:** Ahora hay que identificar cuáles son las entradas y salidas del control.

**Retirar el cableado original:** Se procede a hacer el plano del conexionado original y luego a retirar el mismo.

**Diseñar el plano electrónico:** Ahora procedemos a diseñar el plano electrónico relacionando entradas y salidas del antiguo control con el nuevo que va a ser implementado. Ubicando el sistema de control electrónico.

**Adaptaciones Mecánicas y ubicación del sistema de control Electrónico:** Se deben realizar todas las modificaciones mecánicas que tengan lugar, para luego proceder a ubicar todos los elementos del control electrónico, servomotores, drives de los motores de los ejes y del husillo, PLC, y el control. **Cablear y conectar:** Extender el cableado y realizar todas las conexiones según el plano diseñado.

Se plantea el diseño de un nuevo control numérico computarizado en el torno CNC a recuperar, a lo que proporcionara un mejor desempeño en la operatividad de la fabricación de piezas, ya que, solo enviando el programa y el material, la maquina realizara el mecanizado a menor tiempo y coste.

Para la identificación de entradas y salidas se usa el sistema de colección de datos que se aplica en todo tipo de máquinas para lo que realización servicios en la empresa. En la Figura 7 se observa un formato que anota las actividades que realiza el personal profesional y algunos datos técnicos a lo cual se usa para realizar reportes, pero no se adecua para en todo tipo de caso, a lo cual en mayor instancia se recurre en hojas suelta para anotar tal información.

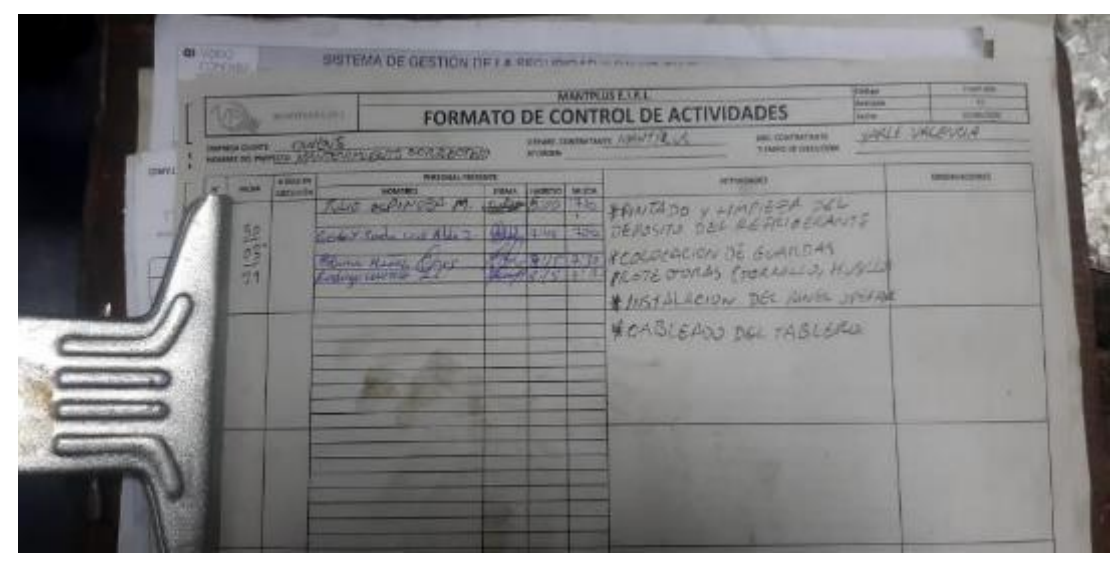

Fuente: MANTPLUS, 2021 *Figura 7. Control de actividades*

Para poder dar solución al diseño de un control numérico computarizado en torno se requiere recolectar la información y procesarlo en las tres áreas; mecánica, eléctrica y electrónica, y de esa información hacer un diseño viable con el sistema de control numérico computarizado más adecuado que haya elegido, donde se incluya las modificaciones que se necesita realizar y las tareas posteriores al diseño una vez realizado, para dar una funcionabilidad óptima. Utilizando la metodología de autor John Franklin Carrillo Ahumada, 2016, pero sin consederar el cableado, por se un tema solo de diseño.

## <span id="page-30-0"></span>**3.2.2. Identificación de las Entradas y Salidas para el Diseño del Control Numérico Computarizado**

Para el inicio de diseño de un control numérico computarizado en un torno CNC se requiere identificara las entradas y salidas de máquina, y como también el control, por lo que recurre a hacer un análisis del estado como se encuentra la máquina, según la metodología descrita anteriormente, detallando lo siguiente:

> Identificación de la máquina, por nombre, modelo serie y alguna referencia informativa que contenga.

- Inspección de la máquina, e incluso retirando tapas, abriendo el tablero eléctrico, para visualizar el estado mecánico, eléctrico y electrónico de la máquina.
- Mediciones eléctricas, voltaje, amperaje, resistencia y continuidad de los cables.
- Levantamiento de planos, tanto mecánico, eléctrico y electrónico.
- $\triangleright$  Identificación de entradas y salidas del control CNC

Toda esta información se requiere para poder replantear un diseño acorde a la máquina, de esto determinamos hacer uso de los componentes en buen estado.

Para propósitos profesionales también se aplicará un nuevo el sistema de recolección de datos a la empresa MANTPLUS, que son formatos utilizados para ser bases para informes y reportes utilizados, ellos tenemos un historial de vida de máquina revisada y los procedimientos realizados. (Figura 8)

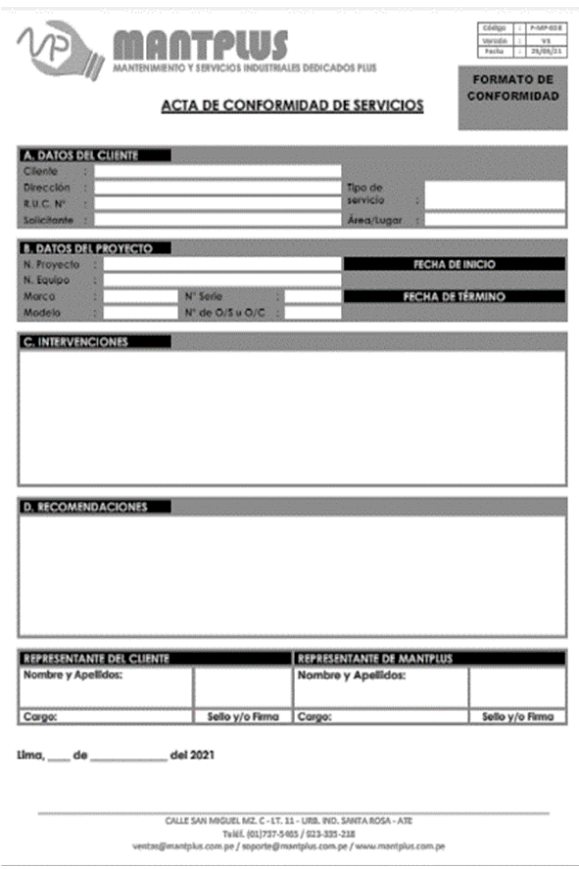

<span id="page-31-0"></span>*Figura 8. Formato de servicio de la empresa MANTPLUS* Fuente: MANTPLUS, 2021

#### **A. Identificación de la maquina**

Maquina: Torno CNC Modelo: CJK6132A Procedencia: China Año de fabricación: 2003 **Parámetro principal** Max. columpio sobre la cama: 390 mm Max. Longitud de procesamiento: 750 mm Max. Diámetro en torno: 390 mm

## **B. Inspección preliminar de la máquina**

Se realizó una inspección del estado del torno CNC detallando lo siguiente:

- El torno fue energizado, pero tanto el control como el resto de componentes no encendían.
- Los cables se encontraban dañados, a lo que hace suponer sea una causa de la falla.
- El control esta desactualizado y con las teclas rotas.
- La estructura de la maquina se encontraba en buen estado, pero los mecanismos de movimiento de los ejes estaban conformados con motores paso a paso bipolares.
- Falta de lubricación en el mecanismo a lo cual presentaba descaste en el desplazamiento de los ejes.
- Las correas del husillo se encontraban con desgastadas y a punto de romperse.
- La máquina se encontraba totalmente completo de polución y con cantidades de óxido.
- El motor se encontró con la borneras de contacto sobrecalentadas.

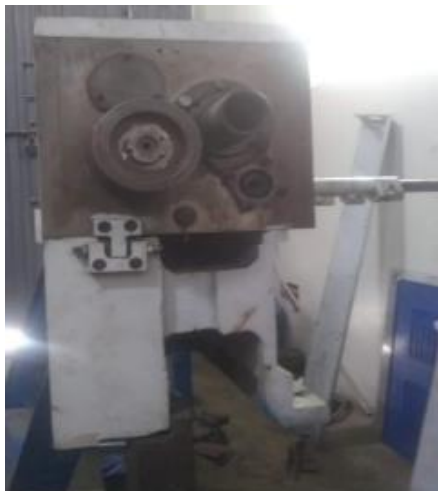

*Figura 9. Vista lateral de la caja del motor del husillo del torno*

## **C. Inspección de componentes eléctrica**

Se realizó una tabla, donde se establece un listado del estado de los componentes de la máquina, según metodología, a los cuales se tiene lo siguiente:

## <span id="page-33-0"></span>**Tabla 2**

*Elementos del torno CNC CJK6132A*

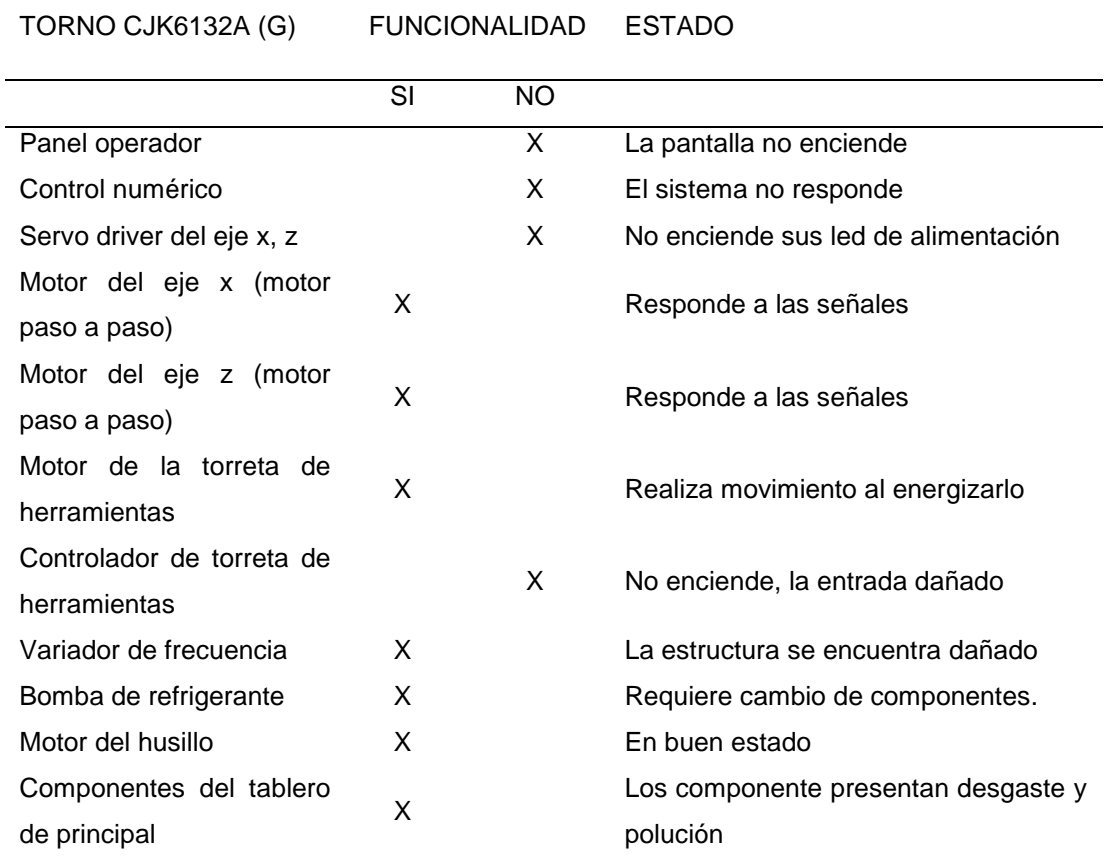

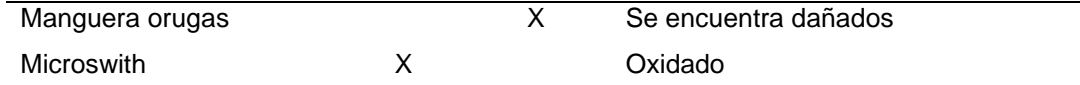

Sin considerar el cableado eléctrico de la maquina eléctrica que se encuentra dañada en determinadas partes, producto de la viruta y humedad propios del mecanizado que realizaba la máquina, y con el fin de garantizar un mayor tiempo de vida de la maquina se decidió cambiar todos los componentes eléctricos y ampliar el mandil de tablero. (Anexo 2)

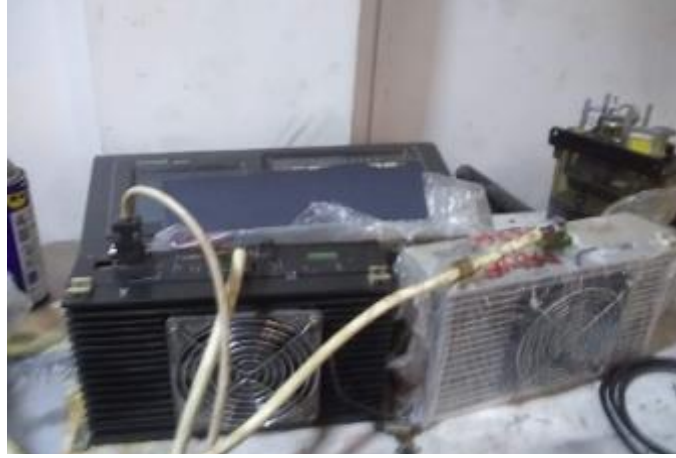

*Figura 10. Motores de paso del eje x y z del torno de bancada paralela*

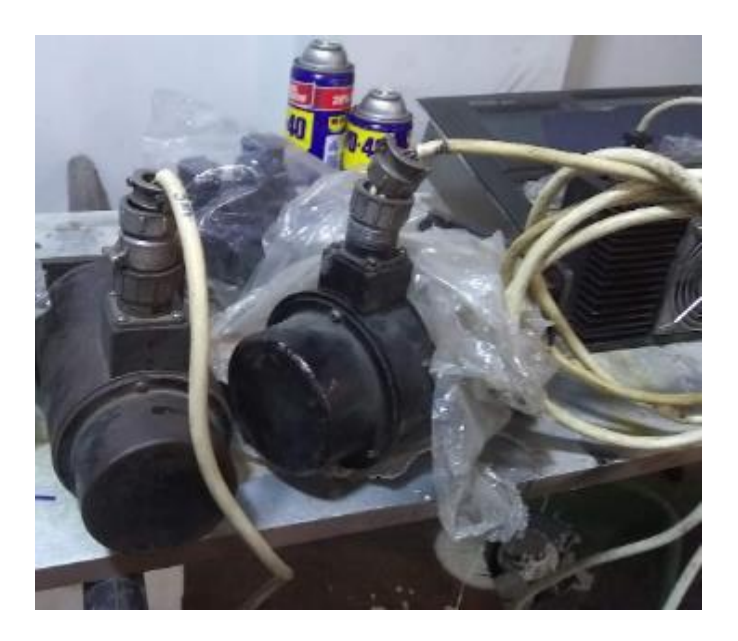

*Figura 11. Servo drive de los ejes y resistencia*

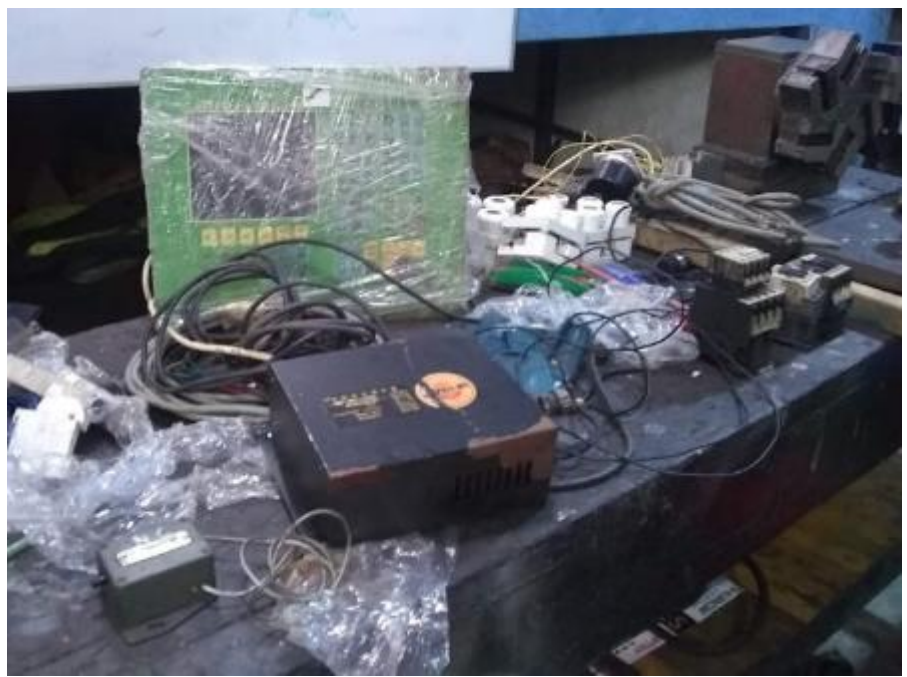

*Figura 12. Panel de control y control numérico antiguo*

Los elementos de control se encuentran descontinuado y el soporte del equipo de control no se encuentra disponible, a lo cual el mismo fabricante recomienda la sustitución de los componentes por otros más actuales.

## **D. Inspección de la estructura mecánica**

Para el proceso del diseño se necesita tener el claro el estado de la máquina, para ello se evalúa estructuralmente en cómo se encuentra y de ello se saca la evaluación para su posterior mantenimiento o fabricación.

<span id="page-35-0"></span>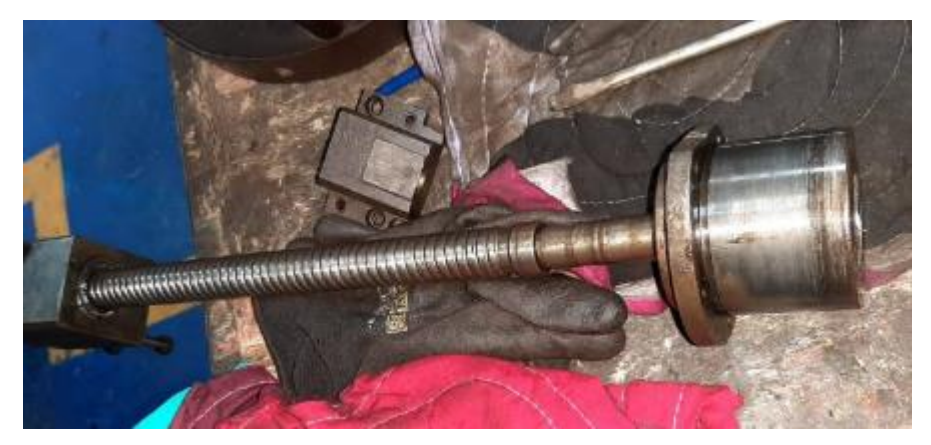

*Figura 13. Estado inicia del tornillo de eje X*
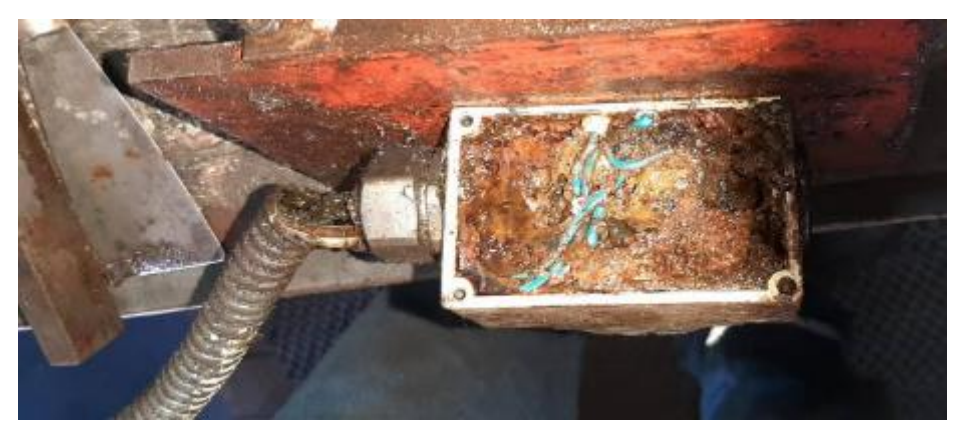

*Figura 14. Final de carrera del eje X, con gran cantidad de oxido*

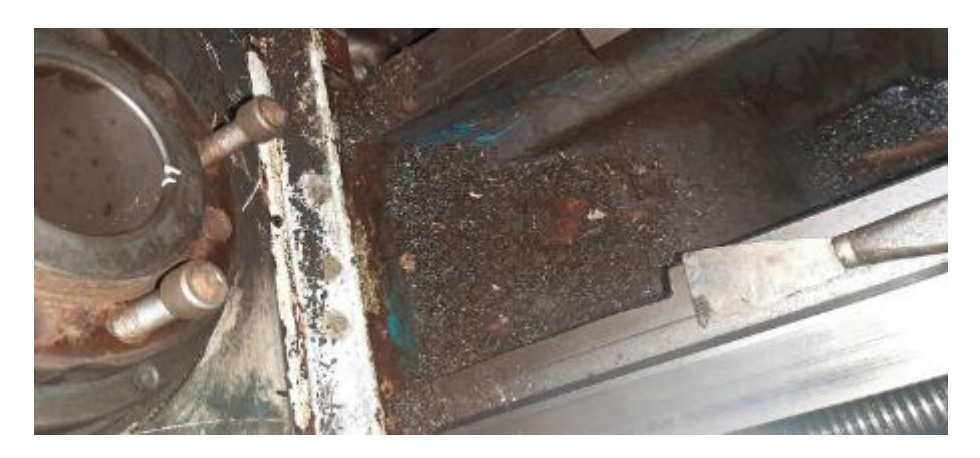

*Figura 15. Viruta y humedad debajo de la bancada*

De las imágenes tenemos referencia muy clara del estado de cómo se encuentra la máquina, la existencia de óxido, polución y otros agentes resalta la falta de mantenimiento del mismo. Aun así, la estructura se encuentra bien, de manera que no tiene presencia de fractura o fatiga. Pero si la detallaremos los siguientes:

- $\checkmark$  Tornillos de ambos ejes (eje x, eje z) se encuentra con presencia de óxido.
- $\checkmark$  Oxido en la parte inferior de la carcasa que recubre a la bancada del torno.
- $\checkmark$  Endurecimiento al mover los ejes y posiblemente las vías se encuentre dañadas.
- $\checkmark$  Manguera de lubricación obstruidas.
- $\checkmark$  Poleas oxidas.
- $\checkmark$  Falta de aceite en la caja mecánica del husillo.
- $\checkmark$  Torreta portaherramientas obstruida por viruta metálica.

 $\checkmark$  Rodamientos o cojinetes con desgaste y oxidación en el eje X y eje Z.

## **E. Levantamiento de planos**

Al encontrar la maquina desmantelada, no se logró el levantamiento del plano correspondiente. A lo que replantearemos un nuevo diseño de cero.

## **F. Identificación de entradas y salidas del CNC**

El procedimiento para establecer el diseño de control numérico en un torno CNC es identificar las entradas y salidas del control numérico que necesitamos. Por lo que utilizando el manual de servicio eléctrico se establece que se necesitan las siguientes entradas y salidas para su posterior conexión.

Los servomotores y los servos driver que componen al sistema de control CNC contienen un sistema de retroalimentación para mover los ejes (salida) e indicar la posición referente en donde se encuentra(entrada) y son puntos clave para el diseño del sistema CNC a aplicar en el Torno CNC a lo que hay que establecer su conexión el controlador CNC y la alimentación de fuerza que necesita para funcionar.

## **Entradas del PLC del CNC**

Las señales que utilizaremos para las entradas del PLC del control numérico son:

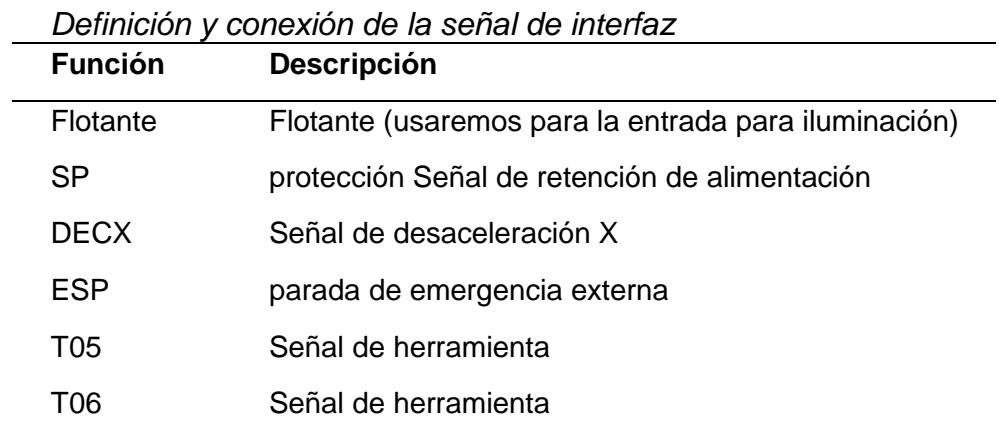

### **Tabla 3**

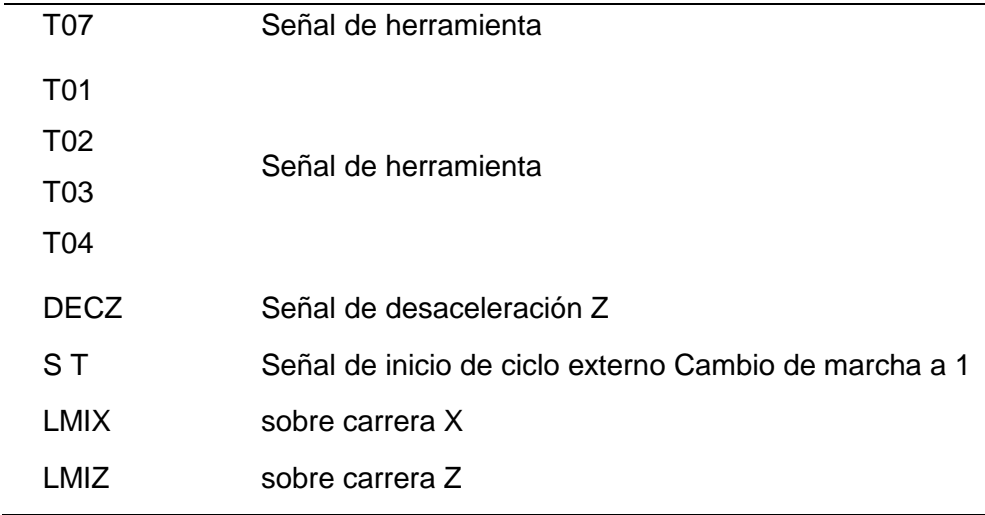

**Señal de desaceleración de los ejes X y Z: (DEC\_)** Esta señal maneja la desaceleración de los motores de los ejes cuando se acercan al punto de inicio de mecanizado.

**sobre carrera en X y Z (over travel): (LIM\_)** Esta señal está conectada a los finales de carrera que detectan cuando alguno de los ejes se sale del rango parametrizado.

- **External Cicle Start: (ST)** Señal de arranque de ciclo.
- **External Feed Hold: (SP)** Señal de paro de ciclo.

**Tool 1 a Tool 6:** Son las señales que manejan las posiciones de las 6 herramientas de mecanizado en la torreta portaherramientas.

De todas las señales ingresantes retroalimentan al sistema de control CNC con el único fin de cumplir con el mecanizado que realizara, y son las entradas que incluirá en el plano eléctrico.

### **Salidas del PLC del CNC**

Se identificaron señales de salida del PLC, de las identificadas se usarán para integrar al diseño eléctrico.

# **Tabla 4**

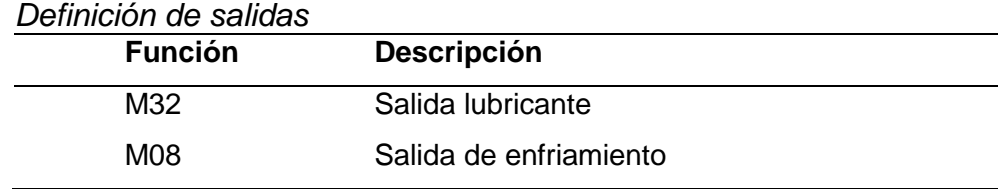

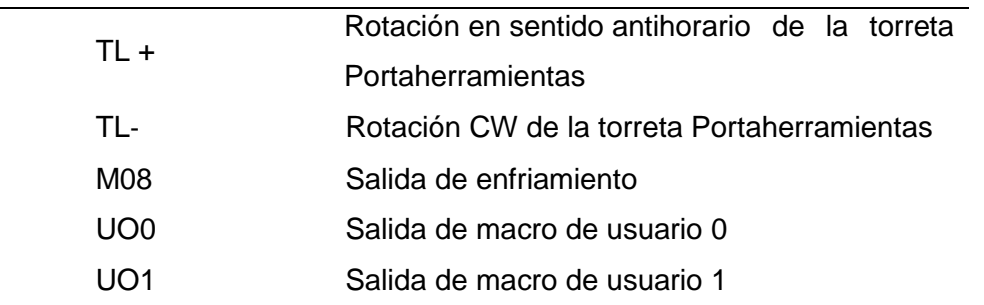

Fuente: GSK CNC, 2011

 **Cooling:** (M08) Señal que activa o desactiva la bomba que impulsa el refrigerante.

 **Lubricating:** (M32) Señal que activa la bomba de aceite de lubricación para las bancadas y los rodamientos de los tornillos de los ejes y del husillo.

 **TL + y TL-:** Sentido de giro del motor eléctrico de la torreta portaherramientas.

## **3.2.3. Desarrollo del Estudio de Reacondicionamiento para el Diseño CNC**

Ya una vez teniendo claro el estado de la máquina, se procede a realizar una reingeniería, detallando lo necesario para darle el 100 % de operatividad del torno CNC. A lo cual se elige el control a utilizar, para el diseño eléctricos y electrónico y la adaptación e implementación en el sistema mecánico para los nuevos componentes (servomotores)

### **A. Tipo de control numérico computarizado (CNC) a seleccionar**

Existe una variedad de control numérico computarizado (CNC) en el mercado, a lo cual se puede elegir de acuerdo a tres factores:

**Nivel de precio y facilidad de compra**: una de las dificultades de conseguir un CNC es el precio, ya que en un producto de procedencia norteamericana o europea tiene unos aranceles muchos mayores que de procedencia china o asiática. Dado a sus protocolos de calidad que tiene la europea, esto no menosprecia el funcionamiento del equipo, pero si tiempo de garantía. Se puede hacer una comparativa de precios en la Tabla 5.

**Calidad de producto:** es conveniente elegir adecuadamente un CNC, dado a las cualidades que ofrece, y especialmente al soporte técnico que nos puede brindar.

**Cantidad de ejes:** En el CNC también se determina por la cantidad de eje que se necesita controlar y monitorear, hay controles que se pueden usar en centro mecanizados, en viejas máquinas de fresado, mandrinadoras, e incluso pueden superar más de dos ejes.

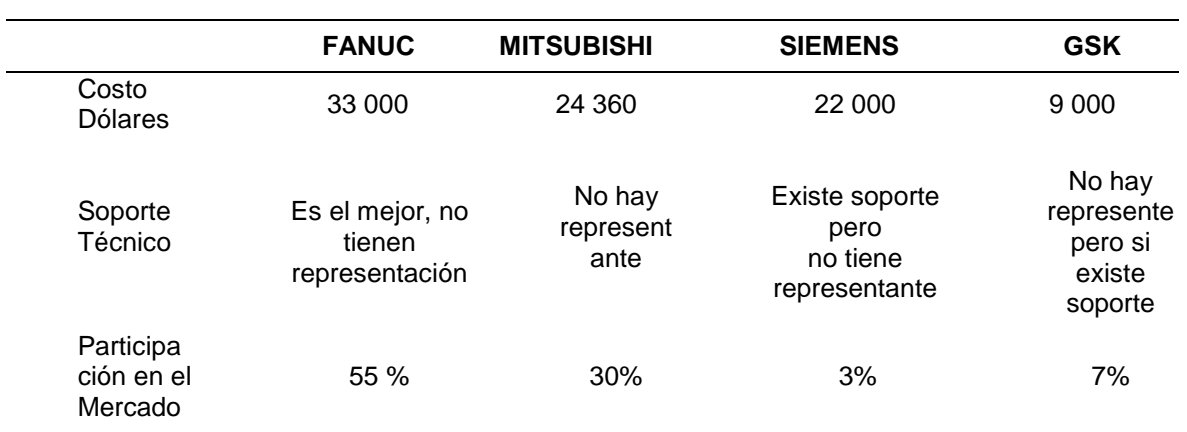

#### **Tabla 5** *Comparativa entre controles*

Notas de tabla 5% faltante son otros controles FUENTE: Carrillo Ahumada, 2016

Con base a la información recopilada se toma la decisión de hacer la implementación con el CONTROL GSK, por su costo, y que nos da las especificaciones técnicas que necesitamos.

De la marca GSK CNC usaremos el modelo GSK980TDc (figura 16) que tiene un software actualizado, hardware con estructura horizontal y vertical, combinada con una pantalla LCD a color de 8.4 pulgadas, con un control de 5 ejes, de cuales tiene 2 ejes analógicos para dos husillos. Utiliza un interfaz gráfico, ventana de operación hombre máquina amigable. Puede realizarse visualización en línea del PLC, monitoreo en tiempo real y función de prueba de corte.

Dado a su ficha técnica y el manual de servicios podemos encontrar más referencia técnica para el diseño eléctrico y la conexiones.

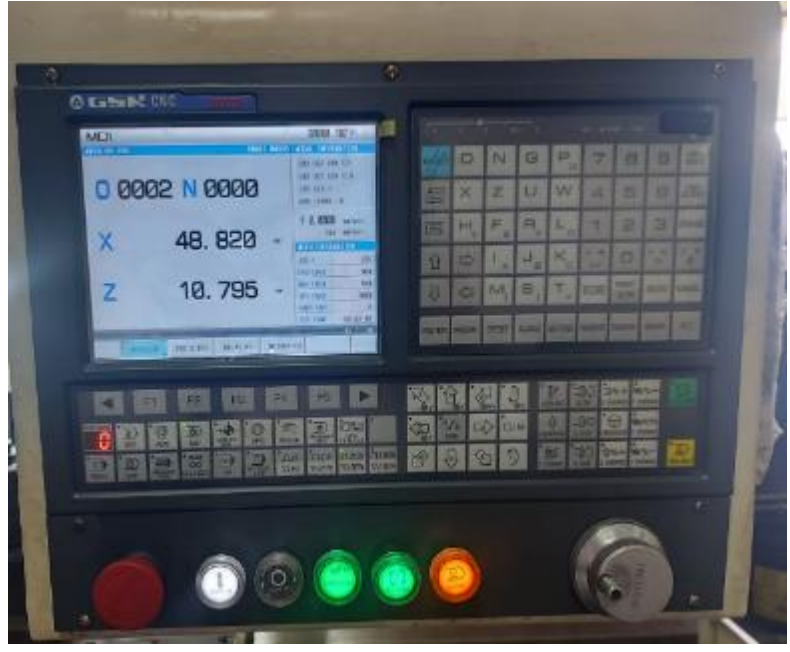

*Figura 16. Panel operador GSK980TDc*

## **B. Diseño del plano eléctrico**

De acuerdo de analizado, dado de la observación del torno, se toma el levantamiento de un nuevo plano con la utilización del control seleccionado y el manual de conexión del fabricante.

Con el uso del manual del control gsk cnc (2011) en el capítulo conexión (manual traducido) se hizo la utilización de las entradas y la salidas que se obtiene del control, que están claramente identificadas (figura 17), de ello se presenta la conexión de cada compontes a utilizar. A partir de este punto se desarrolla el diseño del plano eléctrico y electrónico del todo el sistema manejara en el torno CNC. Pero antes de seguir avanzando se requiere datos técnicos más precisos, como la potencia de los servomotores para el dimensionamiento del cable y las llaves térmicas.

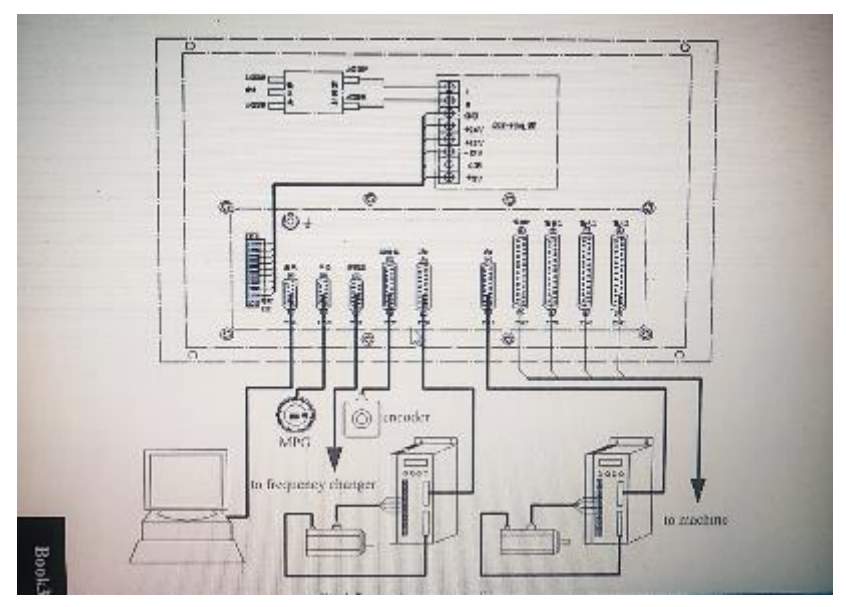

Fuente: GSK CNC, 2011 *Figura 17. Sistema de conexión*

## **Análisis de potencias de los motores y componentes a seleccionar**

Con el fin de dimensionar los cables de fuerzas y los interruptores termomagneticos a utilizar, trabajaremos con las especificaciones técnicas del control original del torno CNC; como la potencia del husillo, y la potencia de los motores de paso de los ejes X y Z.

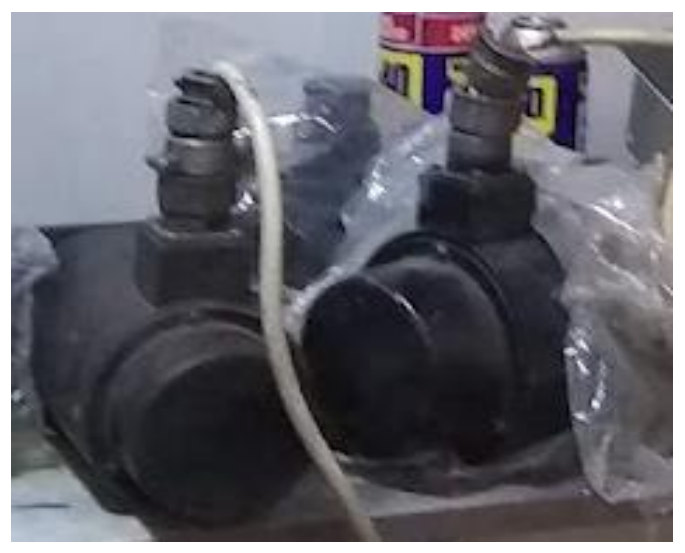

*Figura 18. Motores del antiguo control, del eje X, Z*

De acuerdo los datos técnicos escasamente encontrado en uno de los manuales hallados del anterior control, se desarrolla las tablas 6, 7 y 8, a la cual se selecciona el motor reemplazante.

### **Tabla 6**

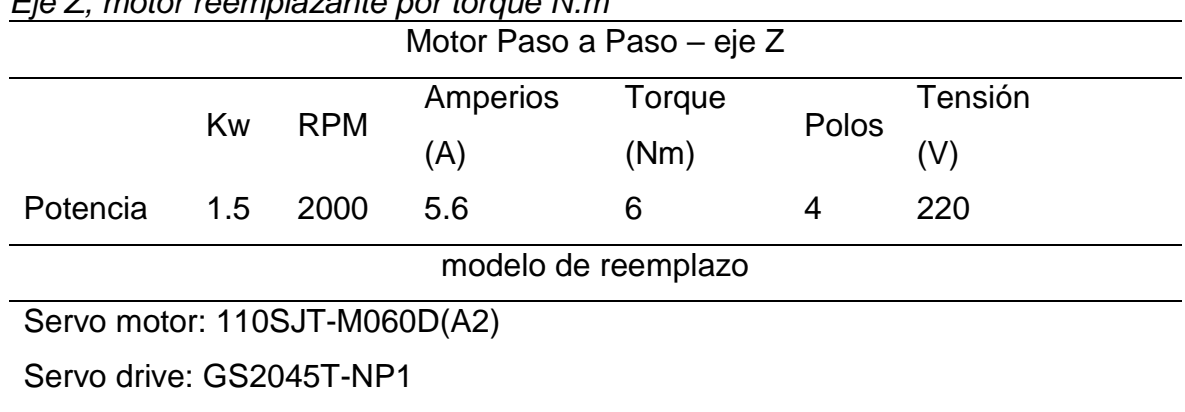

## *Eje Z, motor reemplazante por torque N.m*

## **Tabla 7**

*Eje X, motor reemplazante*

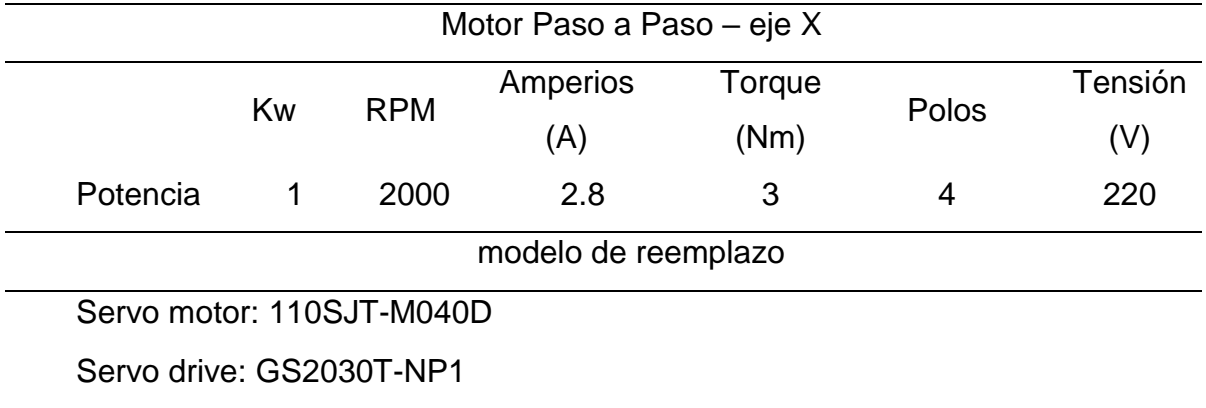

## **Tabla 8**

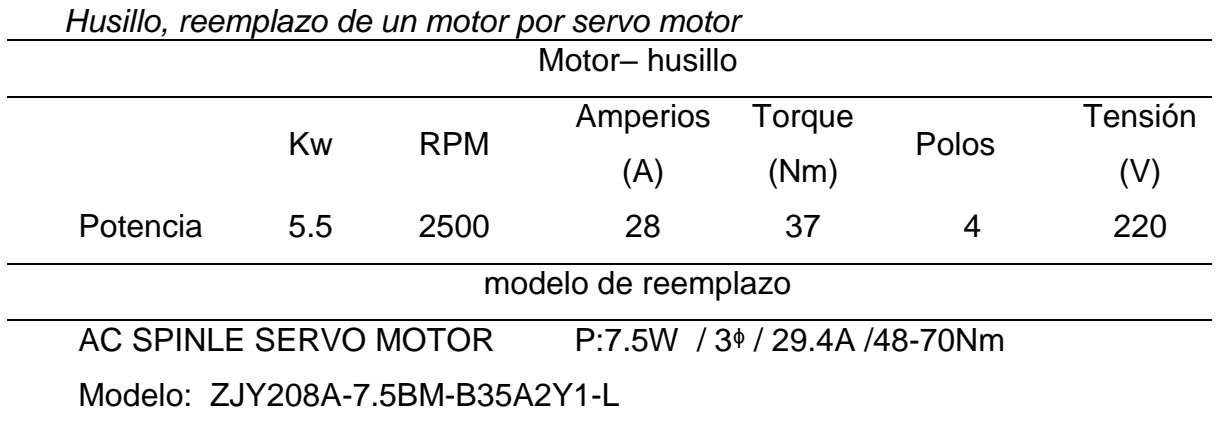

De todas tablas los datos rescatados fueron torque (N.m) que genera cada motor en su eje respectivo (eje x, eje z) y la corriente nominal (Amperios  $(A)).$ 

Para corroborar la información con los modelos reemplazante usaremos la ficha técnica que ofrece cada servomotor.

| <b>TYPE</b><br><b>ITEM</b>            | 110SJT-M040D                           | 110SJT-M040E          | 110SJT-M060D                                                                     | 110SJT-M060E          |
|---------------------------------------|----------------------------------------|-----------------------|----------------------------------------------------------------------------------|-----------------------|
| Rated power (kW)                      | 1.0                                    | 1.2                   | 1.5                                                                              | 1.8                   |
| Pole pairs                            |                                        |                       |                                                                                  |                       |
| Drive unit input<br>voltage (V)       | AC220 three-phase<br>(or single phase) |                       | three phase<br>AC220.                                                            |                       |
| Rated current (A)                     | 4.5                                    | 5                     | 7                                                                                | g                     |
| Zero-speed torque (Nm)                | 4                                      |                       | 6                                                                                | 6                     |
| Rated torque (Nm)                     | 4                                      | Δ.                    | 6                                                                                | 6                     |
| Max. torque (N-m)                     | 12                                     | 'n                    | 12                                                                               | 12                    |
| Rated speed (r/min)                   | 2500                                   | 3000                  | 2500                                                                             | 3000                  |
| Max. speed (r/min)                    | 3000                                   | 3300                  | 3000                                                                             | 3300                  |
| Rotation inertia (kg-m <sup>2</sup> ) | $0.68 \times 10^{-3}$                  | $0.68 \times 10^{-3}$ | $0.95 \times 10^{-3}$                                                            | $0.95 \times 10^{-3}$ |
| Weight (kg)                           | 6.1                                    | 6.1                   | 7.9                                                                              | 7.9                   |
| Insulation level                      |                                        |                       | B (GB 755-2008/IEC 60034-1: 2004)                                                |                       |
| <b>Vibration level</b>                |                                        |                       | A (GB 10068-2008/IEC 60034-14: 2007)                                             |                       |
| <b>Protection level</b>               |                                        |                       | IP65 (GB 4208-2008/IEC 60529: 2001, GB/T 4942.1-2006)                            |                       |
| Installation type                     | IMB <sub>5</sub>                       |                       | (flange installation) (GB/T 997-2008 / IEC 60034-7:2001)                         |                       |
| Working system                        |                                        |                       | S1 (Continuous working system) (GB 755-2008)                                     |                       |
| Encoder pulses (p/r)                  |                                        |                       | Incremental 2500 (Standard configuration)                                        |                       |
| Safe brake                            |                                        |                       | DC24V, 4Nm, 20W. the weight of the<br>corresponding motor is increased by 1.6kg. |                       |

*Figura 19. Fichas técnicas de la serie 110SJT, motor de la serie 130SJT* Fuente: GSK CNC, 2013

Aún nos falta integrar en el dimensionamiento de las cargas eléctricas el resto de componentes faltantes a lo cual se detallará en una lista (tabla 9)

## **Tabla 9**

*Componentes eléctricos faltantes*

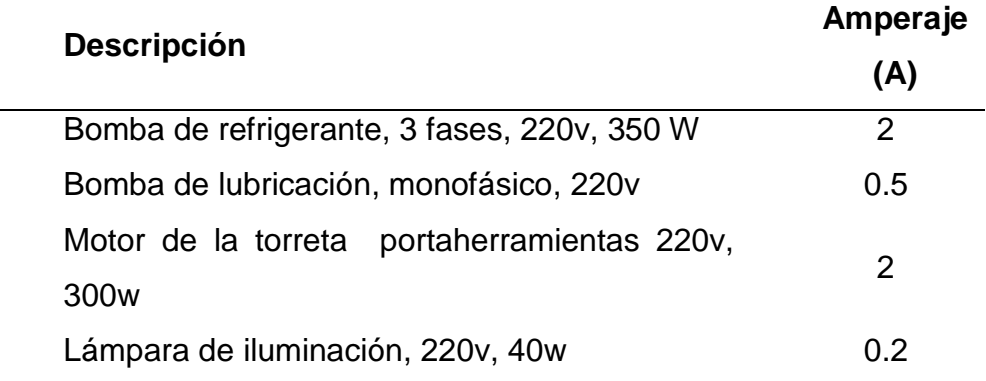

De toda esta información se plantea un nuevo diseño, con el uso del software Eplan Electric P8, que es muy útil para elaboración de planos y tableros eléctricos. Aunque es una nueva integración para facilitar los diseños que se está aplicado en todos los proyectos realizados. Pues la elaboración de los planos era dibujos hechos a mano.

Otro punto importante es el uso de los controladores de los servos motores, que están claramente identificados y su consumo no pasa el 0.8 A de la cual se grafica en la figura 20, pues cada servomotor trabaja con controlador o servo driver.

|                  |                                       |                    | Servo motor parameters |                 |                |                                |
|------------------|---------------------------------------|--------------------|------------------------|-----------------|----------------|--------------------------------|
| Drive unit model | Motor model                           | Rated<br>power     | Rated<br>current       | Rated<br>torque | Rated<br>speed | Encoder                        |
| GS2030T-NP1      | 110SJT-M040D(A2)<br>110SJT-MZ040D(A2) | 1.0kW              | 4.5A                   | 4N·m            | 2500r/min      | <b>5000 lines</b><br>increment |
| GS2030T-NP1      | 110SJT-M040E(A2)<br>110SJT-MZ040E(A2) | 1.2kW              | 5А                     | 4N·m            | 3000r/min      | Incremental<br>5000 lines      |
| GS2045T-NP1      | 110SJT-M060D(A2)<br>110SJT-MZ060D(A2) | 1.5kW              | 7A                     | 6N·m            | 2500r/min      | Incremental<br>5000 lines      |
| GS2050T-NP1      | 110SJT-M060E(A2)<br>110SJT-MZ060E(A2) | 1.8kW              | 8A                     | 6N·m            | 3000r/min      | Incremental<br>5000 lines      |
| GS2025T-NP1      | 130SJT-M040D(A2)<br>130SJT-MZ040D(A2) | 1.0 <sub>k</sub> W | 4A                     | 4N·m            | 2500r/min      | Incremental<br>5000 lines      |
|                  | <b>1200 IT MORODIA21</b>              |                    |                        |                 |                | Ingramantal                    |

*Figura 20. Servo driver GS2000T-NP1* Fuente: GSK CNC, 2013

Para el eje X, usaremos el servomotor gsk 110SJT-M040D, con el servo driver GS2030T del mismo fabricante.

Para el eje X, usaremos el servomotor gsk 110SJT-M060D, con el servo driver GS2045T del mismo fabricante.

## **C. Diseño de Sistema electrónico:**

para diseñar el sistema electrónico del control tenemos muchas referencia del manual (GSK CNC), pero con el fin de aprovechar el sistema PLC que tiene el control GSK980TDc, lo usaremos para activar el funcionamiento de la iluminación, ello usaremos las entrada del PLC X0.0 y la salida Y2.7 para hacer un encendido con enclavamiento en el sistema.

| <b>BUYE</b><br>s. |  | F648.8 |
|-------------------|--|--------|
|                   |  |        |
|                   |  |        |

*Figura 21. Programación para iluminación en el control*

Otros de los problemas es el posicionamiento de la torreta, a lo que el mismo control tiene puntos de conexión en específico para este tipo de configuraciones, pero al no contar con los sensores de posicionamiento evaluó modificar el sistema del PLC que tiene el control para activar la funcionabilidad de la torreta.

| EN MODO MAQUINA CERO<br>Y PRESTON DE BOTON C/S HACE HOME DE TORRETA |  |
|---------------------------------------------------------------------|--|
|                                                                     |  |

*Figura 22. Programación para torreta*

Para modificar el PLC de control GSK980TDc, solo vas descargar el software y crear el nuevo diseño.

| <b>ED and wave</b> contract in the contract states                                                                                                    | $\Omega_1=\mathbb{N}$ .<br>$\sim$         |
|----------------------------------------------------------------------------------------------------|-------------------------------------------|
| all the tilt Year SMES had Welcom this                                                                                                    | $-21$                                     |
| $-3.4$ 8 $+0.01$ $+0.01$ $+0.01$ $+0.01$                                                                                                    |                                           |
| The College Chevrolet and the Line of the College College College College College College College College College College College College College College College College College College College College College College Coll<br>$-1006$<br>٠ |                                           |
| <b>UKINGDOO</b><br>- A K + Gilboder (Salester case (Salesters Ford Thirteenpolist) Mathematics                                                                                                    | $\mathbf{r}$                              |
| $\equiv$ $\frac{1}{2}$ (What<br><b>Sakure 1</b><br><b>In-The Lacidor</b><br>m.<br><b>District Inc.</b><br>-BIDTLIGHT2<br><b>SE Television</b><br><b>CE SPRAY MAY</b><br><b>B</b> Bod Lenkel                                                    |                                           |
| <b>El tiener Greva</b><br><b>C. In Cola Terry</b><br>$\sim$<br>-Black<br><b>Fig Internation</b><br>Confidence<br><b>Lighter</b>                                                                                                    |                                           |
| 建設<br><b>Silver</b><br><b>C</b> LICEN INCORES                                                                                                    |                                           |
| walker classes (Credit)<br>$\left\vert x\right\vert$                                                                                                    |                                           |
| Director.                                                                                                    | 1.88                                      |
|                                                                                                    |                                           |
| <b>REALTY Consider Final</b>                                                                                                    |                                           |
| Rosty                                                                                                    | Schepfe   Send   Column 3<br>CAT MUN SCR. |

*Figura 23. Software para el diseño del programa ladder en el PLC*

## **D. Diseño de plano mecánico**

Para la adaptación del nuevo sistema mecánico a implementar se requiere fabricar acople mecánico. Pero antes de ello se realizó la verificación del estado de las piezas mecánicas y el posterior mantenimiento, como se ha descrito el estado de algunas piezas mecánicas se encuentran es pésimas condiciones.

Solucionado esos inconvenientes debemos tener en claro que la estructura se fue fabricado para un tipo de motor o componentes en específico, a lo cual no se espera que el reemplazo de un motor por otro, encaje de manera exacta.

El primer inconveniente es la instalación de los servomotores en reemplazo de los antiguos motores de paso a paso en los dos ejes (X, Z). Para empezar el soporte donde se asienta y encaja el servomotor es muy grande, de manera que se debe diseñar una base que quede al medio entre soporte del eje y la base del servomotor, de manera que uso de software (AutoCAD) para diseño mecánico. Como se detalla en la figura 24.

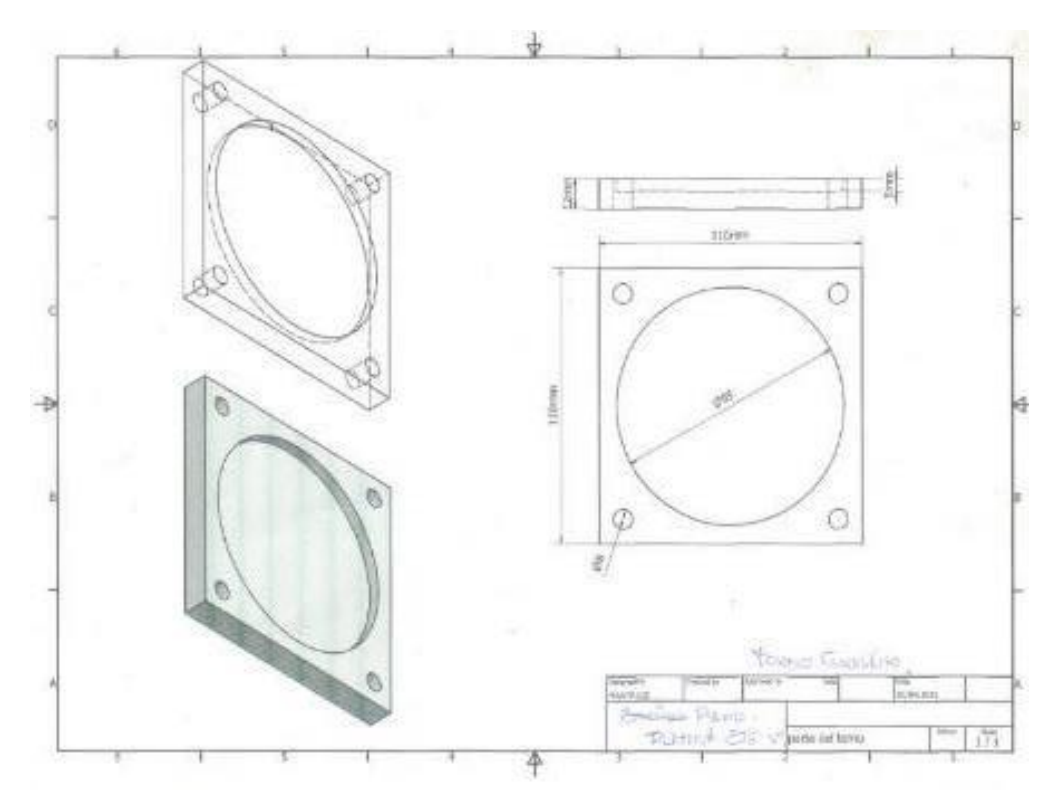

*Figura 24. Plano de la platina para los servomotores La adaptación de se hizo se proyecta de esta manera*

El plano presta vista isométrica, pero con el uso de modelamiento de piezas que ofrece el software proyectamos una vista en 3d. se observa en la figura 25. De esta manera podemos observar si la pieza es la correcta, para la adaptación en la máquina y trabajar con los tornillos de avance, en cada eje.

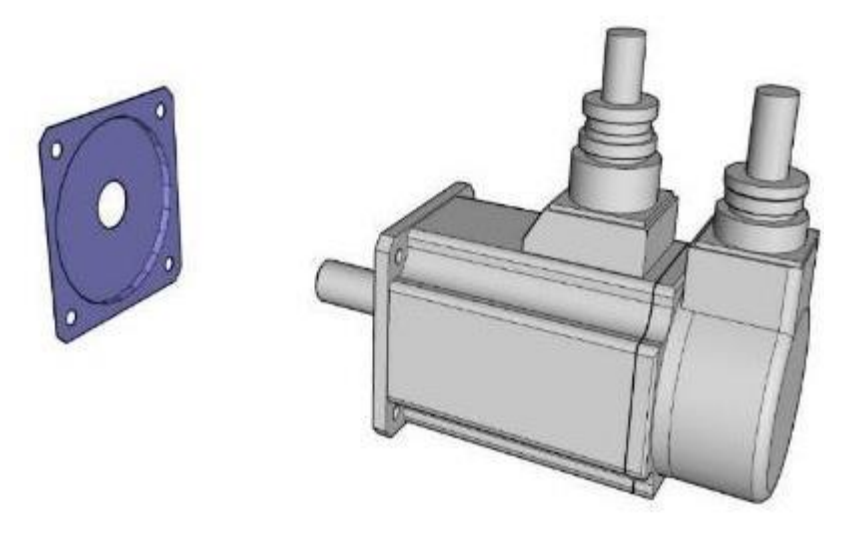

*Figura 25. Modelamiento del servomotor con la platina a adaptar*

Con el reemplazo del motor del husillo se debe adaptar el nuevo servomotor o servo husillo que debido a sus dimensiones se habrá que instalar una nueva base en la caja mecánica donde soportaba el motor.

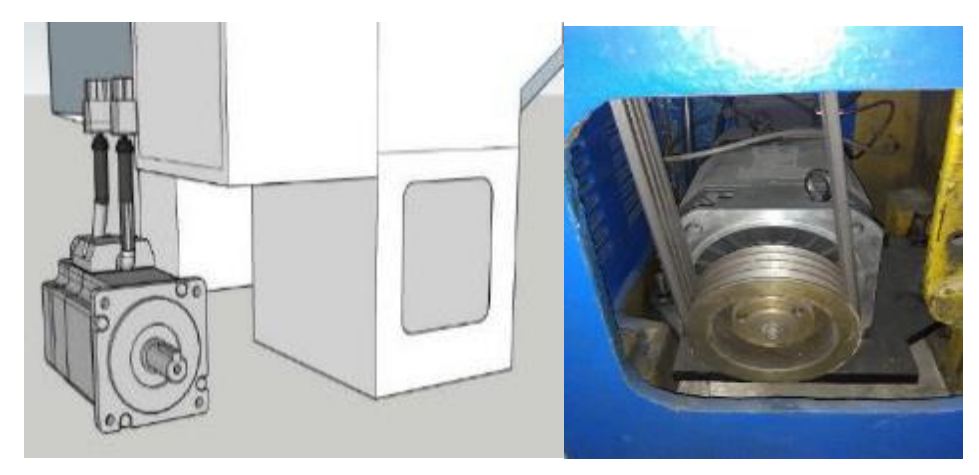

*Figura 26. Modelamiento de servo spindler*

También se fabricó acople a la medida de los ejes al no encontrar en el mercado local y de esta manera que eje del tornillo se acople al eje del servomotor, Lo que llevo a fabricar cada acople para encaja el eje del servomotor con el tornillo.

EJE DEL SERVONOTOR Z DE 19mm

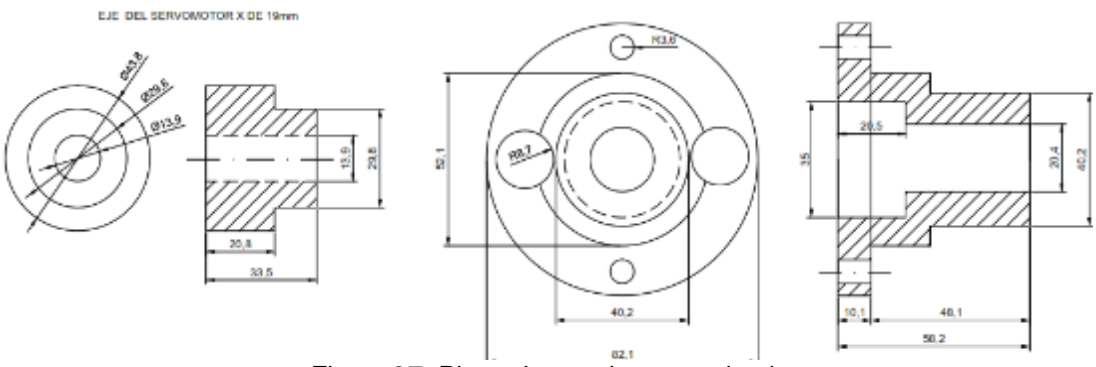

*Figura 27. Plano de acople para caja eje*

En el sistema mecánico de transmisión para el husillo diseña un mecanismo de poleas a base de correa de faja en V para la cual se adecuo la distancia del eje del servo husillo con la caja mecánica de cambios de velocidad del husillo. El sistema constara de tres correas en paralelo, buscando alinear las poleas de los ejes. En la figura 28 se detalla el diseño hecho a mano por el personal de mantenimiento y en la figura 29, el diseño hecho en LayOut.

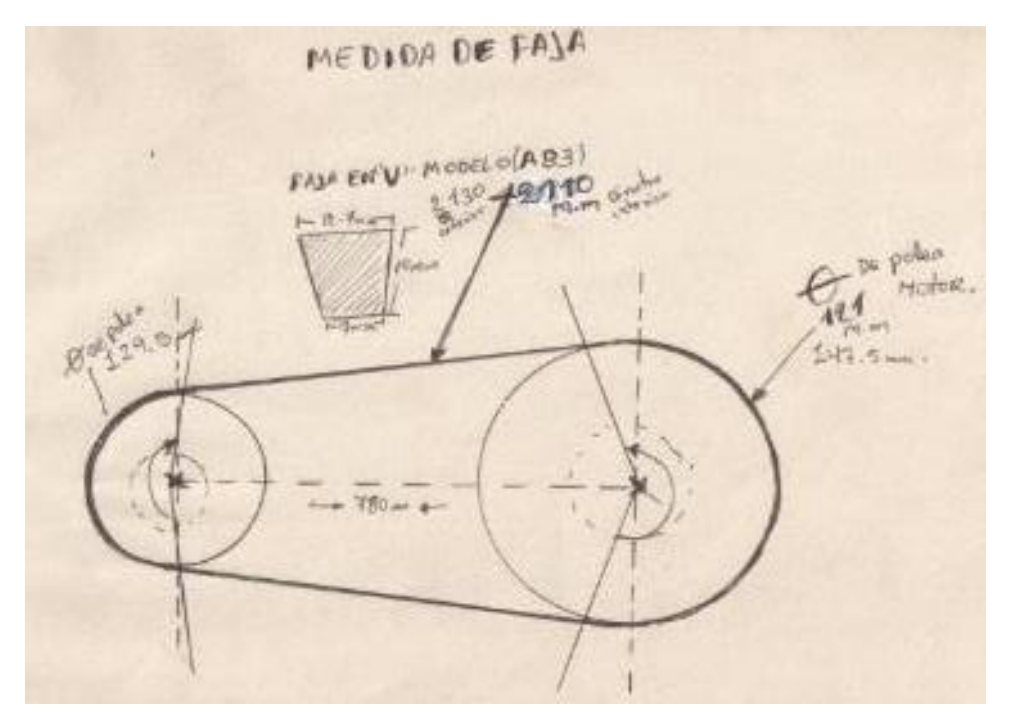

*Figura 28. Plano de polea y faja, hecho en AutoCAD*

#### FAJA EN "V" MODELO (A83)

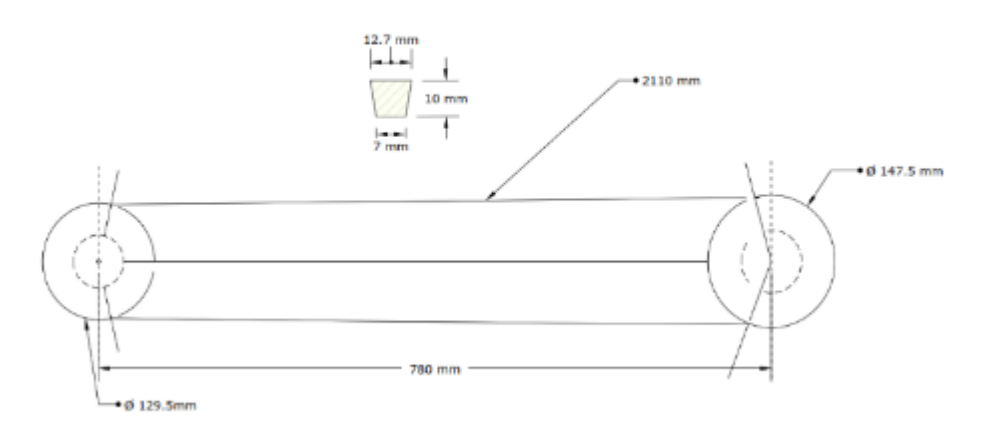

*Figura 29. Plano de polea y faja, hecho a mano*

Al tomar el dimensionamiento del torno y hacer comparaciones con los componentes a instalar, se encontró que la instalación de servo drive no entraría sin recibir daños al momento de cerrar el tablero y también por norma el equipo debe estar adecuadamente distanciado del tablero, por lo que se tomó a conocimiento en el diseño de tablero el aumentar has 20 cm de profundidad. Ya se incluyó sistemas de enfriamiento a base de ventiladores, que extraerá el aire caliente. El diseño se presenta en el anexo 11.

### **3.3. Resultados**

De los resultados obtenido se logró sistematizar la información en formatos más aceptables para su posterior ordenamiento, a la cual será de base para los reportes e informe, aunque el propósito realmente fue otro, el desarrollo fue muy productivo el encontrar una mejor manera de adjuntar información indispensable para nuestro desarrollo en la empresa.

## **3.3.1. Resultados de la Identificación de Entradas y Salidas**

Con la recolección de datos y viendo el estado de la máquina, se planteó diseño de la estructura, a lo que el diseño de la estructura e instalación de los componentes no mostro los desperfectos que realmente que pasa profesional que ejecutar el diseño.

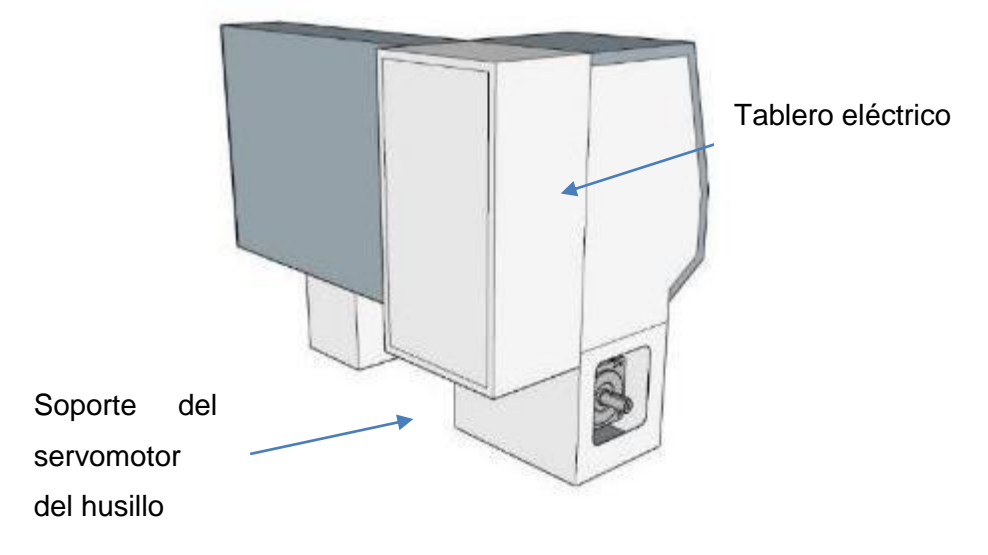

*Figura 30. Modelamiento del torno CNC*

- 1. El primer inconveniente, registrado es al no tener en cuenta las dimensiones del servo husillo (servo spindle) y la distancia mínima con la puerta del tablero se debió corregir nuevamente la estructura agregando unos 5 cm al tablero más de los detallado en anterior capitulo. Esta distancia lo detalla en fabricante.
- 2. El segundo inconveniente resulto ser el alineamiento de las poleas para la transmisión de fuerza al husillo, a lo al momento de presentar (hacer un posicionamiento no fijo, para visualizar como quedaría) se

encontraba muy desalineadas de manera que resultaría un daño al motor y a la faja tipo V, es de ello que para solucionarlo se realizó agujero oblongo (agujero ojo chino) agujeros que sujetaría al servo husillo. Esto se dio a que el dimensionamiento de los dos motores, tanto del motor antiguo y el servo husillo.

3. El planeamiento del sistema eléctricos, era necesario la utilización del consumo de carga que necesita para la utilización de los interruptores termomagnéticos para los diferentes tipos de cargas (hablamos al consumo de cada servomotor y servo drivers), a lo que resulto el diseño del sistema eléctrico para el torno, utilizando el manual de conexión del control gsk.

Las fichas técnicas se detallan las cargas máximas de todos los servomotores, y sumariamos el consumo de 1 Amperio por cada servo driver y otros componentes a lo que obtendremos nuestro cuadro de carga, detallado en la Tabla 10.

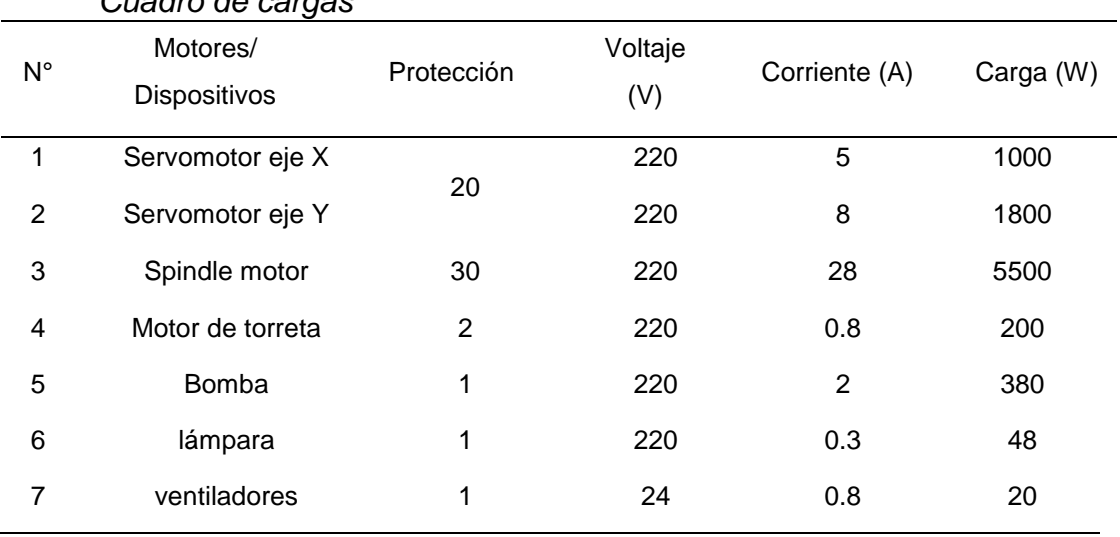

#### **Tabla 10** *Cuadro de cargas*

De la tabla 10, se puede realizar el diseño de los planos eléctricos y o electrónico de la instalación, tal diseño se apoya con los diagramas de bloque presentado el mismo fabricante anexo, a lo cual nos apoyaremos en gran medida.

De la figura 31, 32, 33, se presenta el diagrama eléctrico a conectar y en los siguientes 3 planos representaremos el diagrama multifilar de conexión, donde se detalla el nombre de cada dispositivo, como la conexión del servo, control y otros componentes.

## **3.3.2. Resultados de Estudio de Reacondicionamiento del Diseño del Control CNC**

### **Resultados del diseño eléctrico y electrónico**

De los resultados del estudio detallado con anterioridad, tenemos los planos multifilares de las conexiones eléctricas a realizar, donde se toma en cuenta la carga instalada y componentes que integran el sistema.

En el plano 1 de la figura 31 detalla la conexión de fuerza de los servomotores de los ejes X y Z, como el sistema de encendido por arranque directo. De ello, parte de la simbología fue creada a base de motores eléctricos, describiendo el nombre del equipo, como detalla en nuestro marco teórico, diseño eléctrico. Del plano 2 de la figura 32 también se describe la conexión de los motores de menor consumo, como el de la bomba refrigerante, unidad lubricación y de la torreta porta herramientas, a lo que resalto la conexión de mando, para misma. En caso de la torreta requiere una inversión de giro para seleccionar la herramienta y fijarse.

Del ultimo plano, el plano 3 de la figura 33 tenemos la conexión de la entradas y salidas del controlador CNC, aunque tal plano se muestra en el manual del fabricante, pero de manera separada, a lo que el personal al tener un plano que indique todas las conexiones, podría facilitar su trabajo de instalación.

En el aspecto mecánico, parte de los planos fueron detallados en el modelo de solución, a lo que se presenta el modelo de la maquina a realizar la mejora. Se observa en la figura 30.

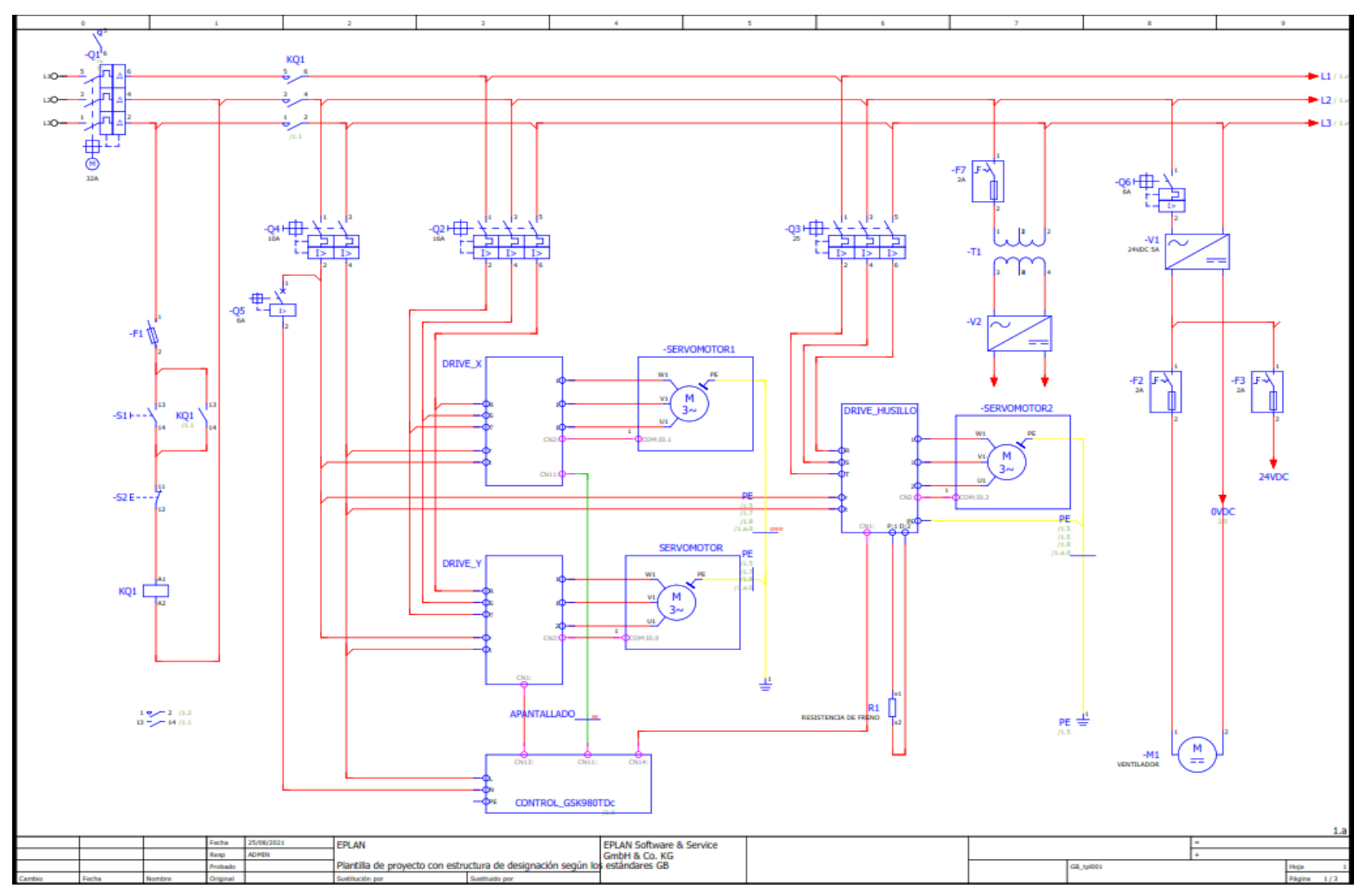

*Figura 31. Diagrama unifilar – plano 1*

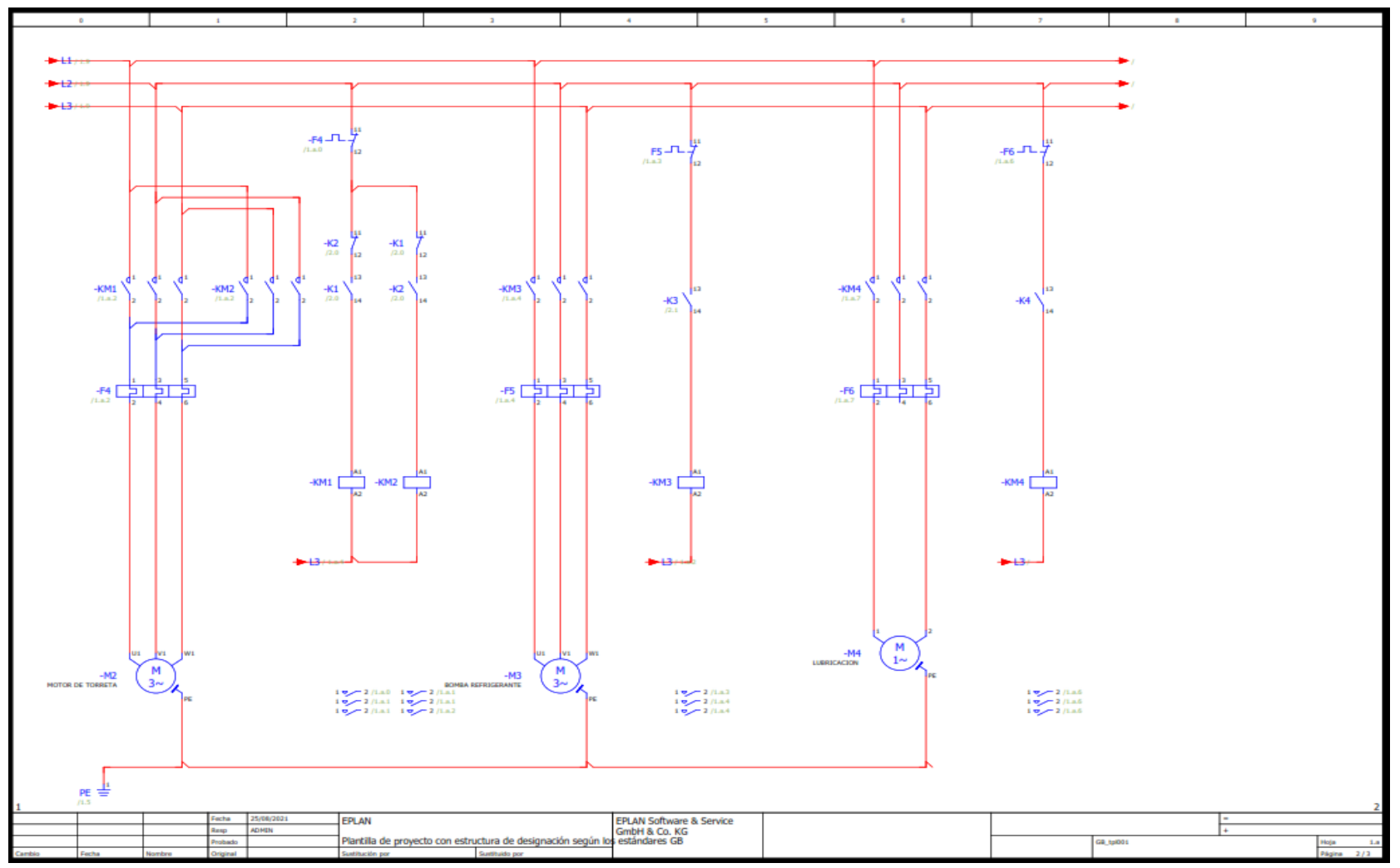

*Figura 32. Diagrama unifilar – plano 2*

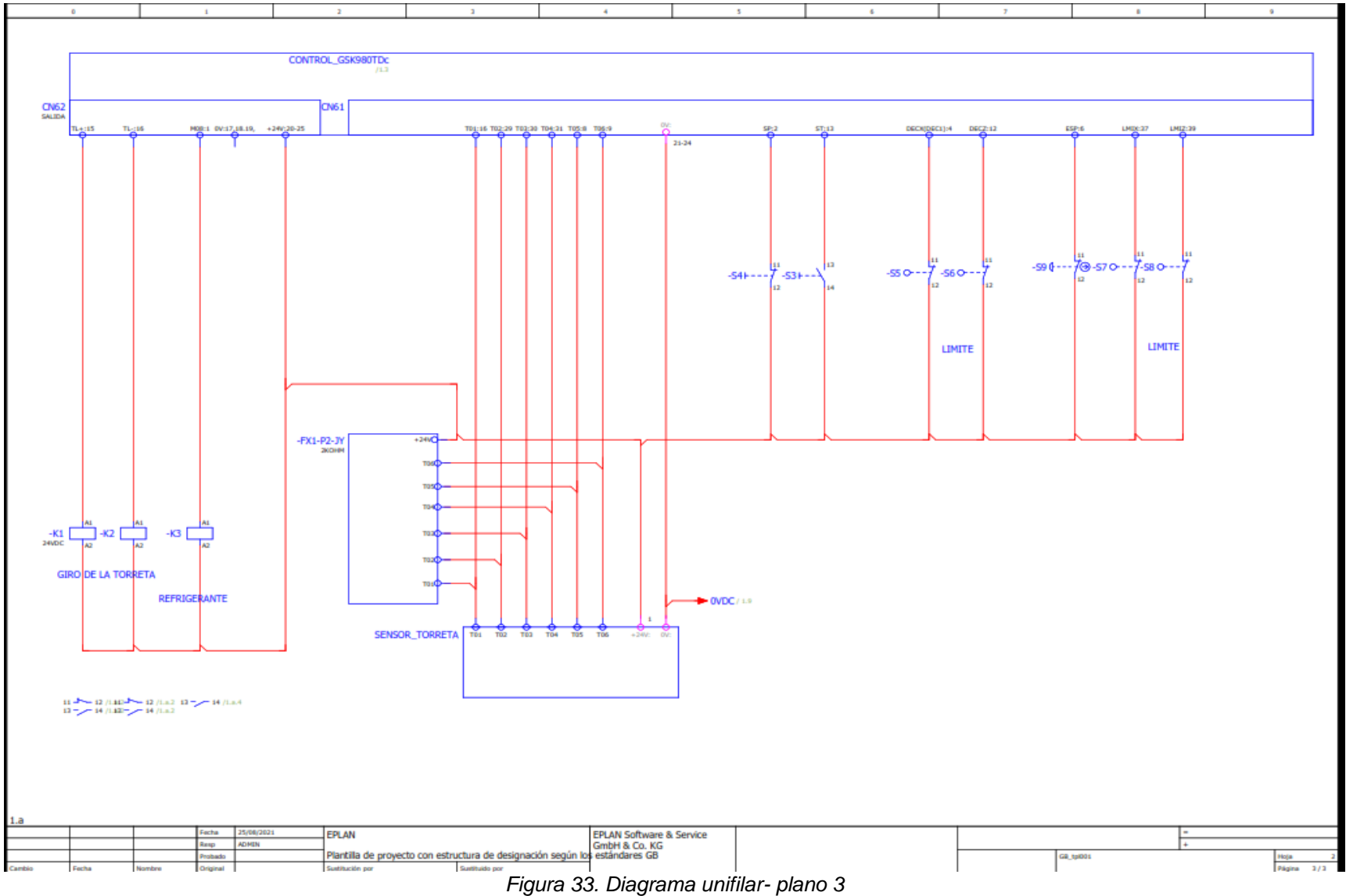

48

**Tabla 11**

*Presupuesto del diseño*

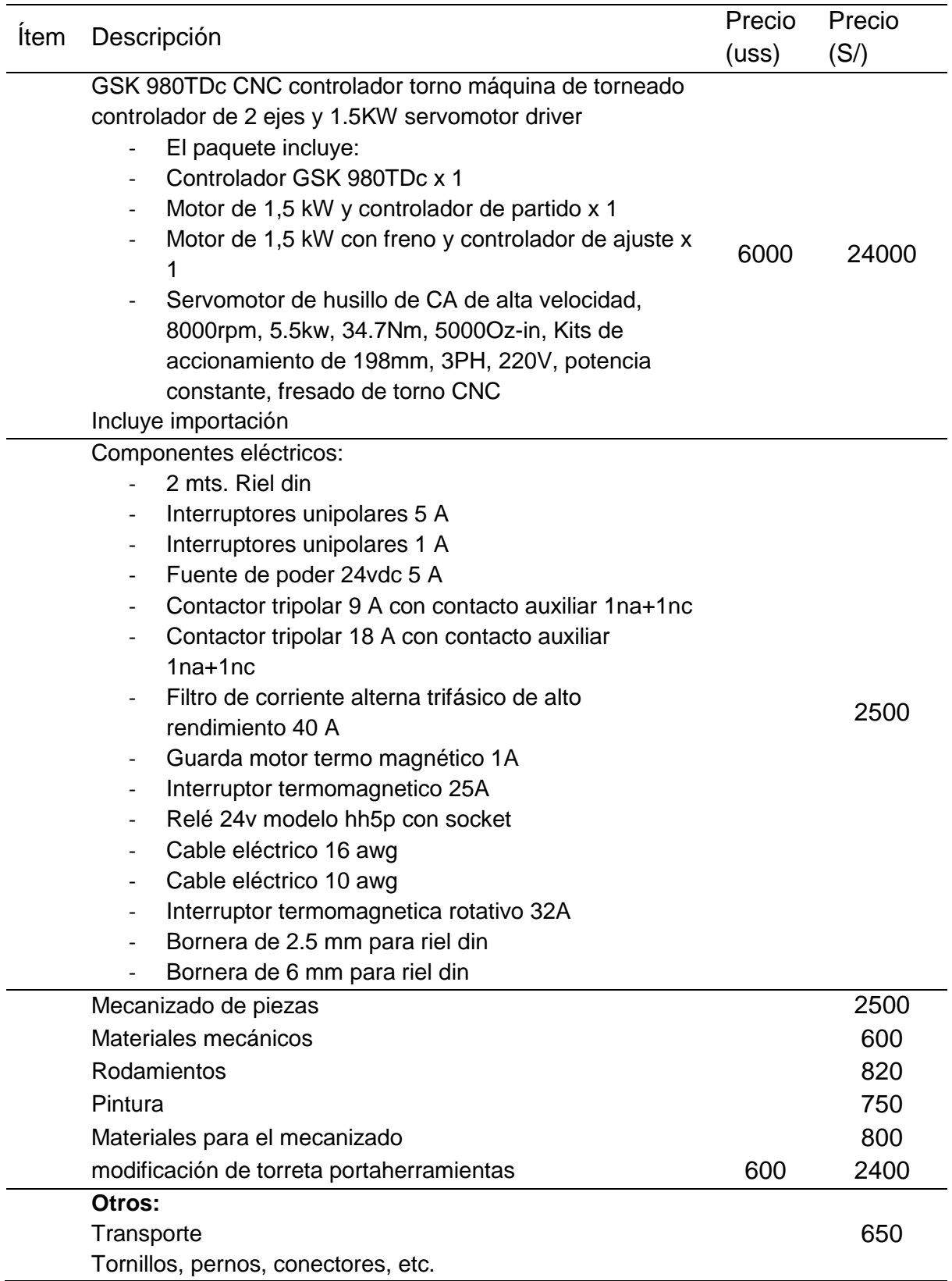

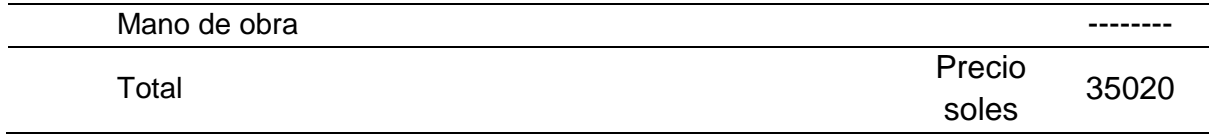

De la Tabla 11 tenemos un estimado del gasto de la realización del diseño del control numérico computarizado en el torno de bancada paralela, a partir de ello haremos una tabla comparativa (Tabla 12) con respecto al precio de algunos tornos CNC nuevo, importados de china.

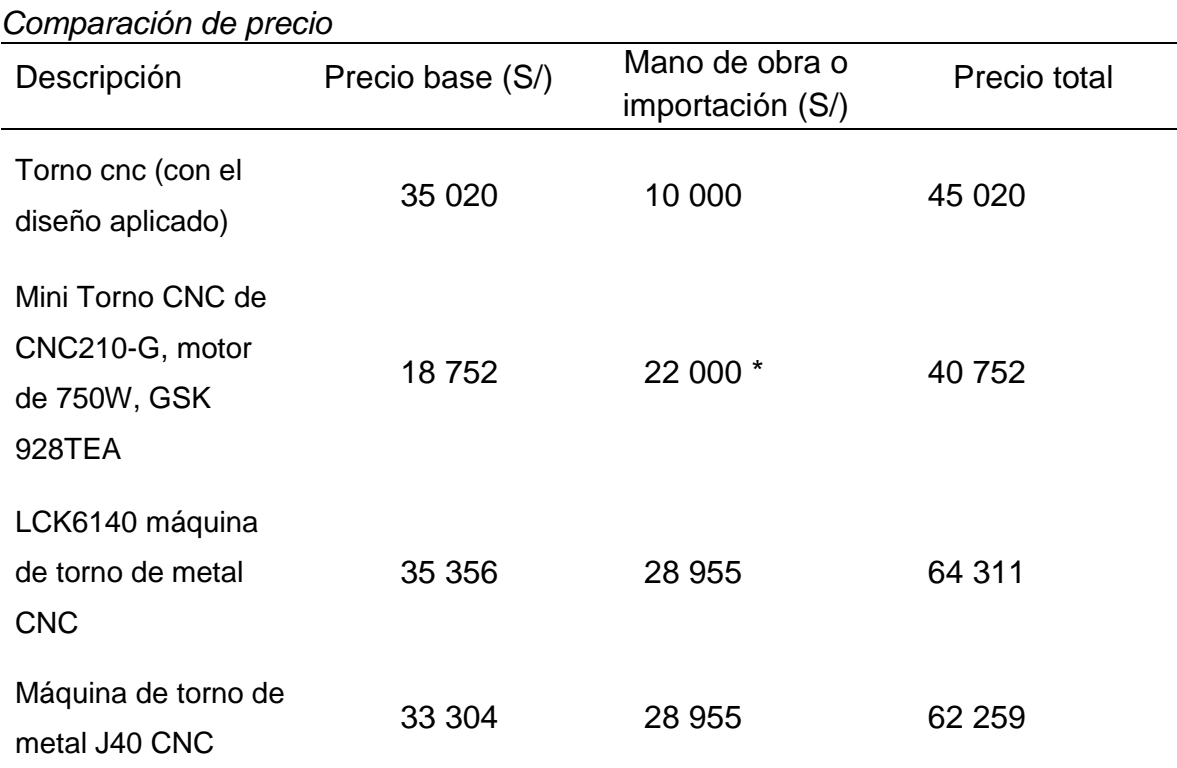

 De los precios comparados tenemos que la aplicación del sistema CNC en el torno de bancada paralela es el segundo menor, y esto se debe a dos puntos muy importantes, el primero es que no se ha considerado el gasto adicional que necesita para transportar tal producto al Perú, y el impuesto que se debe pagar adicionalmente a lo mencionado. El segundo punto es que el torno más barato tiene una dimensión menor a lo estimado, y esto significa que consumirá menos de potencia, y lo demanda que sus componentes sean más baratos.

**Tabla 12**

- Tenemos la experiencia aplicada gracias al diseño obtenido y lo que resultaría más fácil aplicar en otras condiciones similares.
- De este resultado obtenemos la posibilidad de ser más autómatas en realizar los servicios más indispensables, en tema de fabricación para los mantenimientos realizados, aunque esto el primer paso para seguir innovando en la empresa.
- Del marco teórico resaltamos los beneficios que tiene la tecnología CNC, y las muchas aplicaciones y gracias al software CAD (diseño asistido por computadora) nos da una idea hasta qué punto podemos llegar a invertir por tal tecnología, asegurándonos su viabilidad para nuestro caso.

## **Resultados de diseño mecánico**

Los resultados obtenidos del planteamiento mecánico, es la presentación del torno cnc vista en 3d, donde se proyecta la instalación de los componentes mecánico a instalar. Para los técnicos en fabricación y mantenimiento le es entendible el proyectar imágenes que explicarle verbalmente a donde se desea llegar.

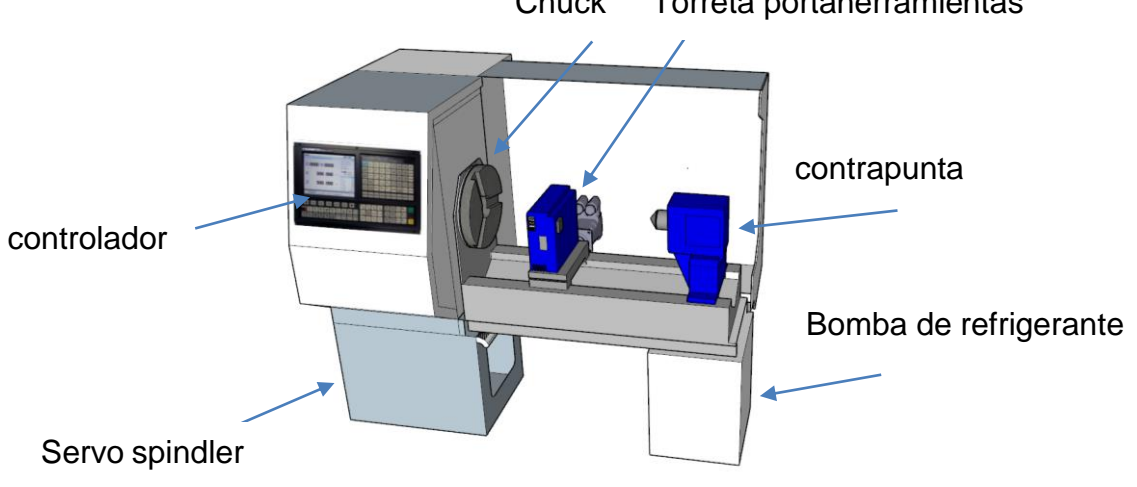

Chuck Torreta portaherramientas

*Figura 34. Diseño realizado en el software sketchup*

#### **CONCLUSIONES**

Del objetivo 1 se concluye que al conseguir el levantamiento del sistema mecánico, eléctrico y electrónico (entradas y salidas) dio inicio al levantamiento de diseño a implementar, por lo que para ello se requirió recabar más información de lo que ofrecía a la máquina. Entender la funcionabilidad del sistema de control resulto ser uno de los obstáculos a vencer, a lo que requirió la una retroalimentación de parte de profesionales, que a pesar de sus años en el mercado laboral no conocían todos los puntos a utilizar en la instalación del sistema a diseñar. También en la recolección de datos encontramos la falta de formatos para recabar información, y a lo que resulto crear un formato que apoye en obtener información, de la cual al sistematizarlo obtendremos un historial ante cualquier eventualidad. Se realizó el procesamiento de tal información, como el estado de la máquina, componentes dañados y a reemplazar, medidas eléctricas y en especial las medidas mecánicas para adaptar los nuevos componentes con el fin de crear un nuevo diseño que se encontrara debidamente documentado, para su posterior evaluación e implementación.

Del objetivo 2 que es la continuidad del párrafo anterior donde la información recolectada, desarrolla un conjunto de planos multifilares de las conexiones eléctricas y electrónicas a realizar en el torno cnc, para el eventual armado y cableado de la máquina, también la adaptación de los servomotores en los ejes. A lo que gracias a software sketchup, se proyectó a la creación de piezas para la adaptación del servomotor, sin la necesidad de dañar la estructura.

Resumiendo, que, desde el punto de vista del diseño, a la aplicación del uso de software de CAD facilita el entendimiento de las modificaciones a la máquina. Pero nos sirve de experiencia en futuros proyectos.

52

#### **RECOMENDACIONES**

Toda información recolectada, se aplica a la situación actual de la empresa, a lo que no se debe tomara como una solución universal, para otras empresas. Para ello se debe contar con el personal familiarizado en la tecnología del control numérico computarizado (CNC) y buscar información del tema.

Los modelamientos en la maquina (torno), que son los planos en 2d y 3d, fueron soluciones abstractas, dando un mejor panorama en nuestros objetivos, a lo que se debe tener profesionales familiarizados con el maquinas cnc y el uso de software CAD, que es muy indispensable para el diseño de piezas mecánicas, pero en nuestro caso sería la visualización del torno CNC.

También se debe tener en cuenta que la existencia de controles CNC o controladores que son muchos más económicos que el GSK, pero la diferencia es que no cuenta con soporte técnico en nuestro país y ante cualquier eventualidad, su respuesta no es inmediata, por lo que, si se eligió en control antes mencionado. Y en caso de tener un mejor capital para invertir recomendaría marcas más reconocidas en el mercado peruano y latinoamericano, como Fanuc o Siemens.

Como modo de precaución debemos tener en cuenta las conexiones eléctricas que se realiza, para lo que se tomó de guía en planos e instalaciones de otros tornos CNC y apoyándome en el manual del mismo fabricante del control.

Y para finalizar antes de hacer el cambio de parámetros o configurar debe tener anotado cada paso que realice, y el cambio de valores que se vaya a realizar anotarlo para ante cualquier falla pueda volver a restablecer su valor. Por lo general los parámetros en este control son dígitos de 8 bits, a lo que cada bits es un funciona a realizar, lo que verifique el manual.

53

## **REFERENCIAS BIBLIOGRÁFICAS**

- Alvaro Fernando Mena López. (2013). *Conversión De Un Torno Convencional A Uno Por Control Numérico Computarizado Para El Laboratorio Cnc De La Espe Extensión Latacunga.* Latacunga: Univerisidad De Las Fuerzas Armadas Innovacion Para La Excelencia.
- Autocad. (04 De Diciembre De 2021). *Wikipedia*. Obtenido De https://es.wikipedia.org/wiki/autocad
- Ávila Nancucheo , R. I. (2020). *Conversión De La Operación De Torneado En Equipo Multipropósito A Control Numérico Computarizado. .* Santiago: Universidad Técnica Federico Santa María .

Avila, G. S. (2014). *Uso De La Tecnologia En El Aula Ii.* Eeuu: Palibrio Llc.

- Ayvar Mitma, H. O. (2019). *Adaptación Del Torno Convencional A Torno De Control Numérico Asistido En La Empresa Famai Seal Jet, Arequipa, 2018.* Arequipa: Universidad Continental.
- Bolton, W. (2006). *Sistemas De Control Electrónico En La Ingeniería Mecánica Y Eléctrica.* Mexico: Alfaomega Grupo Editor.
- Carrillo Ahumada, J. F. (2016). *Implementacion De Un Retrofita Un Torno De Control Numerico Cnc.* Bogota: Universidad Distrital Francisco Jose De Caldas.
- Cnc, G. (2011). *User Manual Gsk 980tdc/Tdc-V.* Guangzhou China.
- Daniel E. Kandray, P. (2010). *Programmable Automation Technologies.* New York: Industrial Press Inc. New York.
- Escaño Gonzáles , J. M., & Nuevo Garcia, A. (2021). *Sistema Electrico Y Electronico.* Madrid: Ediciones Paraninfo Sa.
- Gauna Zarate, J. E. (2019). *Diseño Y Montaje De Router Cnc Para Implementar Al Laboratorio Del Curso De Procesos De Manufactura.* Tacna: Universidad Nacional Jorge Basadre Grohmann.
- Groner Castro, K. N. (2019). *Un Torno Paralelo De Control Numérico Computarizado Para El Mecanizado De Materiales Dúctiles De 60 Mm De Volteo, 300 Mm De Recorrido En El Eje Z Y Una Precisión De 200 Micras.* Quito: Universidad Internacional Del Ecuador.
- Gsk Cnc. (2011). *User Manual Gsk 980tdc/Tdc-V.* Guangzhou China: Gsk Cnc Equipment Co., Ltd.
- Gsk Cnc. (2013). *User Manual Gs2000t Series Ac Servo Drive Unit.* Guangzhou: Gsk Cnc.

Gürocak, H. (2016). *Industrial Motion Control.* Vancouver: John Wiley & Sons, Ltd.

- Ibarra, M. A. (S.F.). *Manual De Operación Del Torno Paralelo Cnc .* Universidad De Colima , Manzanillo, Col., México.
- López, A. F. (2013). *Conversión De Un Torno Convencional A Uno Por Control Numérico Computarizado Para El Laboratorio Cnc De La Espe Extensión Latacunga.* Latacunga: Universidad De Las Fuerzas Armadas - Espe.*.*
- Mena Lopez , A. F. (2013). *Conversión De Un Torno Convencional A Uno Por Control Numérico Computarizado Para El Laboratorio Cnc De La Espe Extensión Latacunga.* Latacunga: Univerisidad De Las Fuerzas Armadas Innovacion Para La Excelencia.
- Nuñez Balladares, W. D., & Gordon Garces, A. M. (2013). *Diseño E Implementación De Un Prototipo De Torno Fresador De Control Numérico Computarizado Para El Laboratorio Cnc De La Spe Extensión Latacunga.* Latacunga: Escuela Politécnica Del Ejército Extensión Latacunga.
- Sánchez Hernández, M. (2018). *Montaje De Los Cuadros De Control Y Dispositivos Eléctricos Y Electrónicos De Los Sistemas Domóticos E Inmóticos.* Madrid: Ediciones De La U.
- Sierra Del Aguila, L. A. (2020). *Diseño De Máquina De Control Numérico Computarizado Para La Transformación De Varillas De Metal A Baja Escala.* Lima: Pontificia Universidad Católica Del Perú.
- Tornero Martinez, F. (2008). *Preparación Y Programación De Maquinas De Control Numérico.* Cano Pina, S.L.
- Walter David Núñez Balladares & Andrés Marcelo Gordón Garcés. (2013). *Diseño E Implementación De Un Prototipo De Torno Fresador De Control Numérico Computarizado Para El Laboratorio Cnc De La Spe Extensión Latacunga.* Latacunga: Escuela Politécnica Del Ejército Extensión Latacunga.
- Wikipedia. (04 De Diciembre De 2021). *Wikipedia La Enciclopedia Libre*. Obtenido De https://es.wikipedia.org/wiki/sketchup

## **ANEXOS**

#### Anexo 1. Actividades a realizar al torno cnc

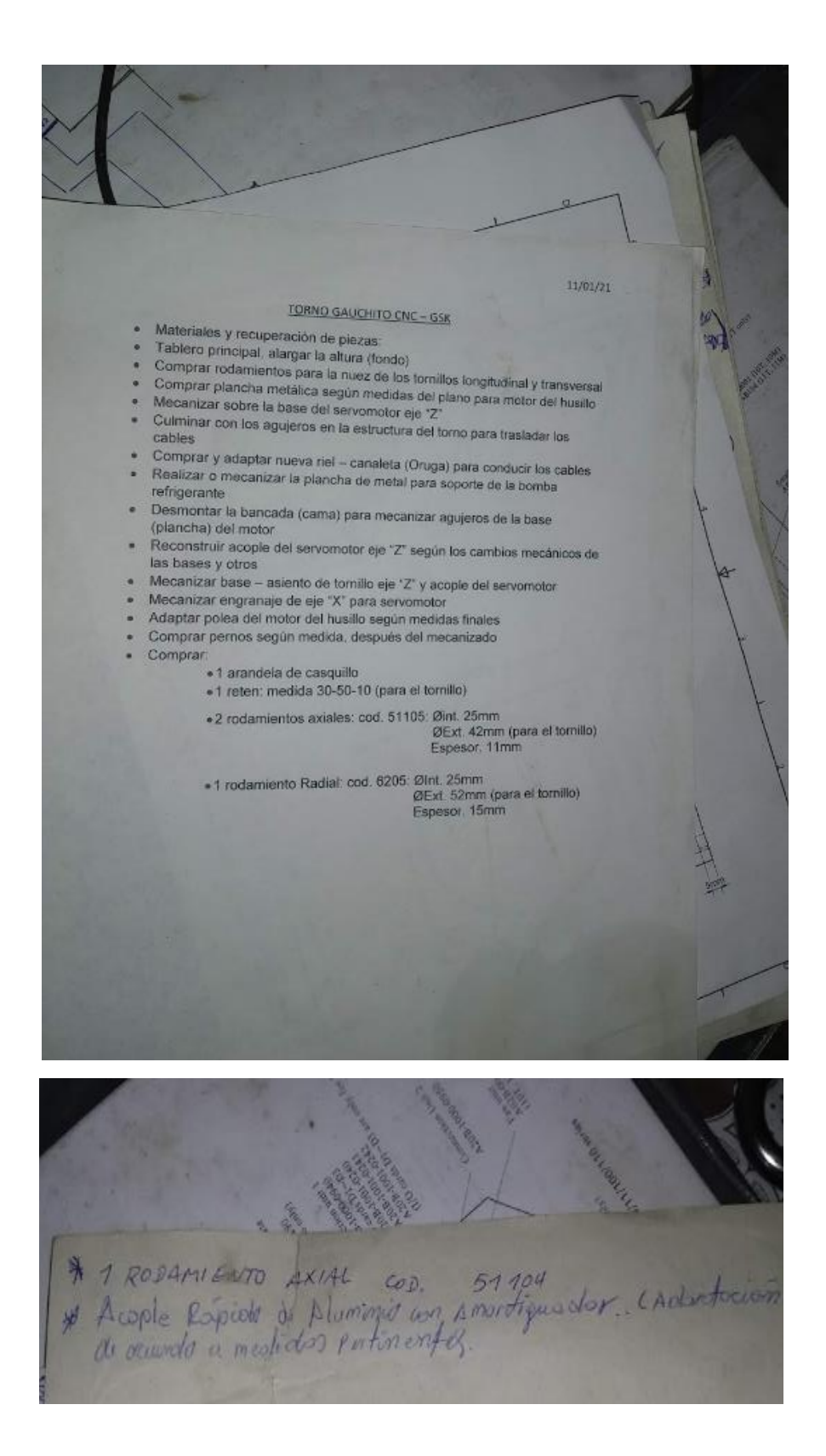

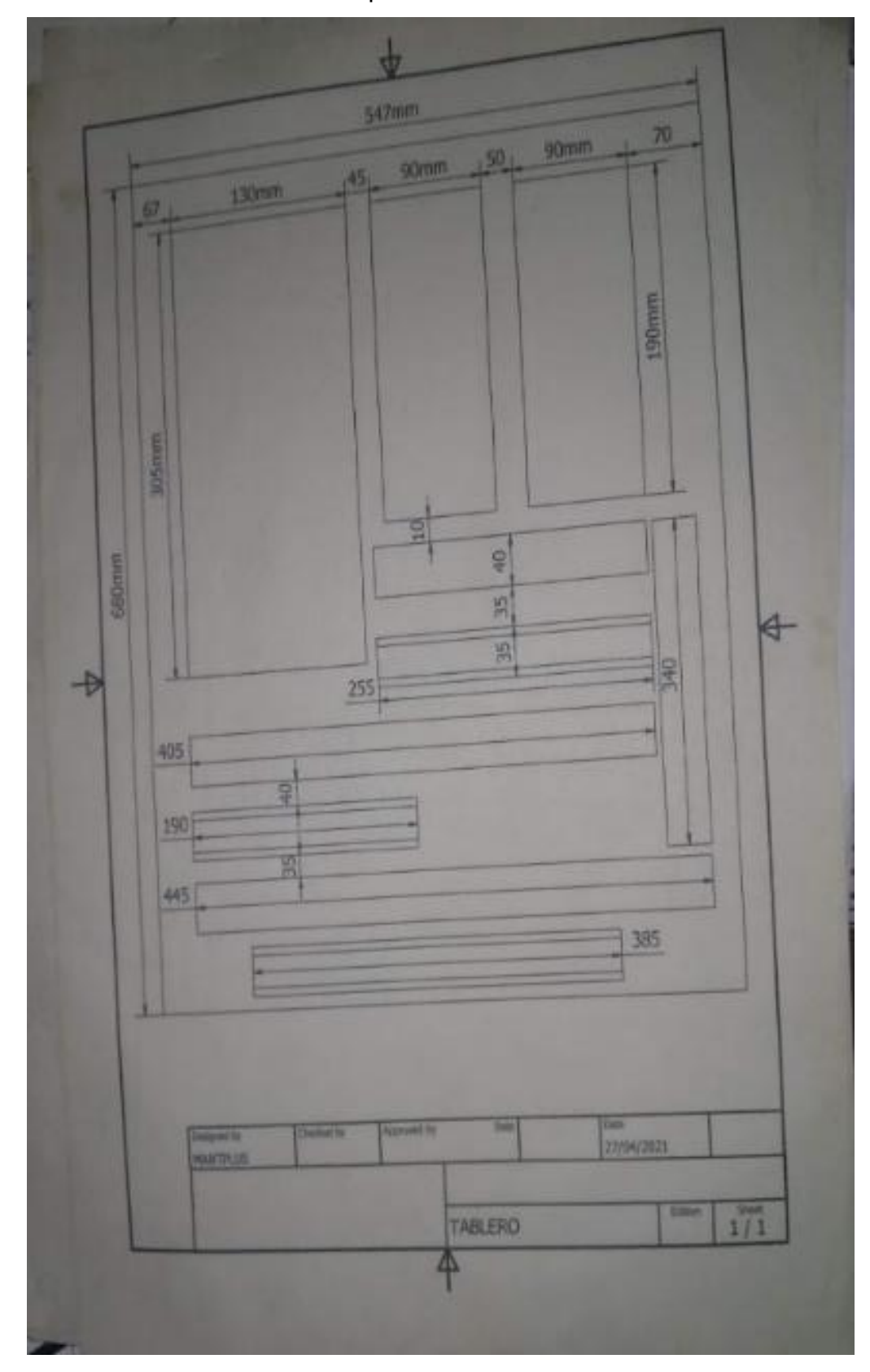

Anexo 2. Posición de los componentes en el tablero

Anexo 3. Equipos importados

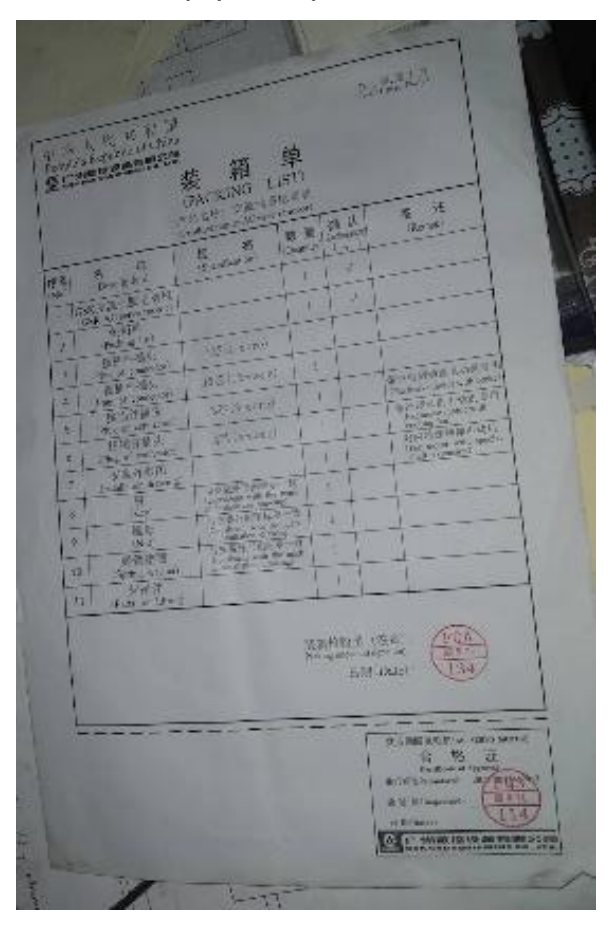

Anexo 4. Proyectos de mantenimiento

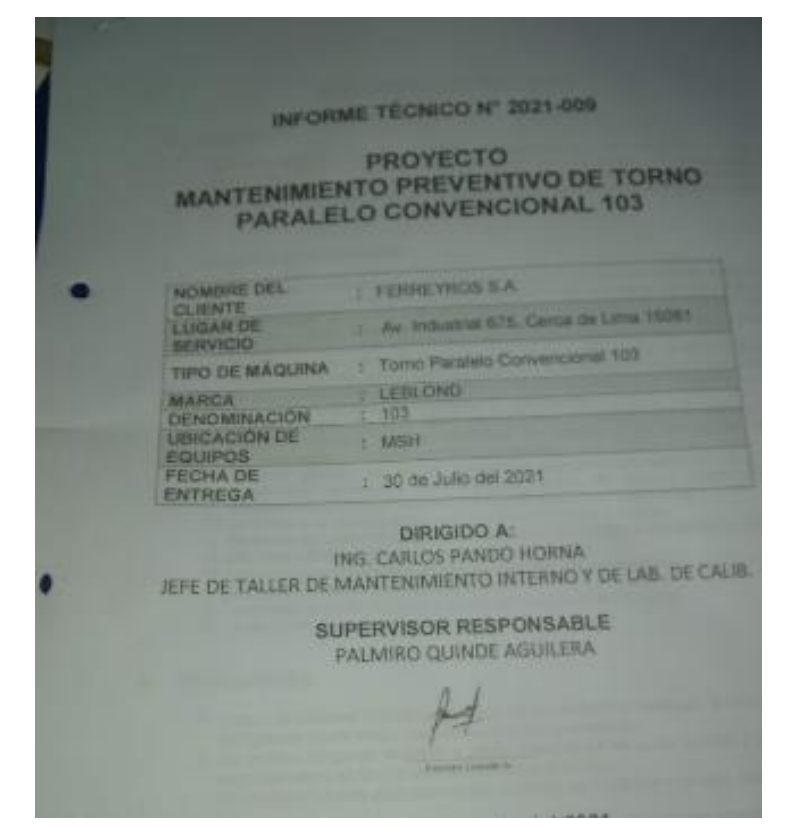

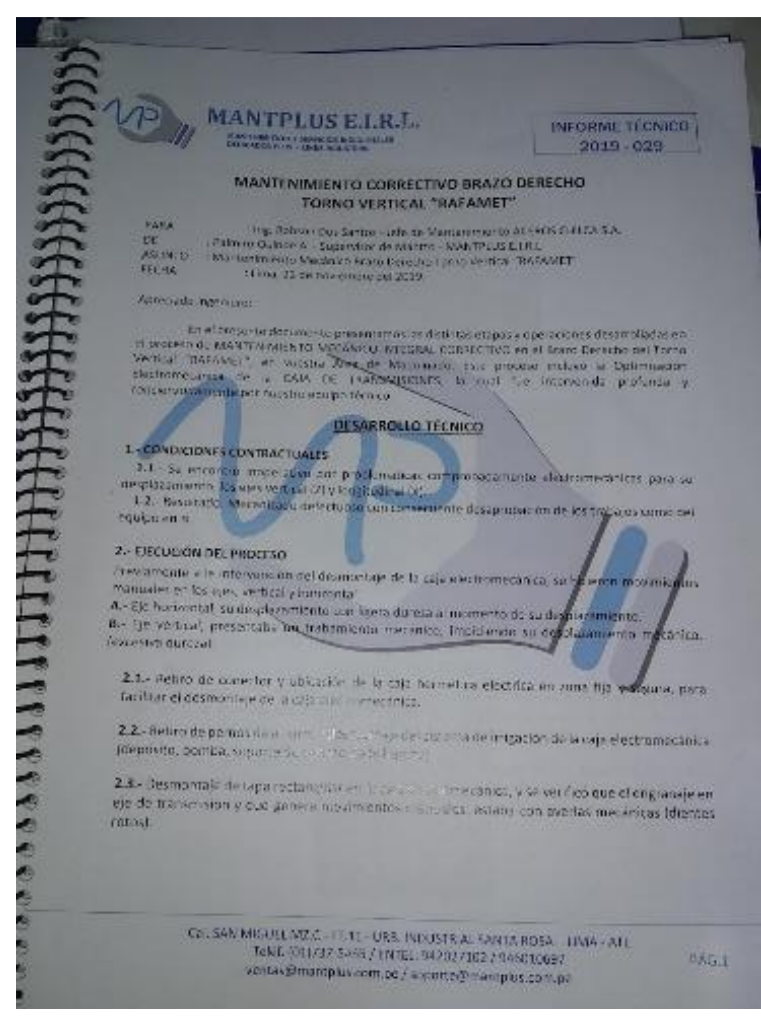

Anexo 5. Mantenimientos realizados

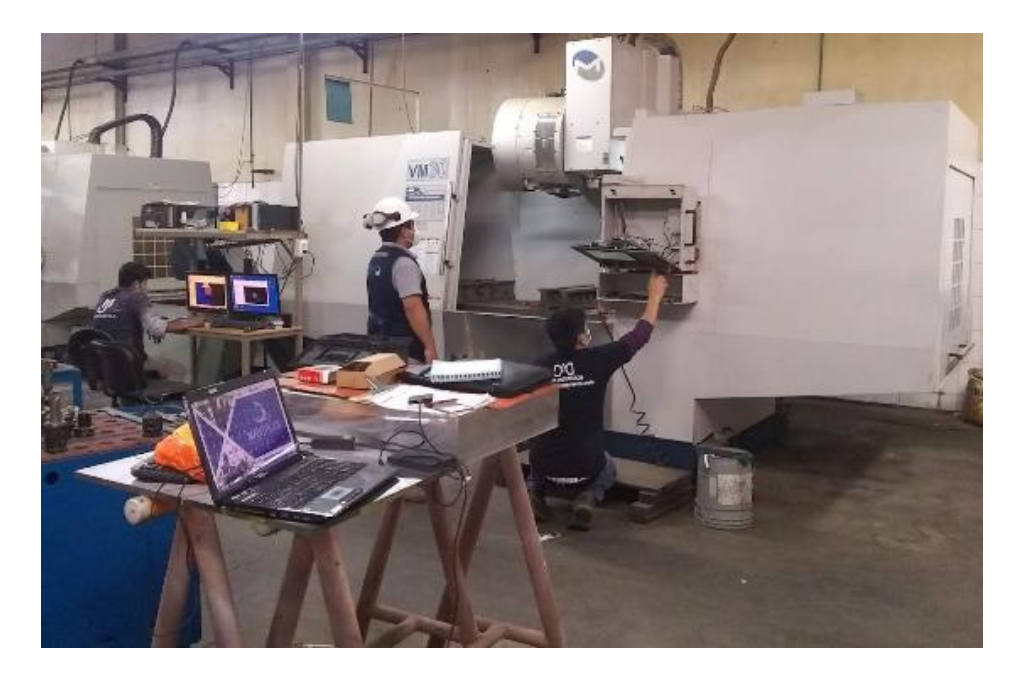

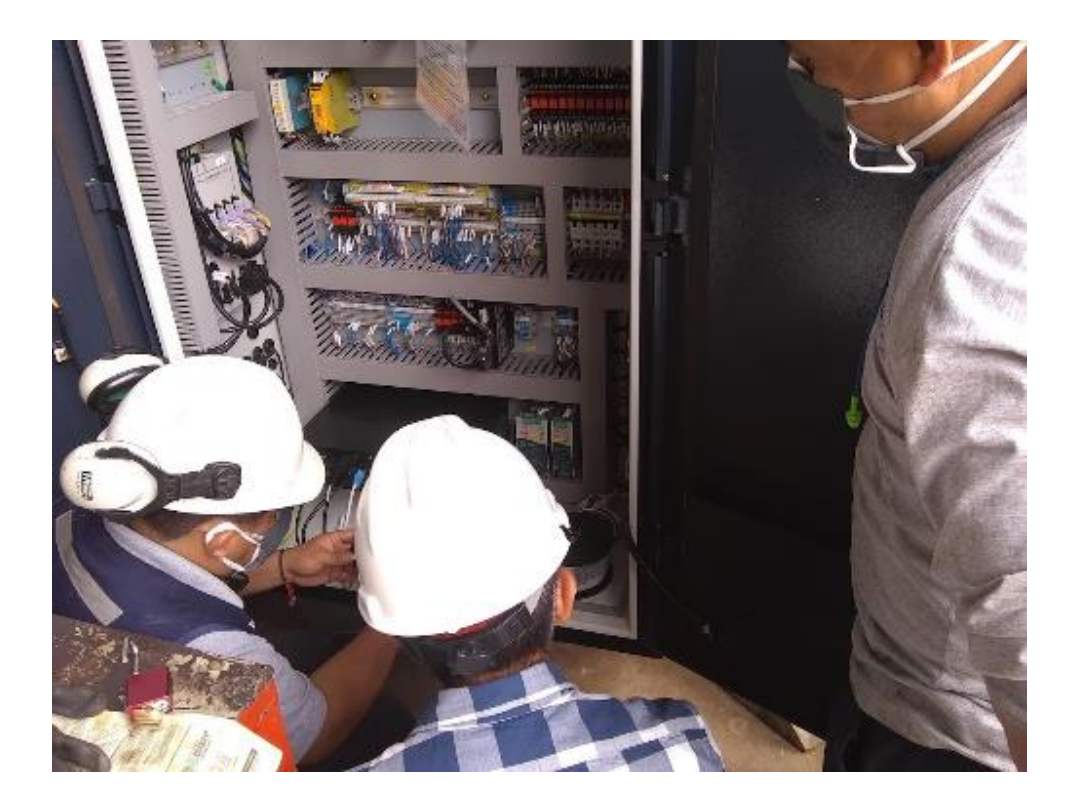

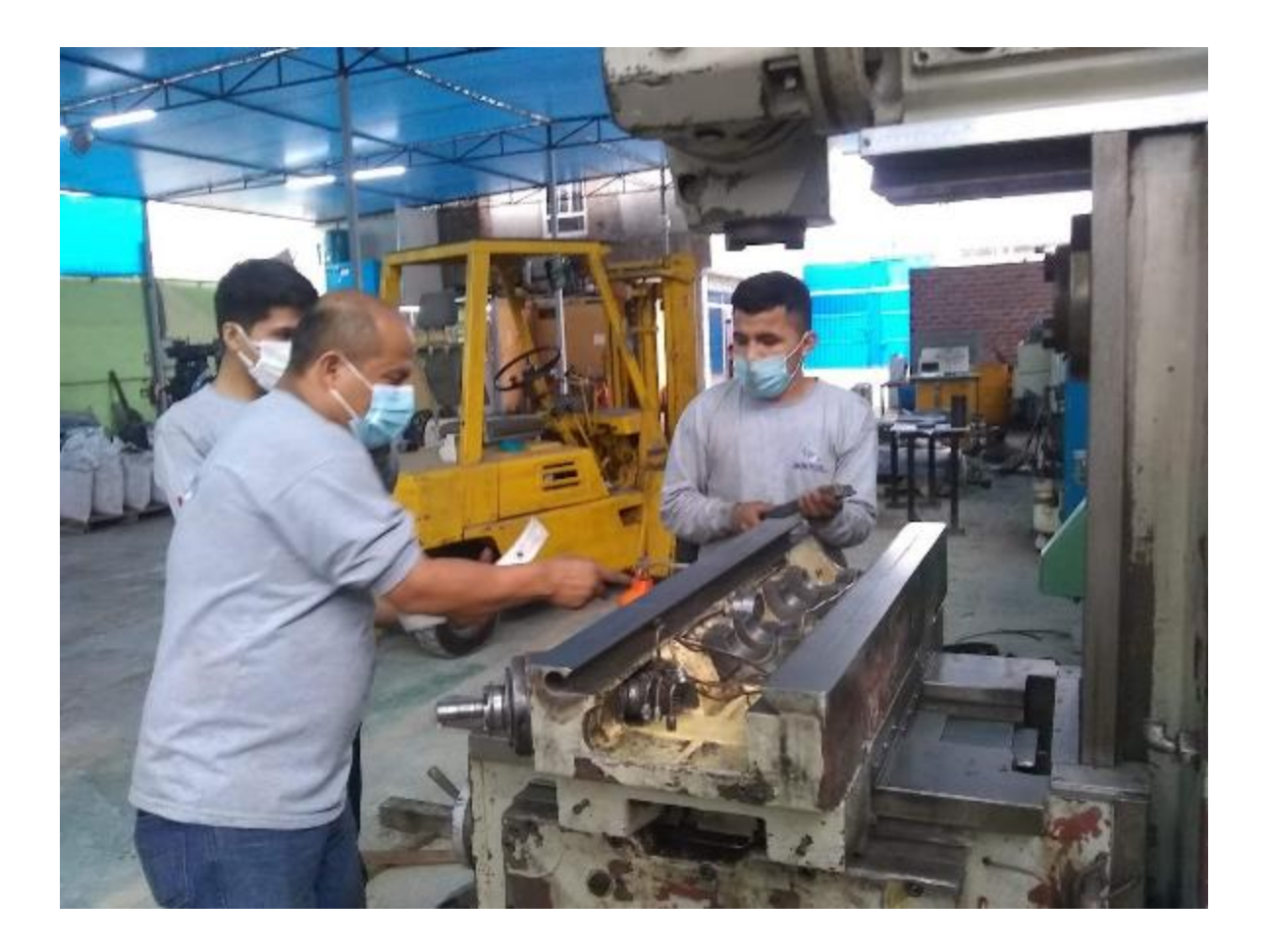

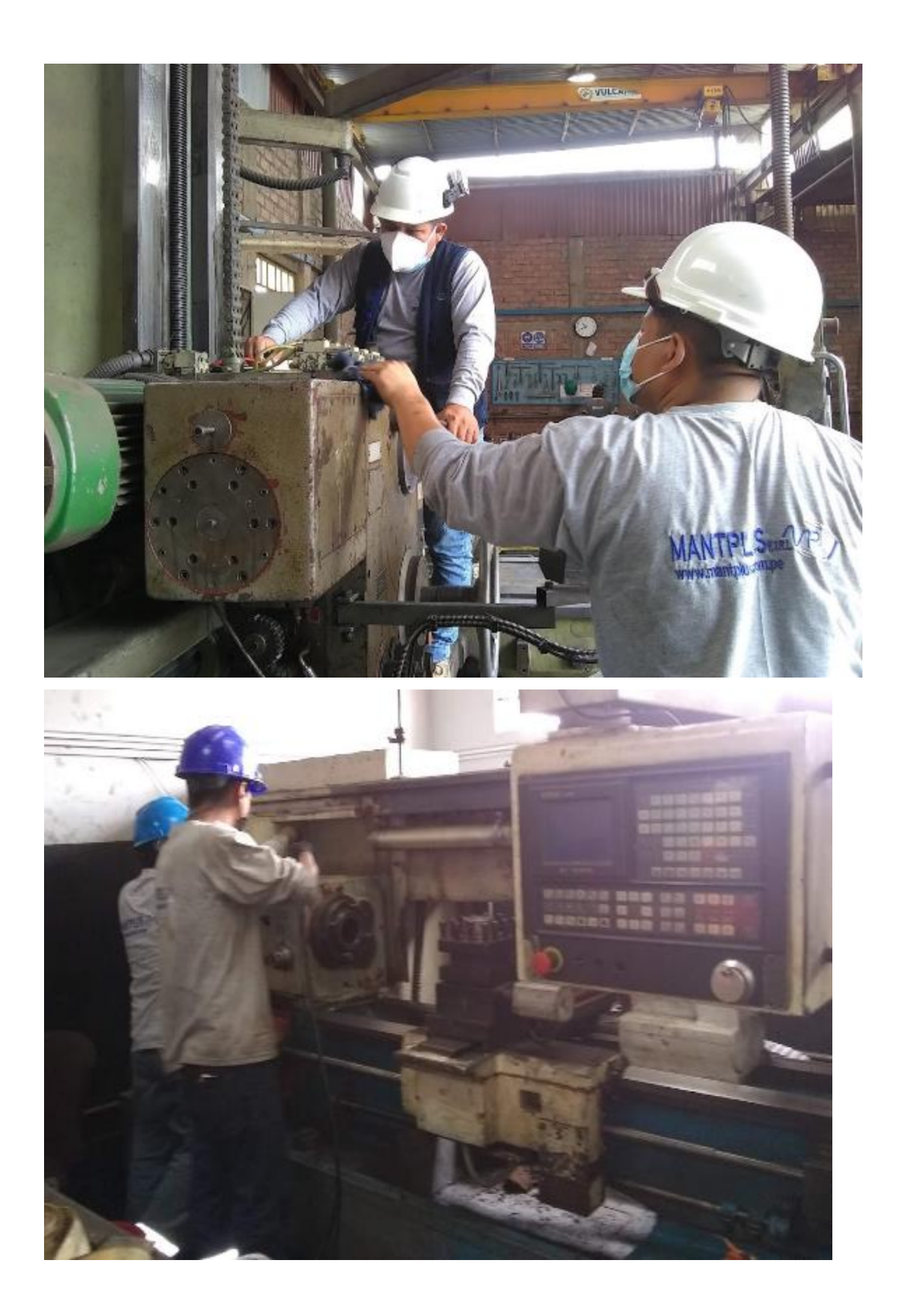

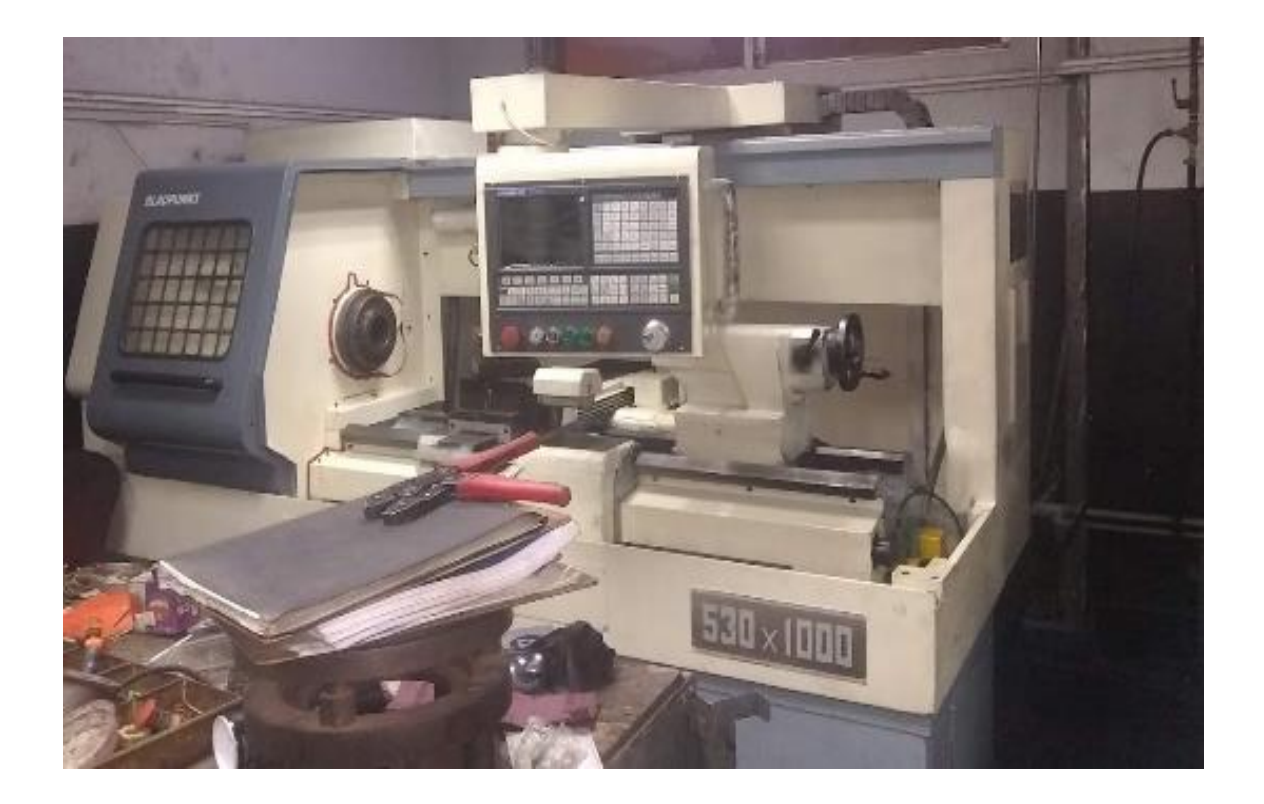

Anexo 6. Migración de control

| NU 1<br>øs<br><b>BISIS</b> |
|----------------------------|
|                            |
|                            |
|                            |
| <b>B</b> ar<br>Ø<br>858    |
| 969<br>ı                   |
| 868<br>й                   |
| 861<br>œ                   |
| 062<br>Ø.<br>054           |
|                            |
| 353                        |

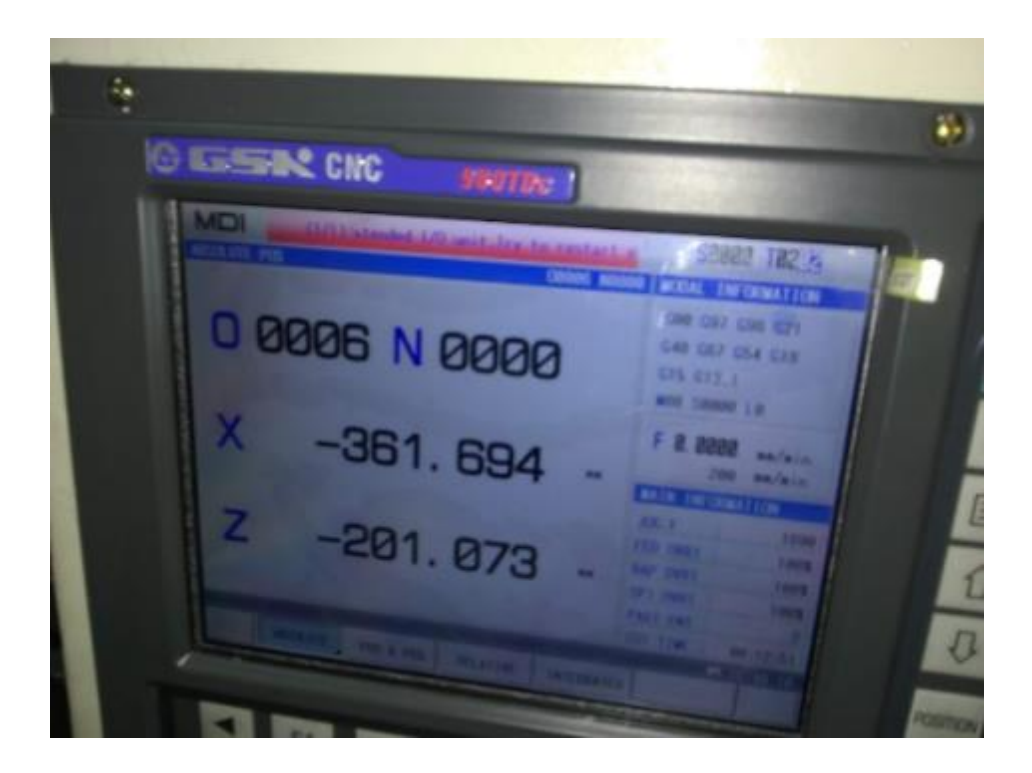

Anexo 7. Ejecución del diseño para el torno CNC Guachito

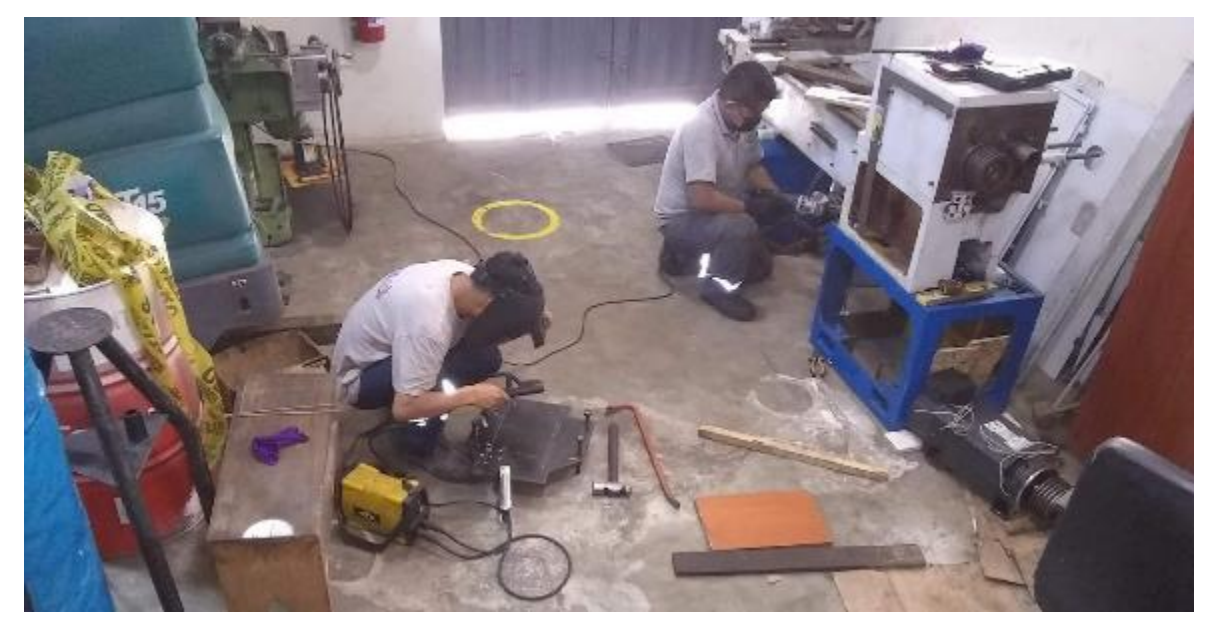
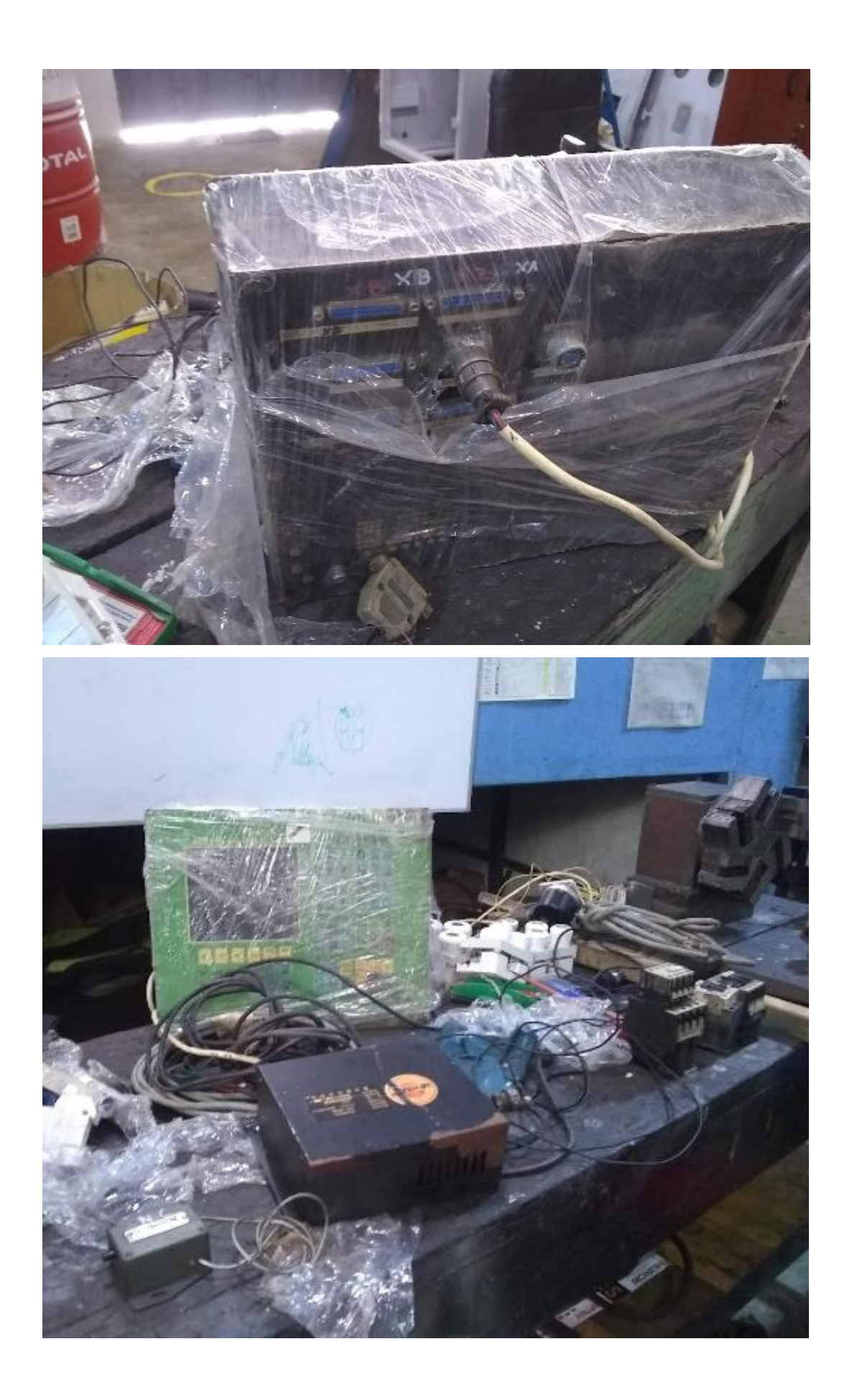

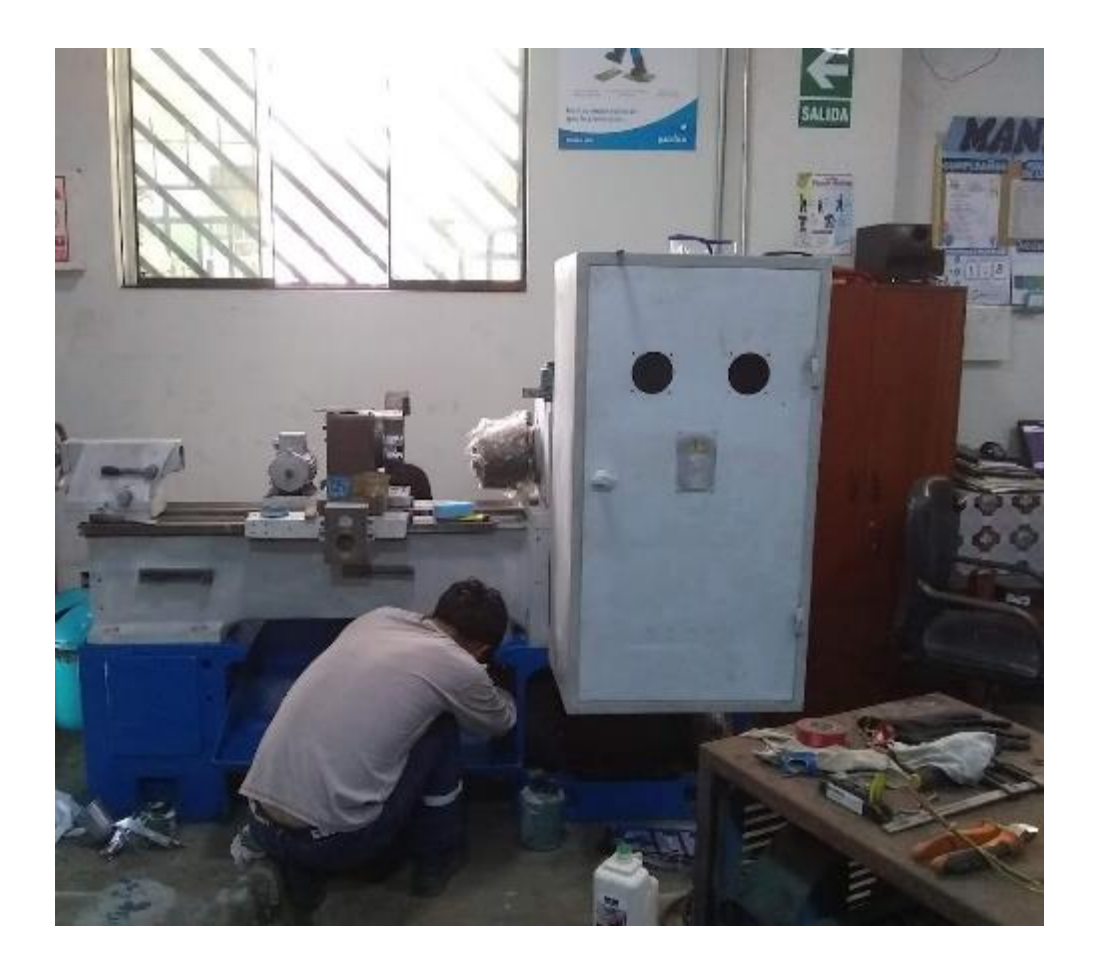

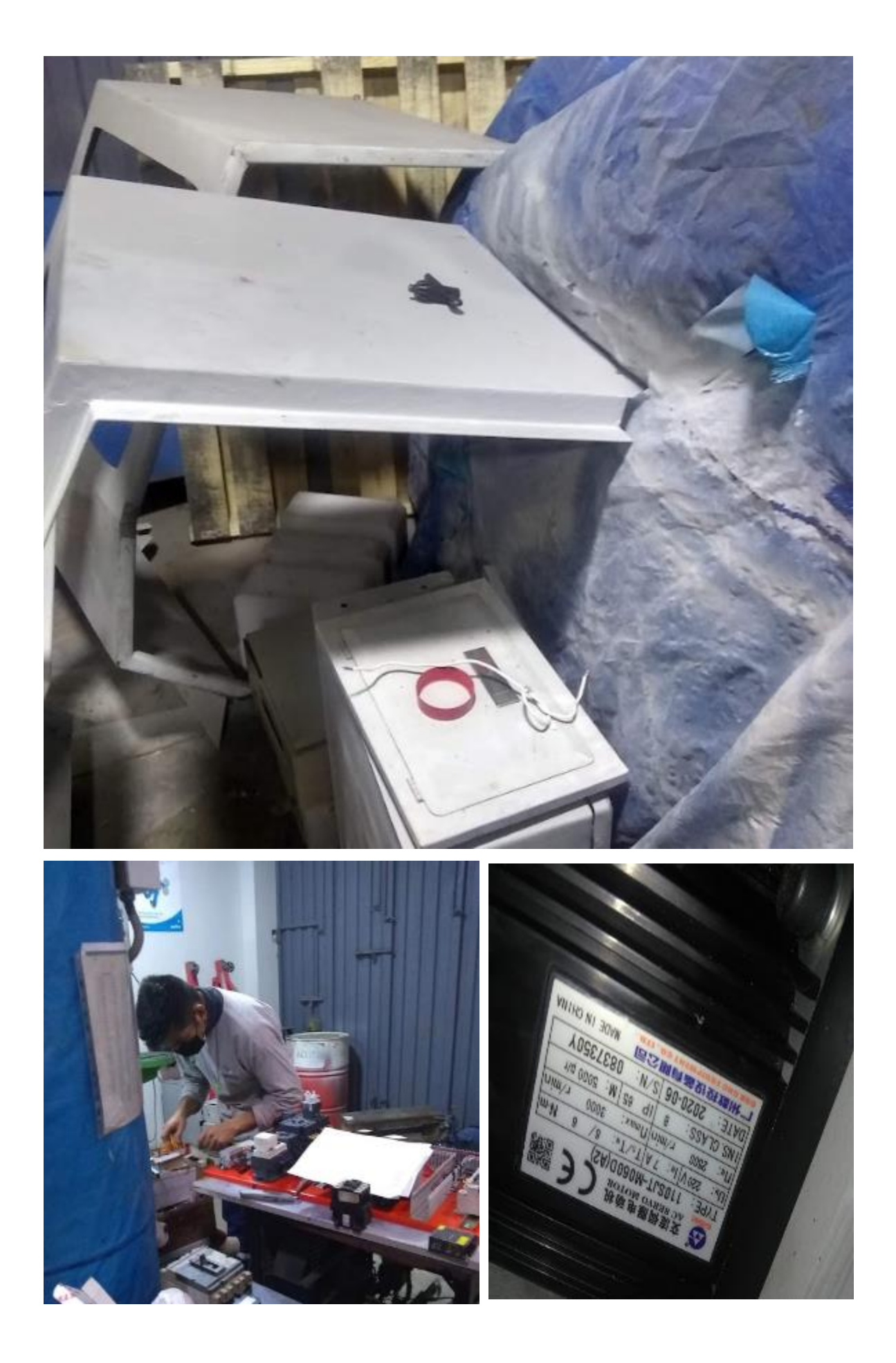

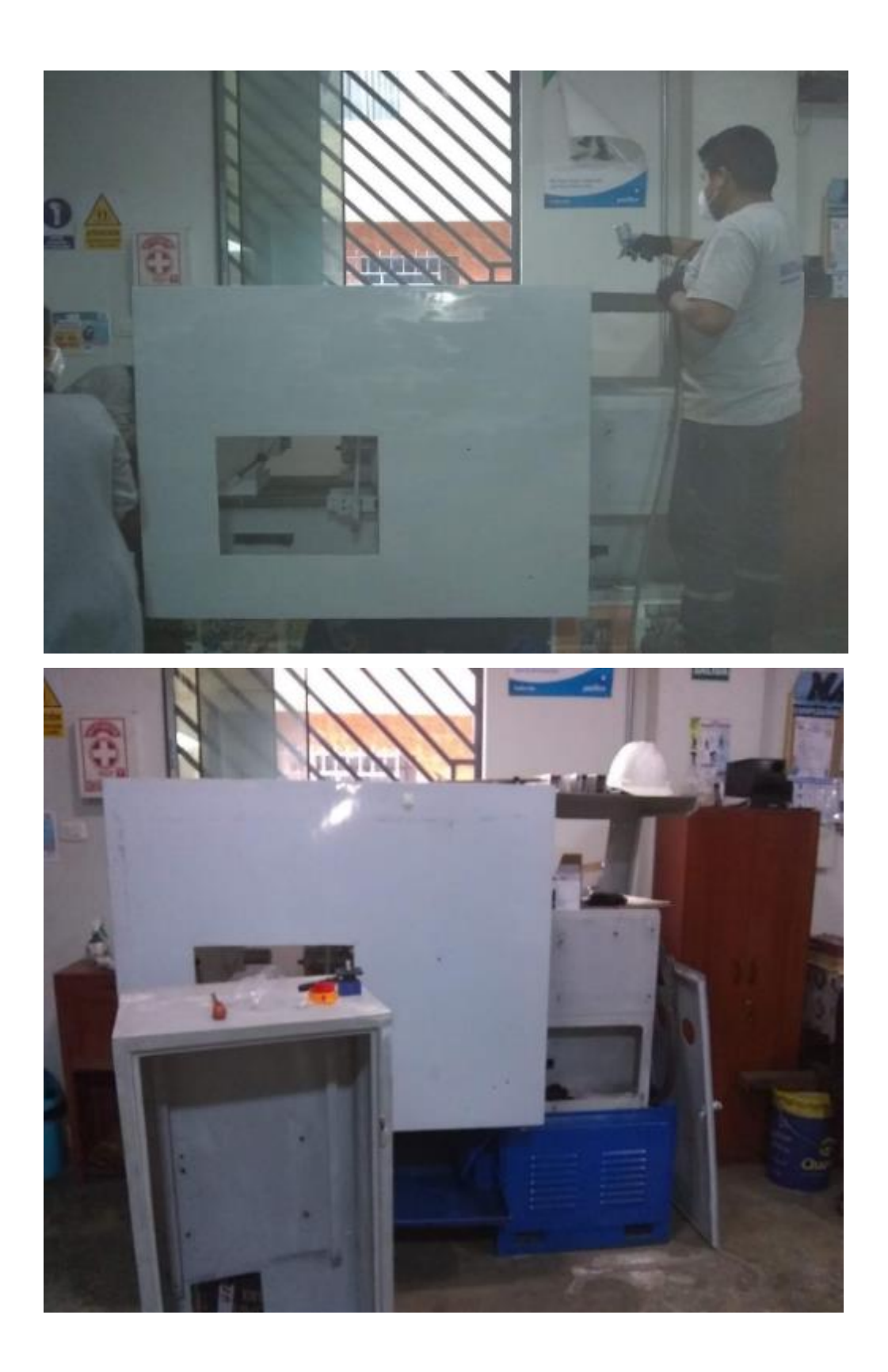

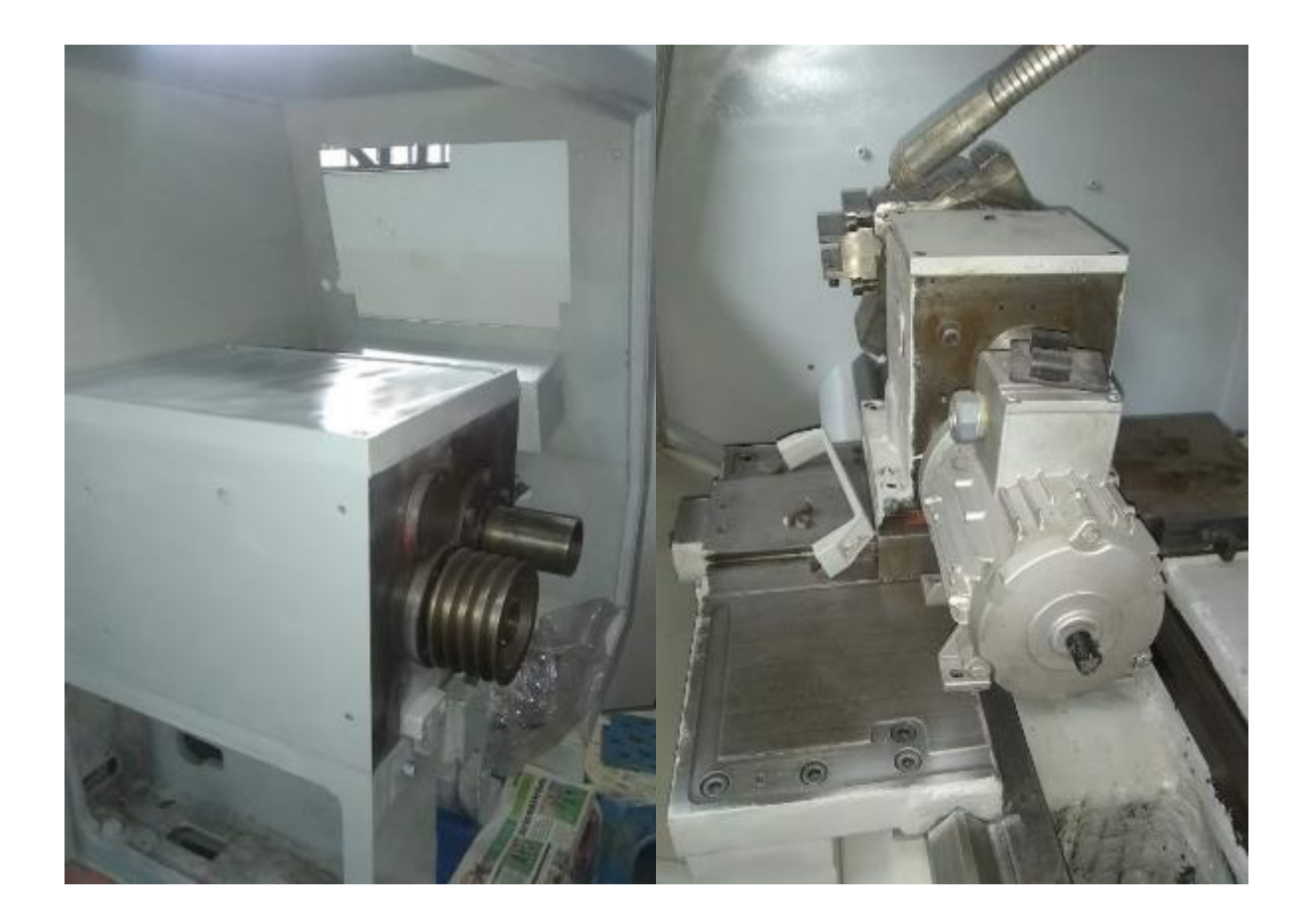

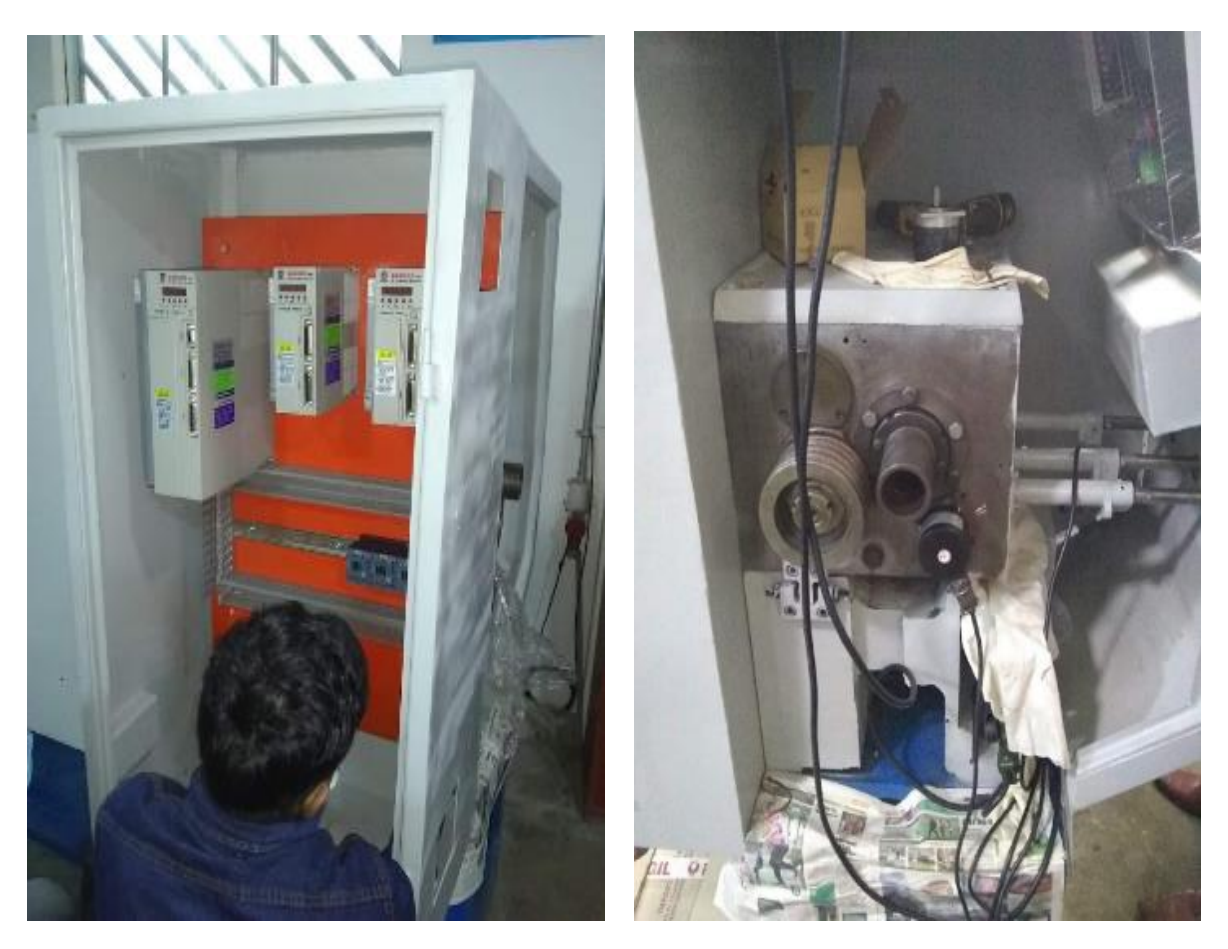

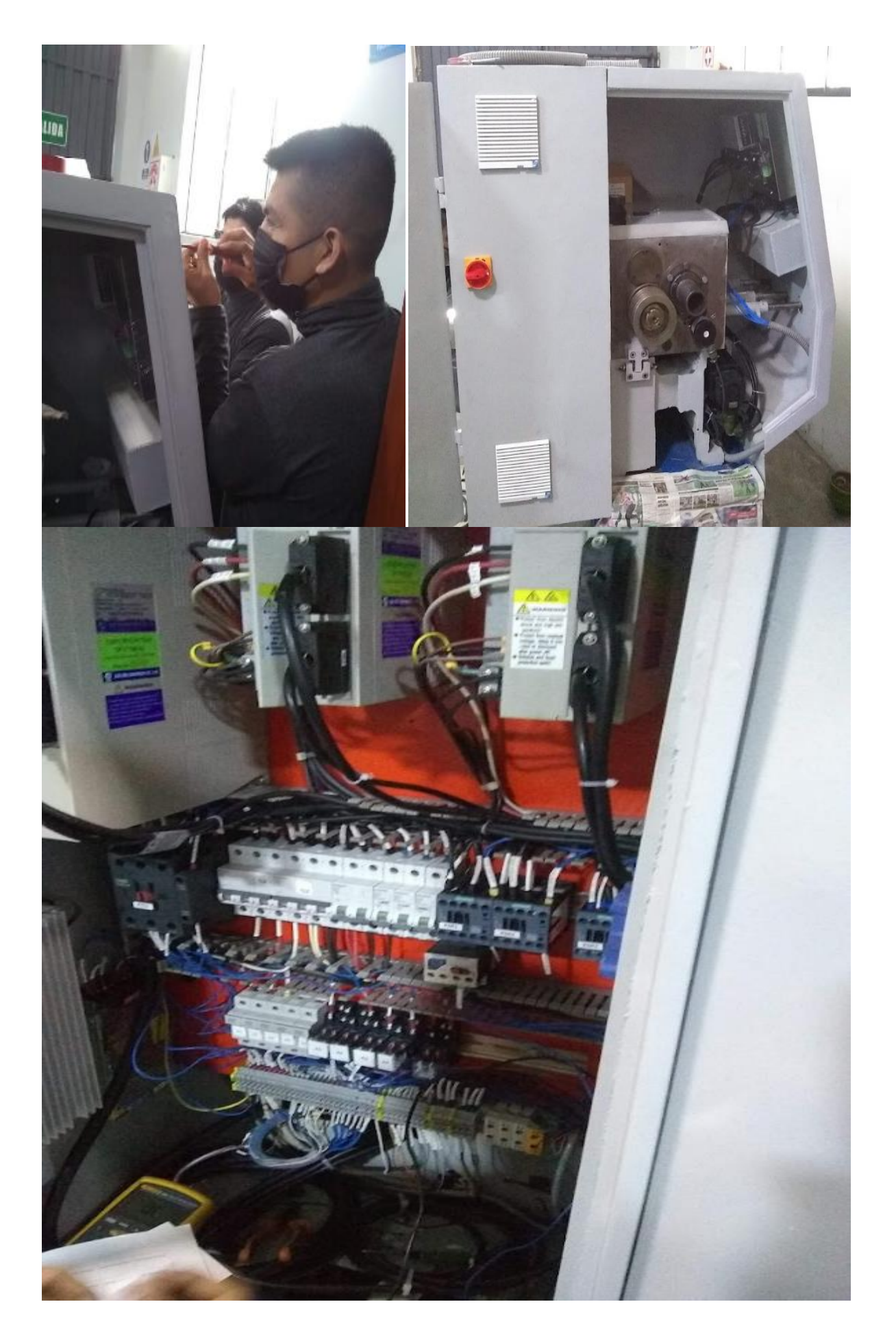

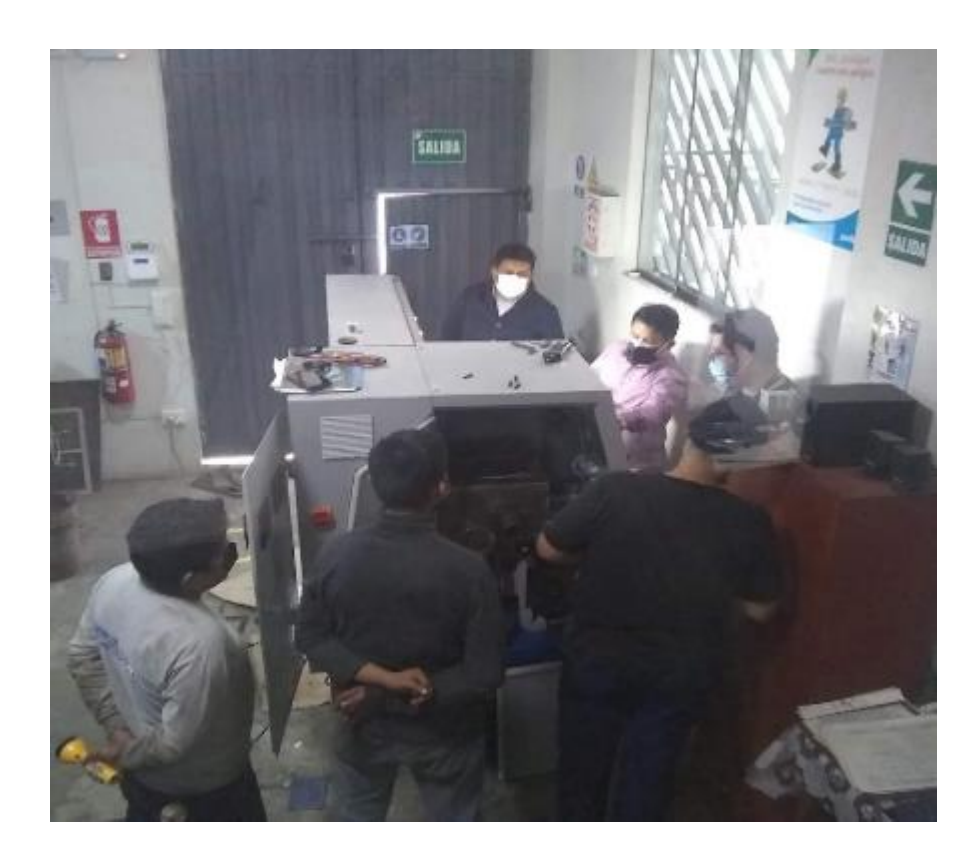

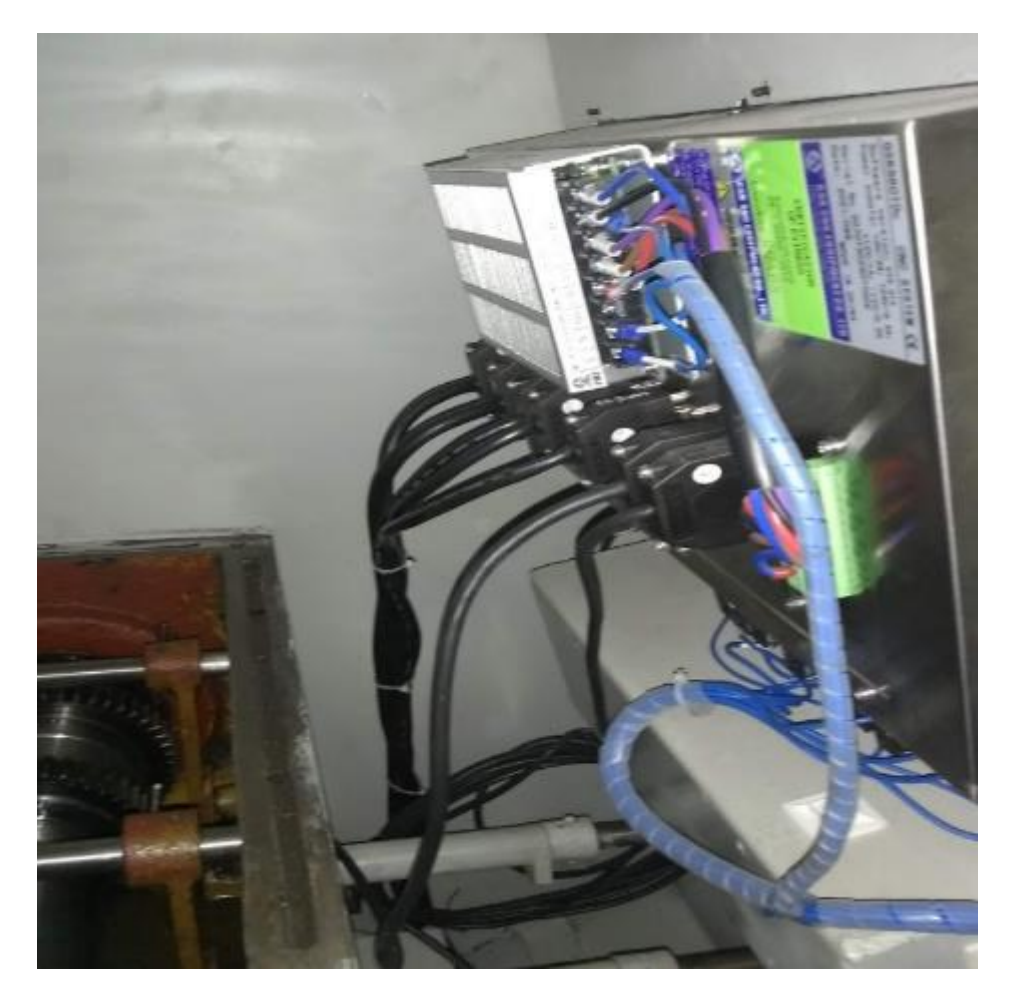

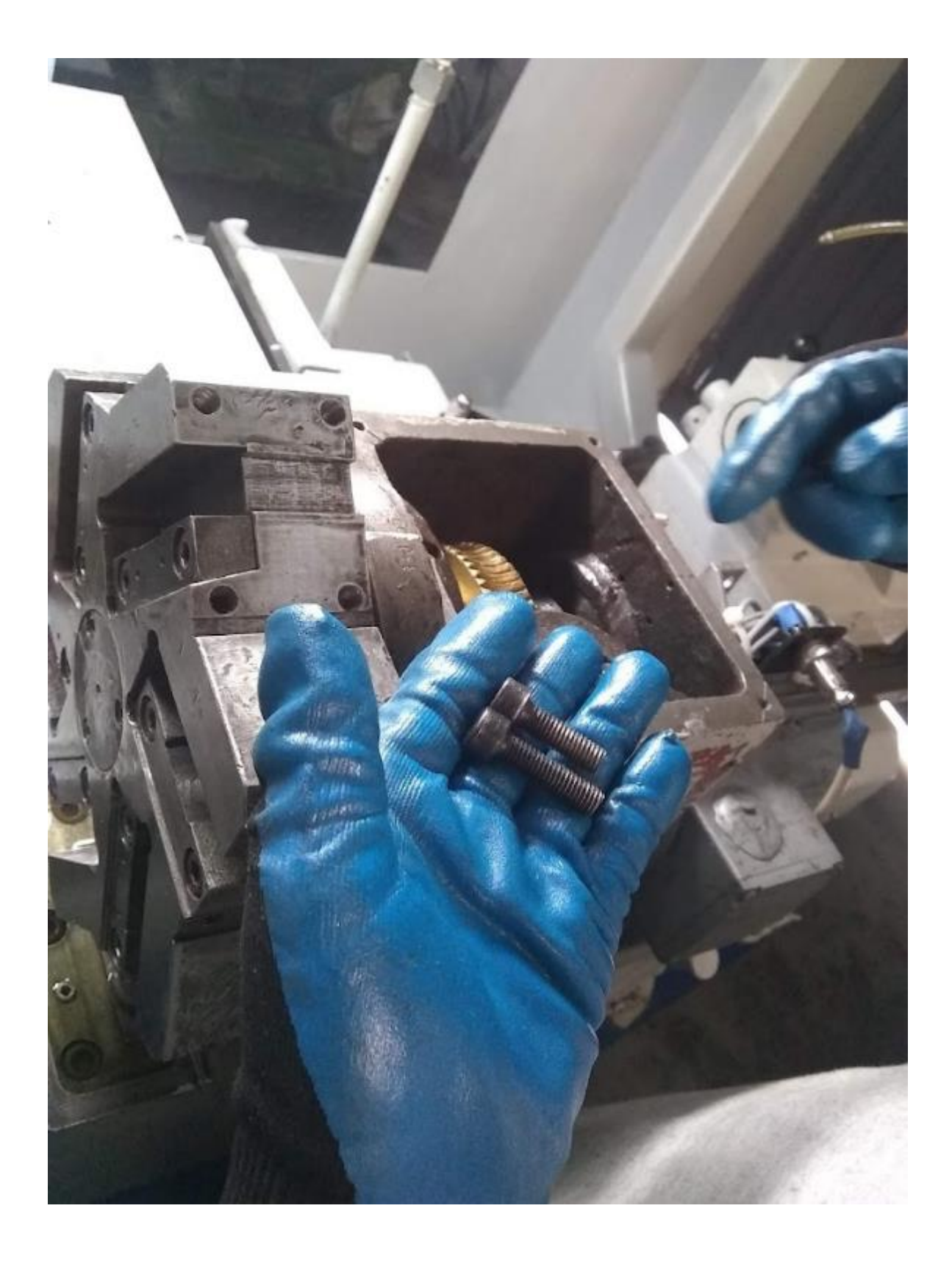

| OPR. LOG         |                 |                 |              | <b>C0005 NB000</b>     |
|------------------|-----------------|-----------------|--------------|------------------------|
| <b>IPR. TYPE</b> | <b>OPR. NO.</b> | <b>ERIG VAL</b> | MOBIEV TALL. | <b>OPERATE TIME</b>    |
| <b>PARM</b>      | 0005            | 00010019        | 00010011     | 2021-09-10,05:06:59    |
| <b>PARM</b>      | 9995            | 00010011        | 00010010     | 2021-09-10.05:06:58    |
| PARM             | 9989            | 00011110        | 00011111     | 2021-09-10.04:30:02    |
| <b>PARM</b>      | 0009            | 88011111        | 99011110     | 2021-09 10.04:05:46    |
| PARM             | 01/5            | 00000001        | 38800000     | 2021-09-10.03:52:50    |
| PARM             | 0175            | 00000000        | 00000001     | 2021-09-10.03:52:39    |
| PARM             | 01/5            | 9998889         | HARMARA      | 89 10 03:52:38<br>2021 |
| PARM             | 0175            | 00000000        | 00000001     | 2021-09-10.03:52:38    |
| <b>PARK</b>      | 8172            | 01000000        | инпровов     | 2021-09-10.03:52:32    |
| <b>PARM</b>      | 8177            | 01100000        | 01000000     | 09 10,03:52:32<br>2021 |
| <b>PARM</b>      | 8888            | 00011111        | 00011110     | 2021-09-10.03:52:20    |
| <b>PARS</b>      | 8885            | 00010010        | 110010010    | 2021-09-10.03:52:09    |
| <b>PARY</b>      | 8805            | 00010011        | 00010010     | 2021-09-10.03:52:09    |
| PARM             | 0084            | $\overline{A}$  |              | 2021-09-10,03:49:44    |
| <b>PARM</b>      | 9991            | 88911010        | 00011000     | 2021-09-10, 03: 49:33  |
| PARM             | 8001            | 00011000        | 08811010     | 2021-09 10.03:48:35    |
| <b>PARK</b>      | <b>OBEL</b>     | 80011010        | 00011000     | 2021 09-10,03:48:35    |
|                  |                 |                 |              | $11 - 28 - 12$         |

Anexo 9. Pruebas

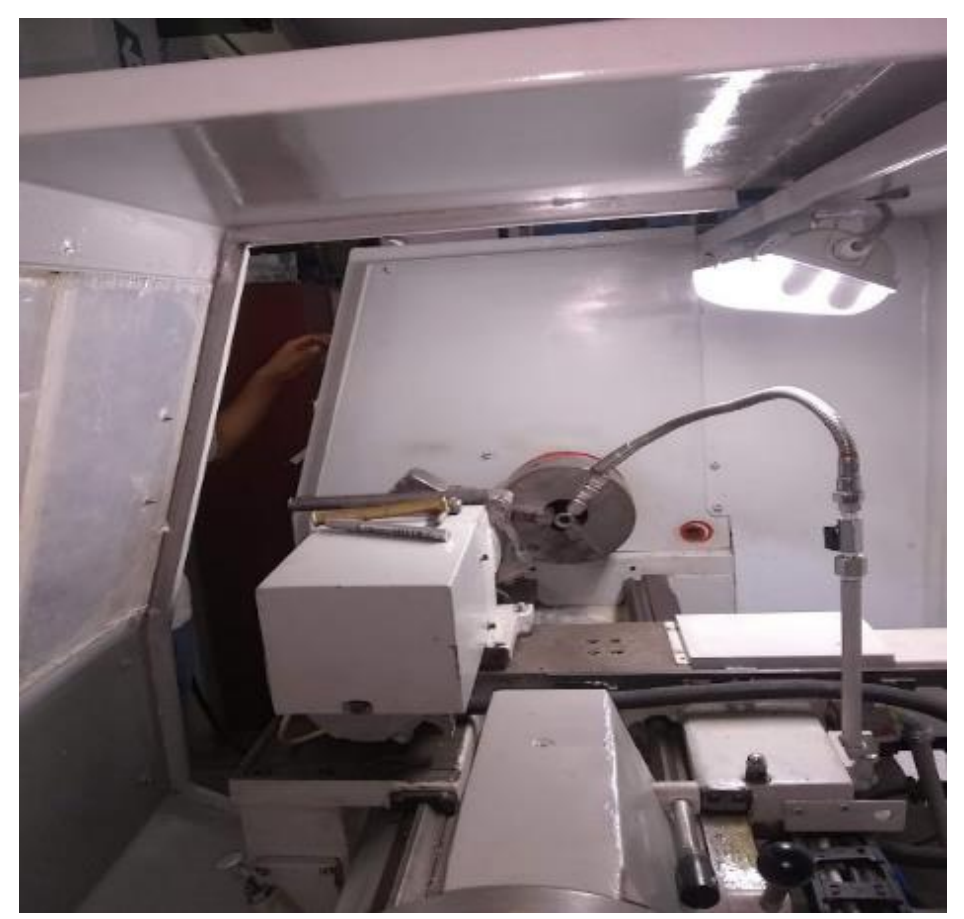

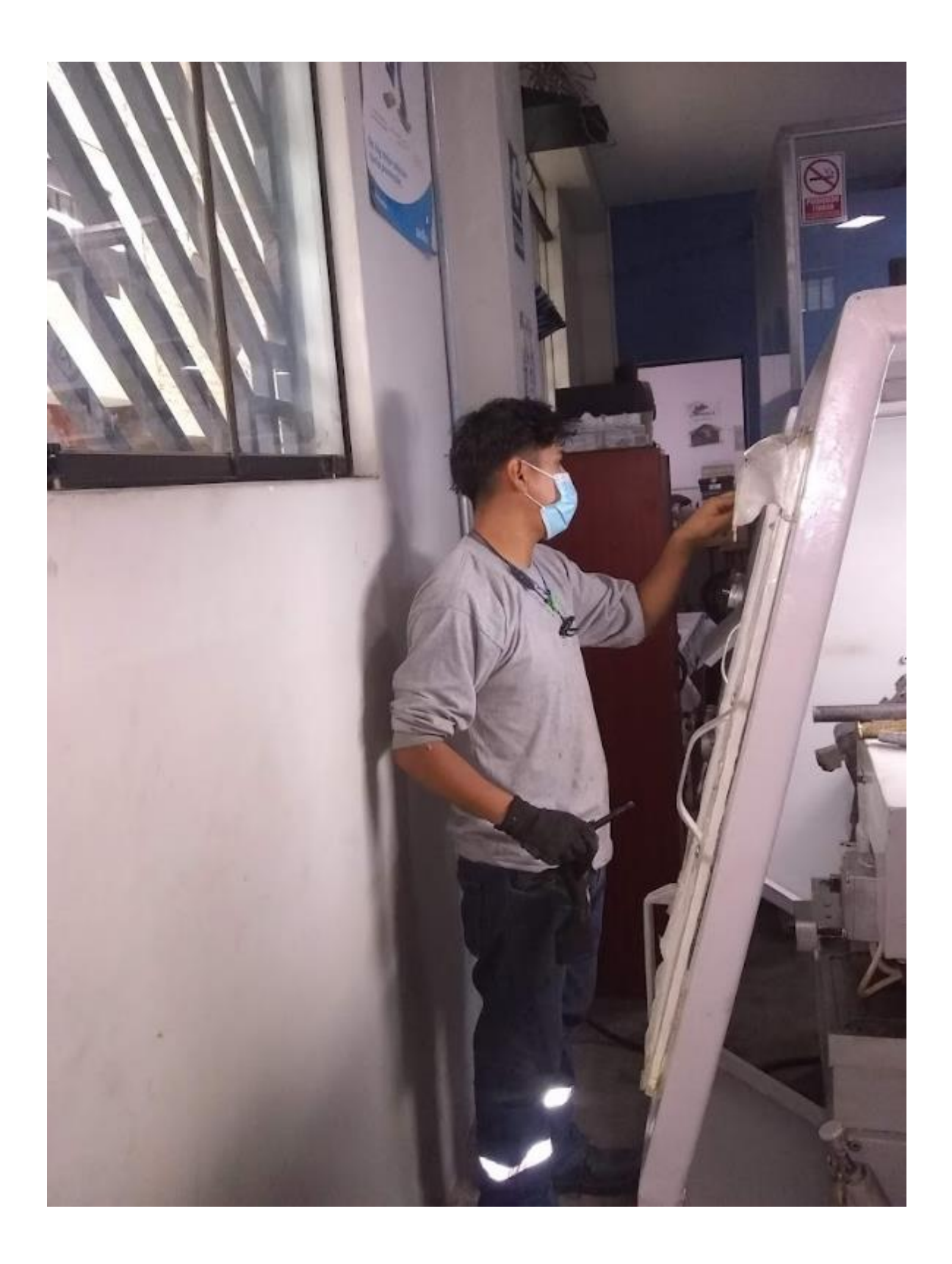

## Anexo 10

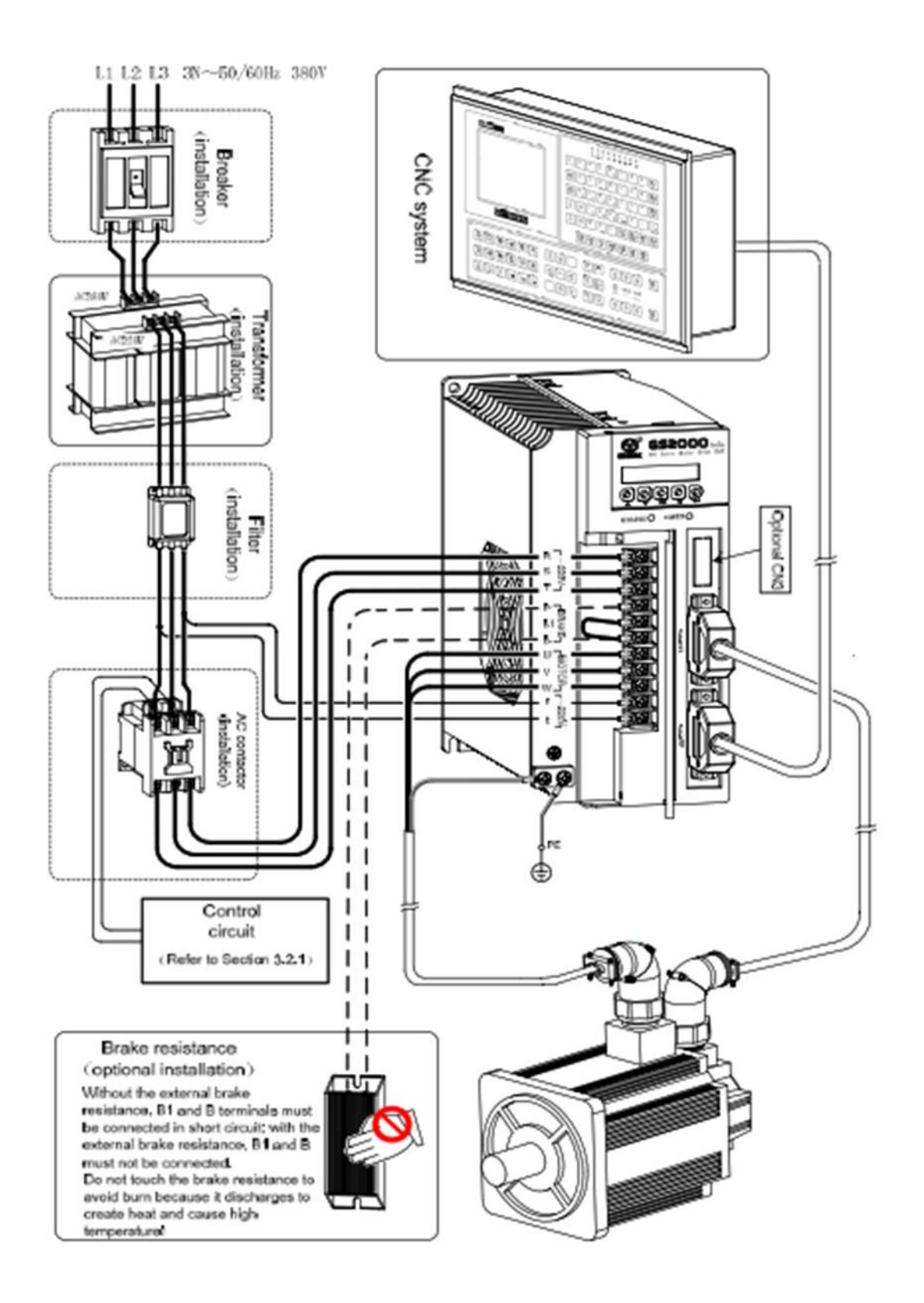

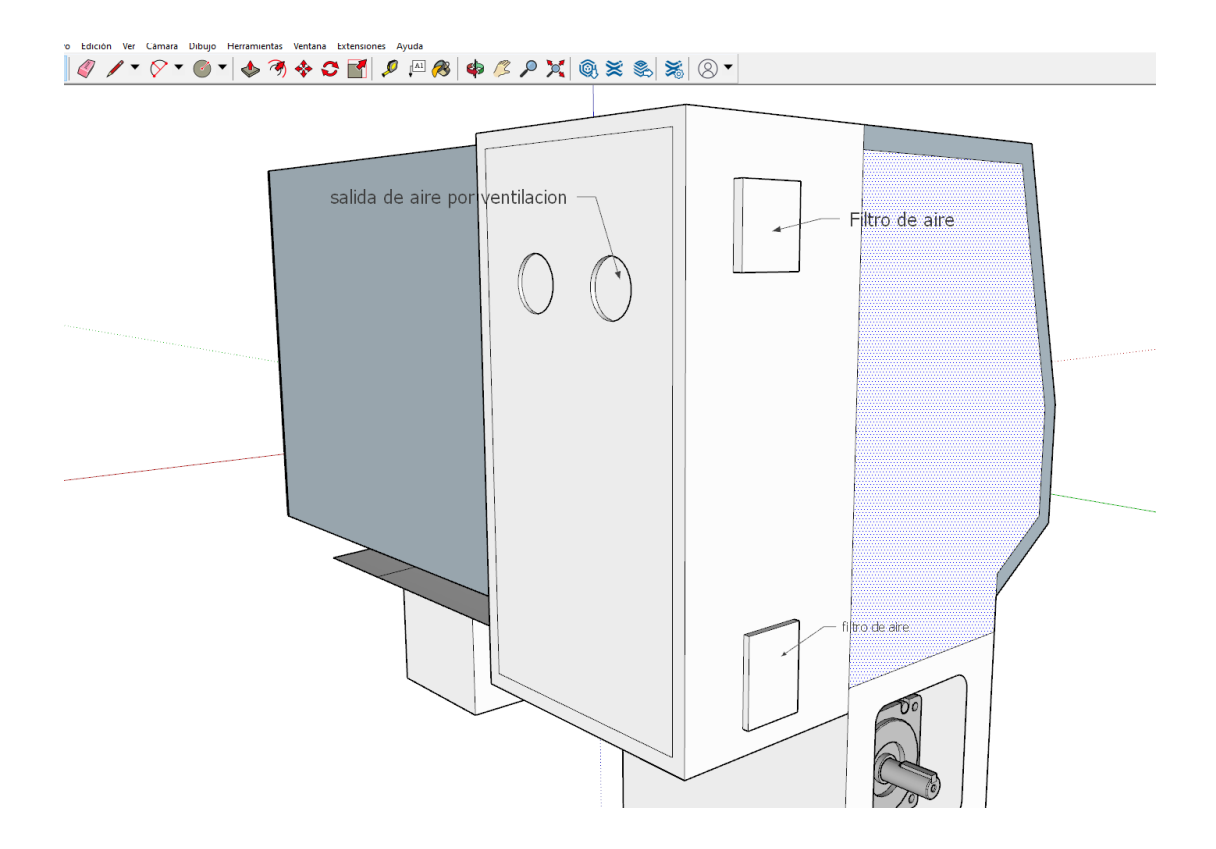

## Anexo 11. Sistema de enfriamiento